# **The AtlasScientific**

V 2.7 Revised 2/16/18

# RTD Temperature EZO<sup>™</sup>

Circuit

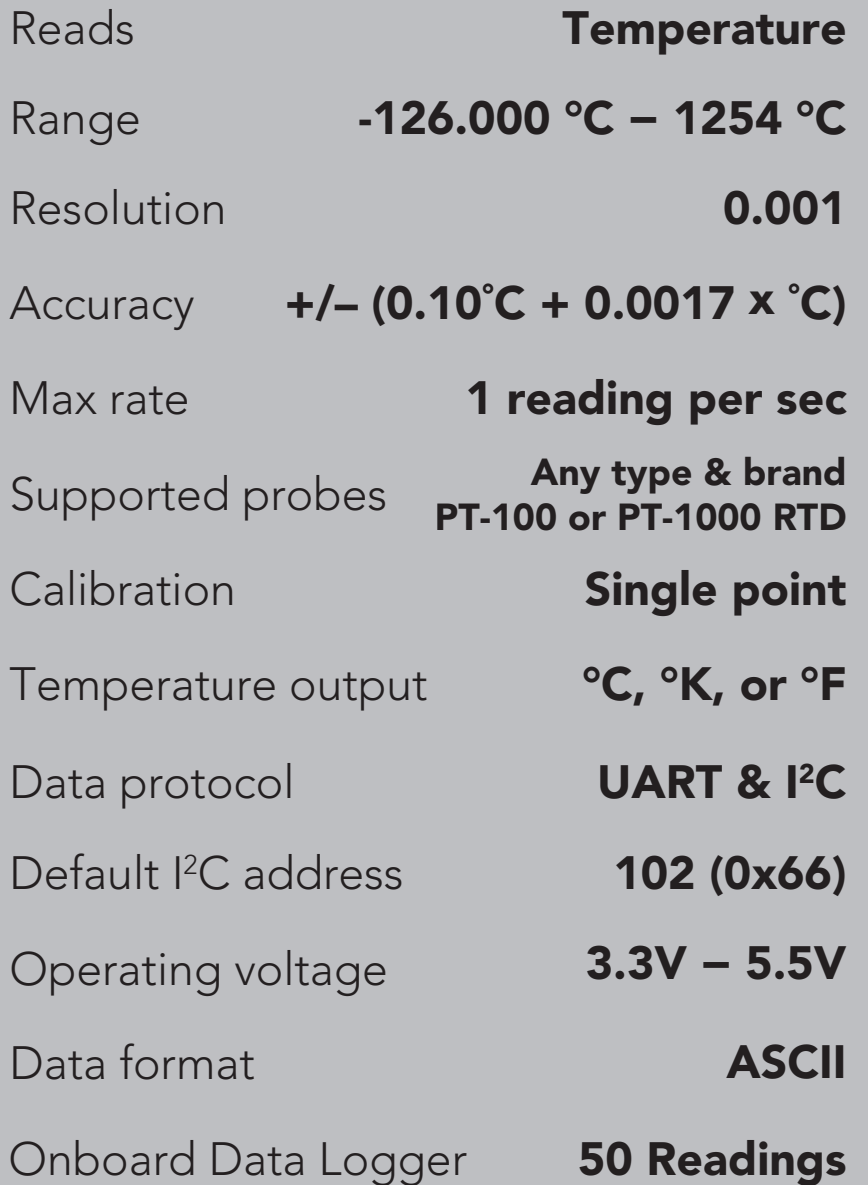

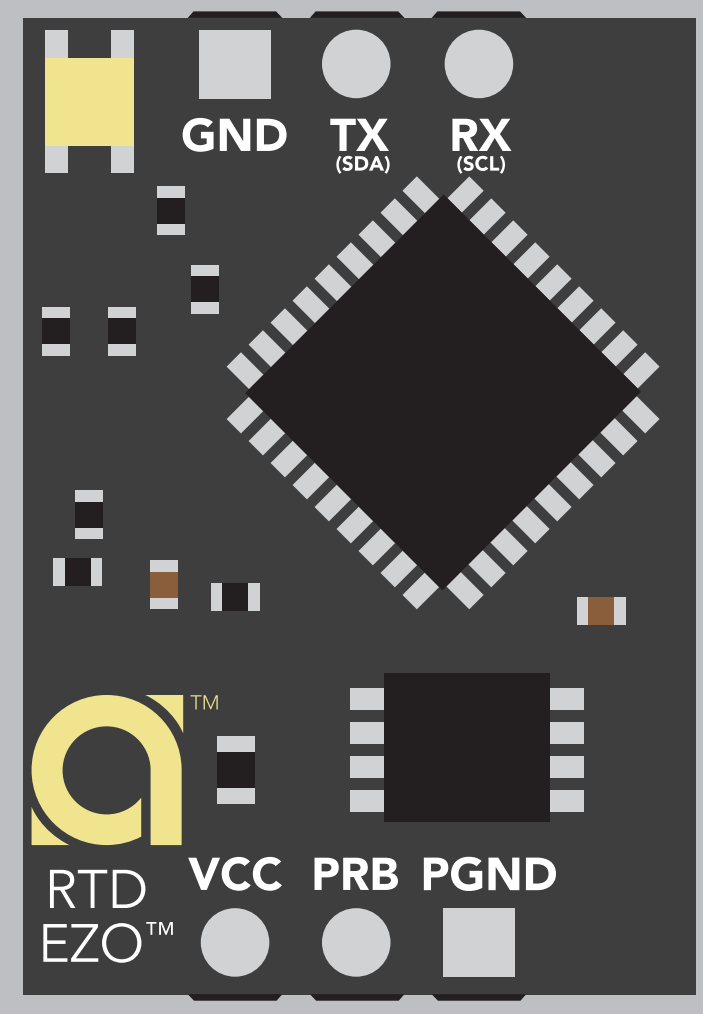

Electrical Isolation not needed

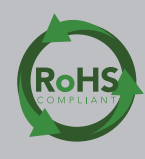

#### **SOLDERING THIS DEVICE VOIDS YOUR WARRANTY.**

This is sensitive electronic equipment. Get this device working in a solderless breadboard first. Once this device has been soldered it is no longer covered by our warranty.

This device has been designed to be soldered and can be soldered at any time. Once that decision has been made, Atlas Scientific no longer assumes responsibility for the device's continued operation. The embedded systems engineer is now the responsible party.

#### Get this device working in a solderless breadboard first!

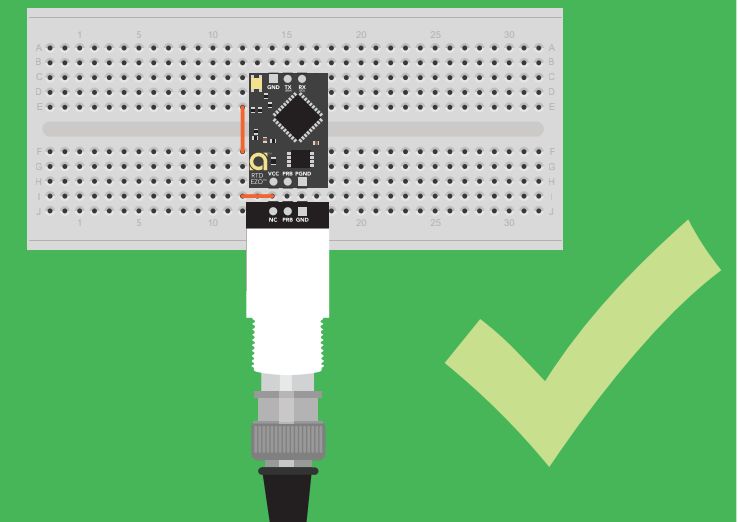

#### Do not embed this device without testing it in a solderless breadboard!

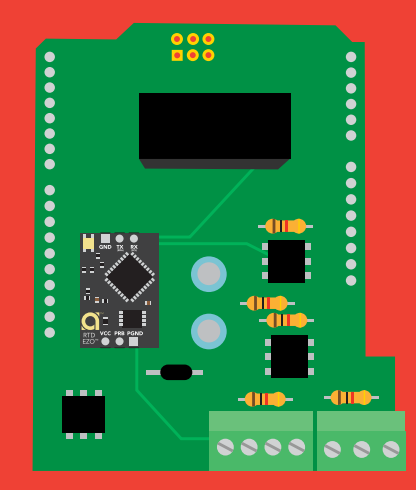

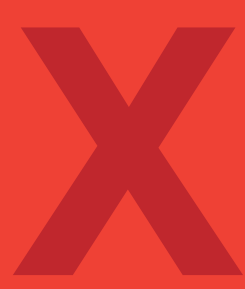

# Table of contents

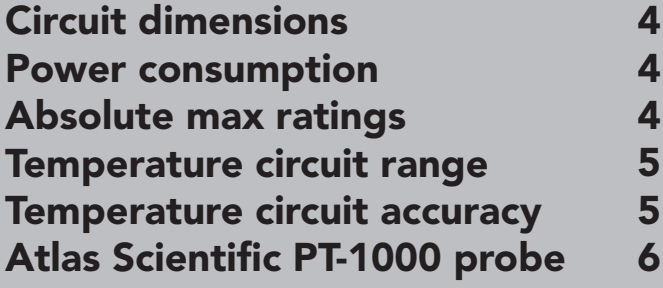

# UART

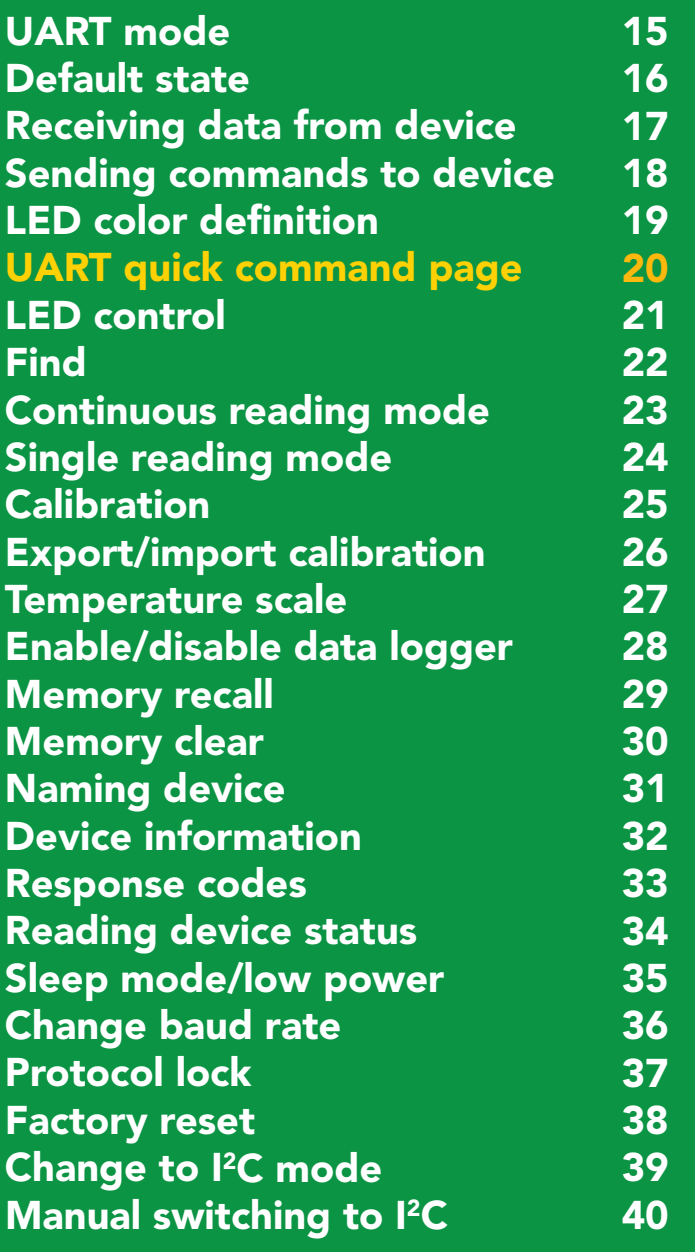

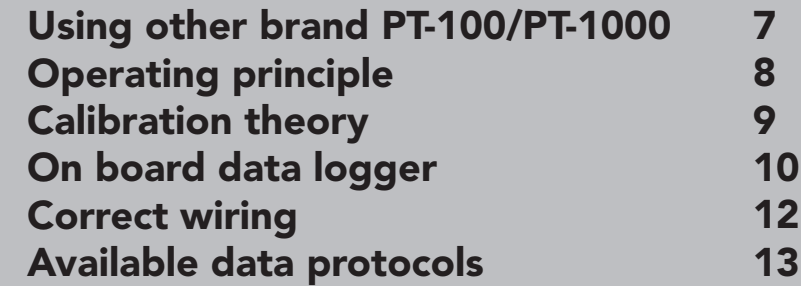

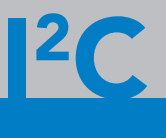

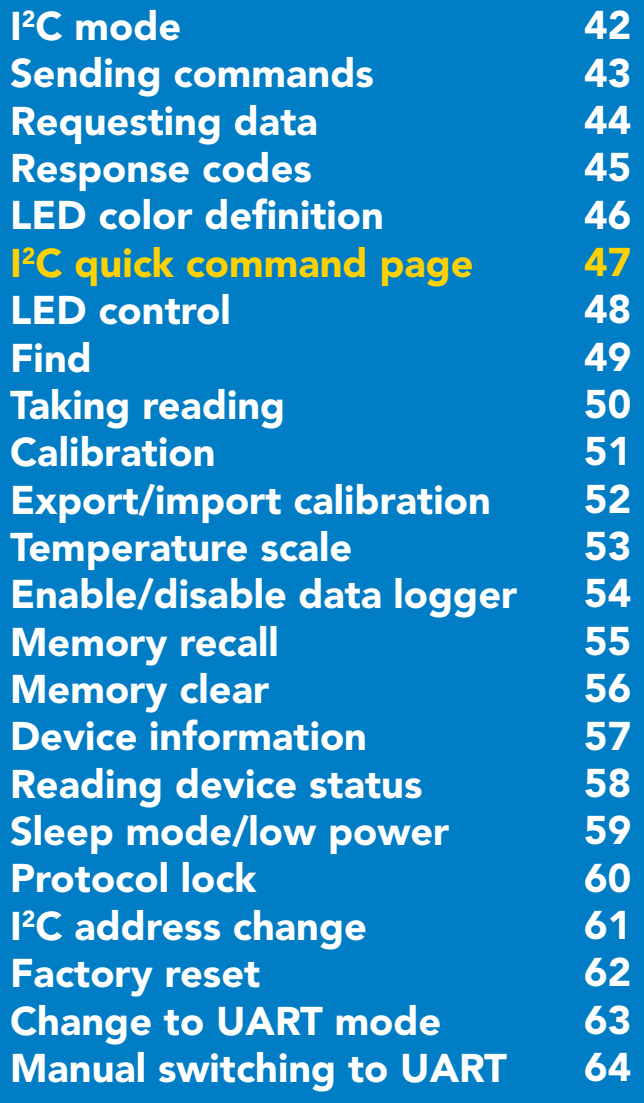

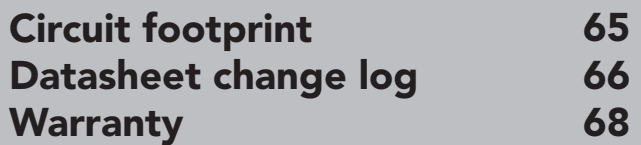

**AtlasScientific** 

Environmental Robotics

# <span id="page-3-0"></span>EZO<sup>™</sup> circuit dimensions

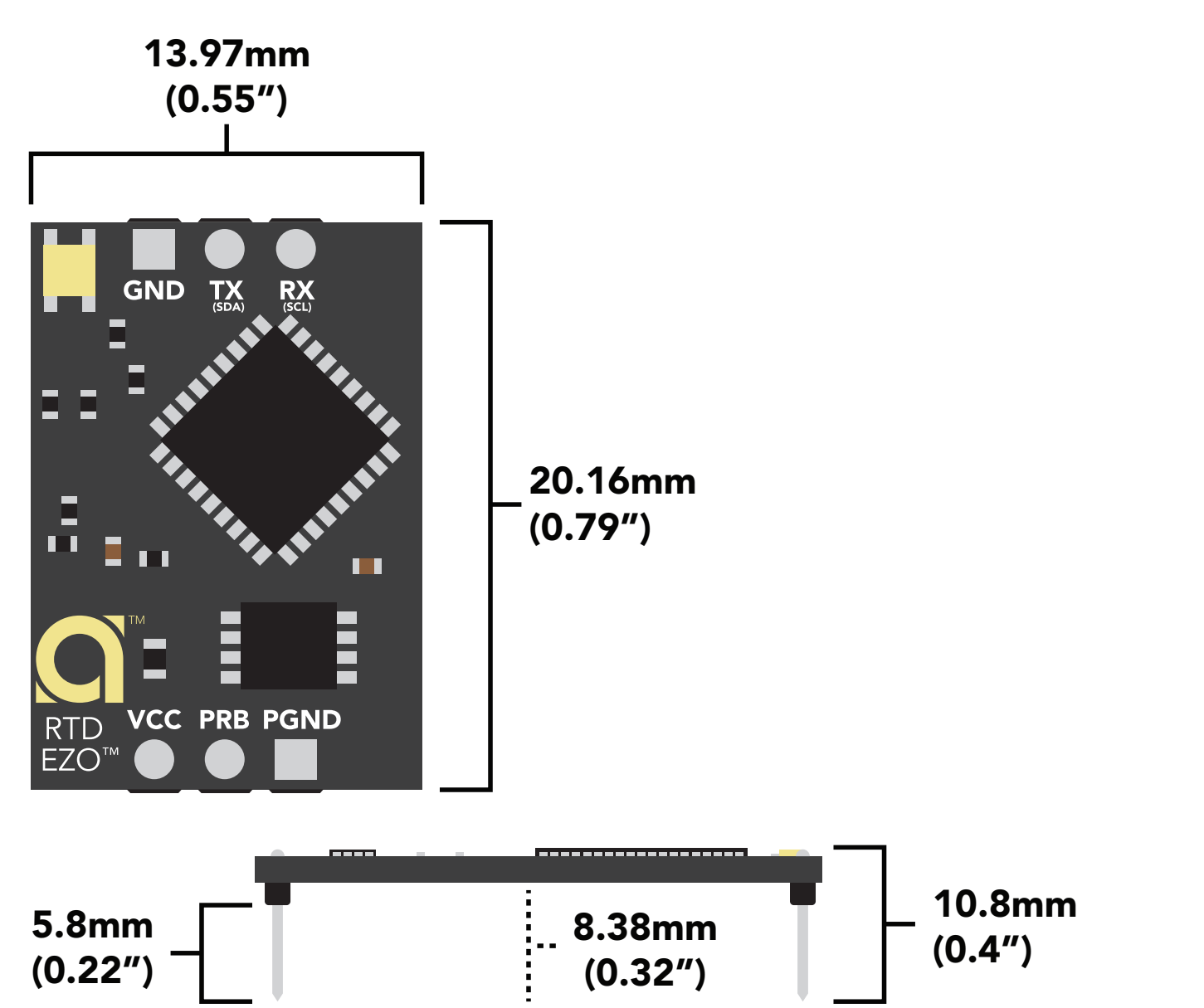

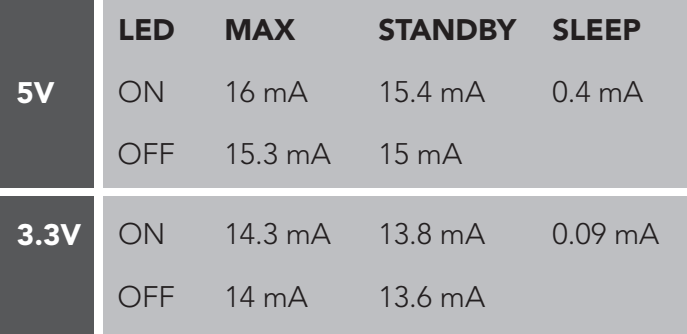

### Power consumption Absolute max ratings

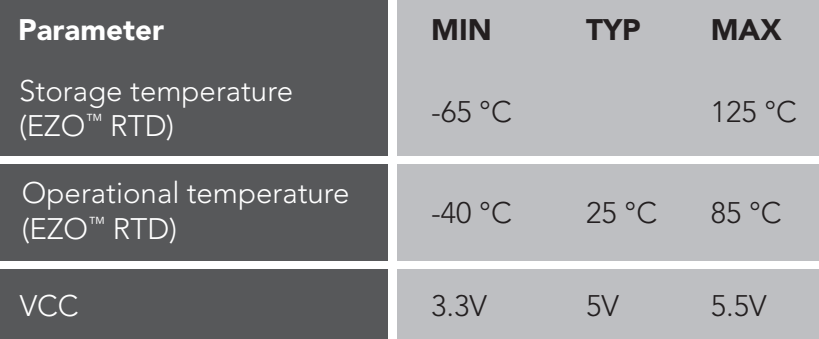

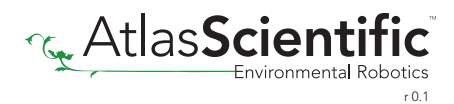

# <span id="page-4-0"></span>EZO MRTD temperature<br>circuit range

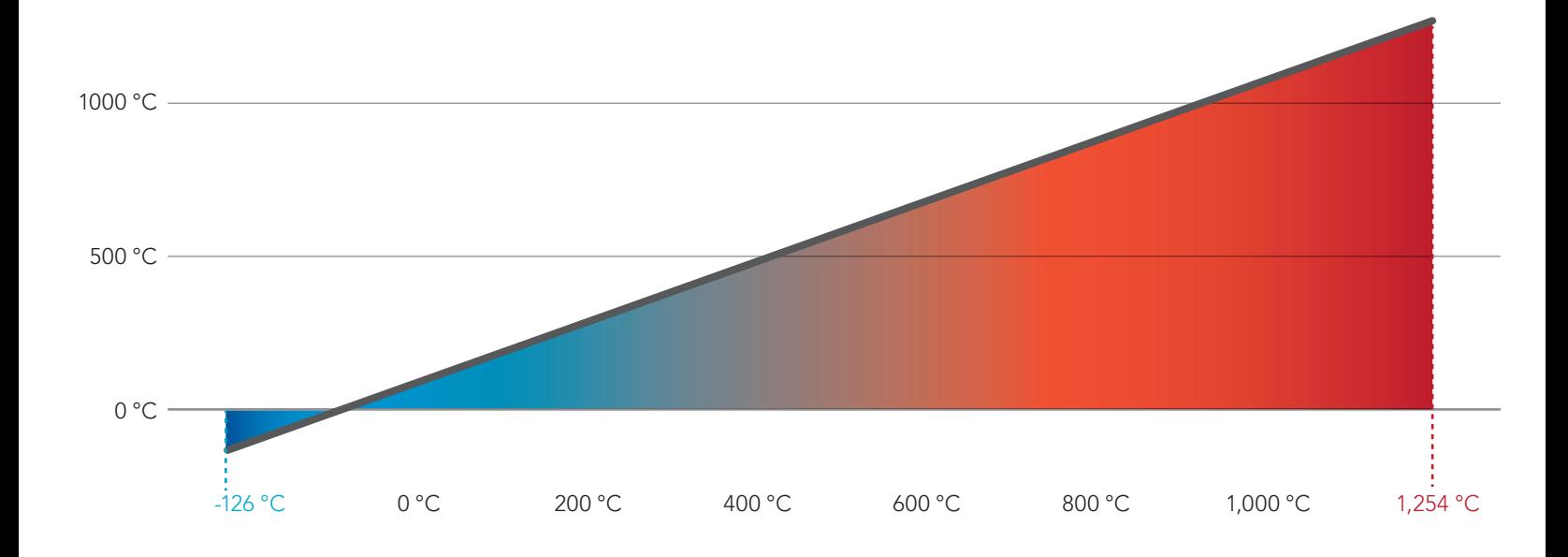

# EZO ™RTD temperature<br>circuit accuracy

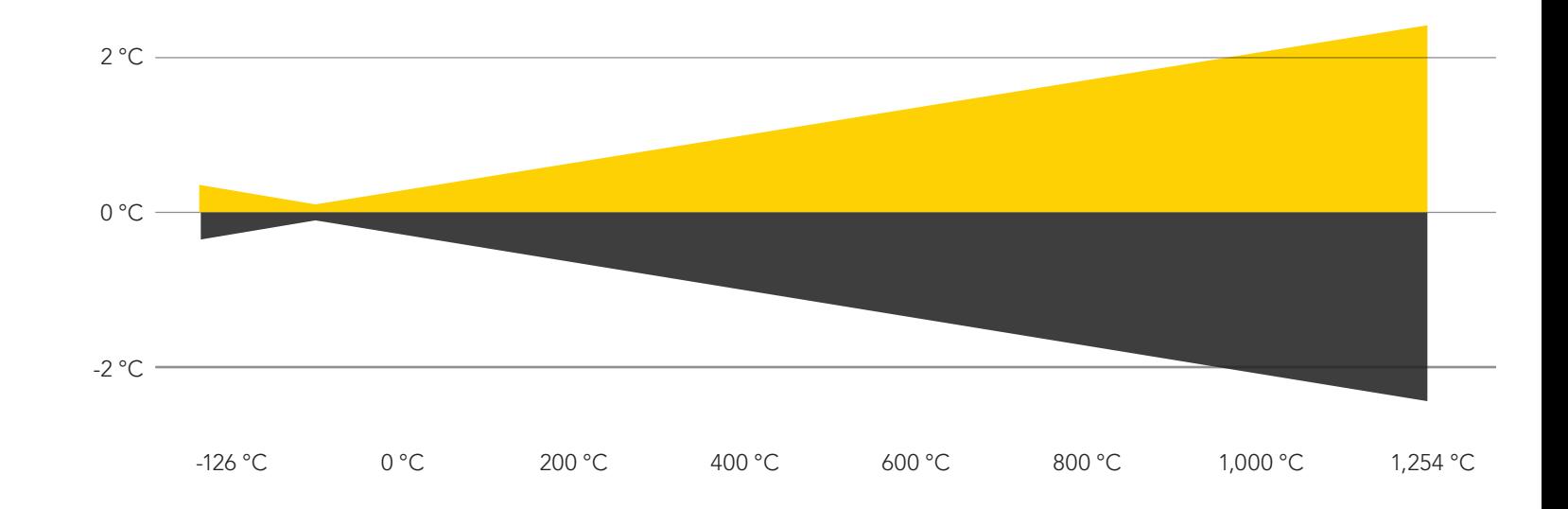

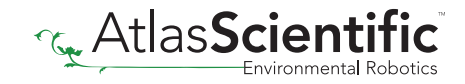

# <span id="page-5-0"></span>Atlas Scientific PT-1000 probe

- Accuracy  $+/- (0.15 + (0.002*t))$
- Probe type: class A platinum, RTD
- Cable length: 81cm (32")
- Cable material: silicone rubber
- 30mm sensing area (304 SS)
- 6mm diameter
- BNC connector
- Reaction time: 90% value in 13 seconds
- Probe output: analog
- Full sensing range -200 °C to 850 °C
- Cable max temp 125 °C
- Cable min temp -55 °C

The Atlas Scientific EZO™ RTD Temperature circuit only works with PT-100 and PT-1000 probes.

To read temperatures above, or below the max cable temperature, an additional probe housing (thermowell) is needed to protect the cable.

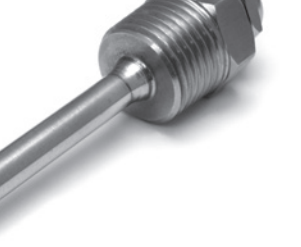

100mm Temperature **Thermowell** 

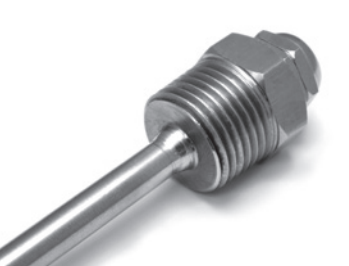

50mm Temperature Thermowell

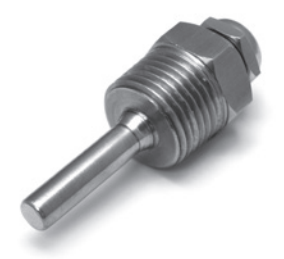

30mm Temperature **Thermowell** 

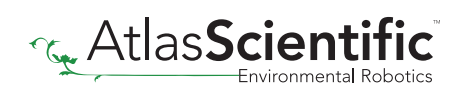

### <span id="page-6-0"></span>Using other brand PT-100/PT-1000

The EZO™ RTD Temperature circuit will auto-detect if the connected probe is PT-100 or PT-1000. 32 zO™ RT<br>letect

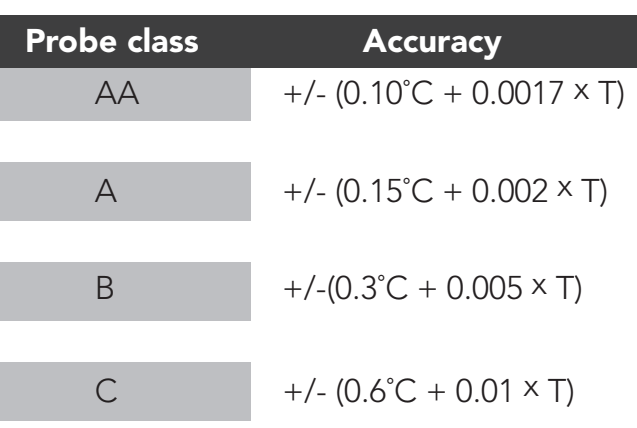

It makes no difference which lead of the temperature probe is connected to the two probe pins.

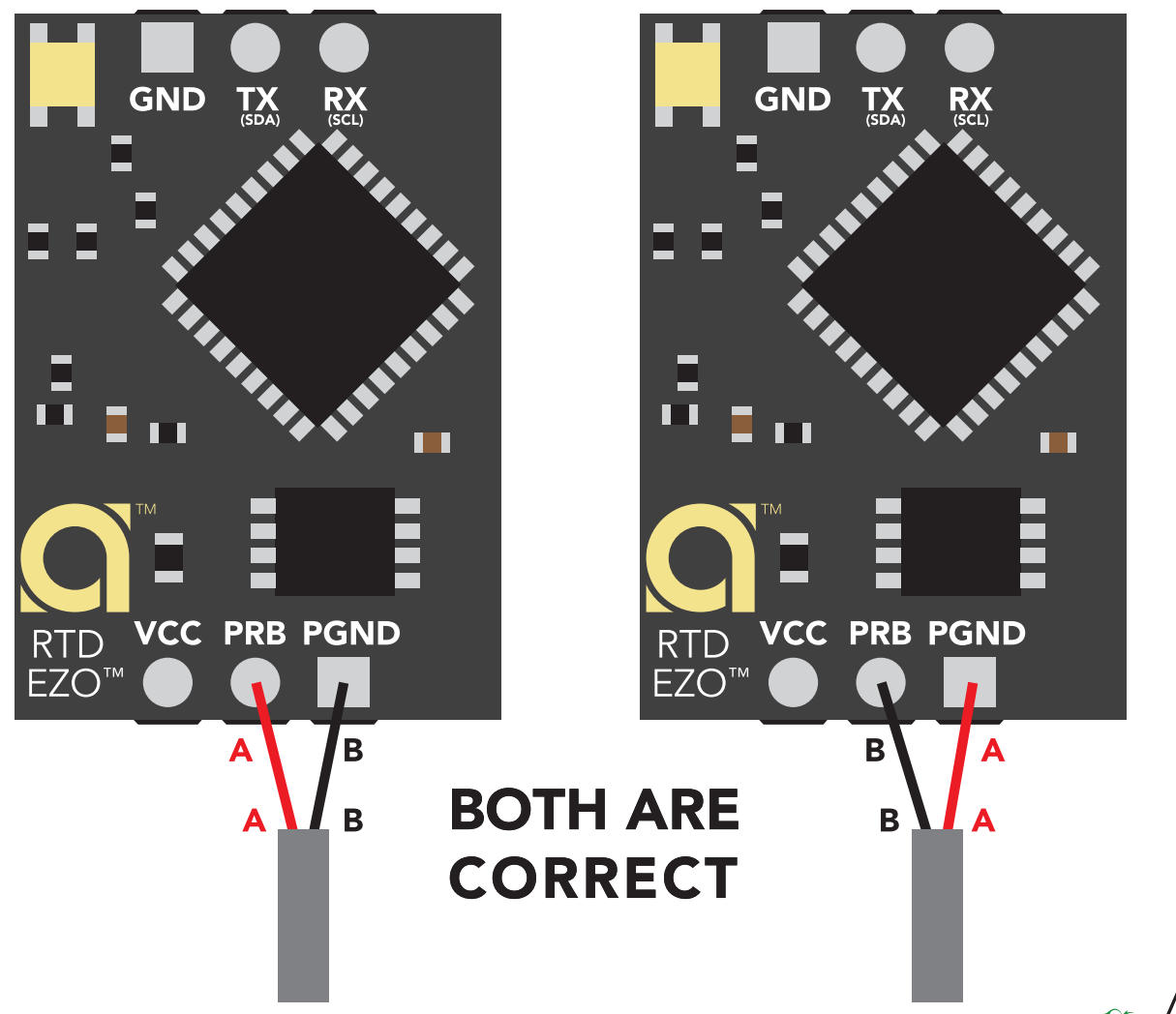

# <span id="page-7-0"></span>Operating principle

The Atlas Scientific EZO™ RTD Temperature circuit is a small footprint computer system that is specifically designed to be used in robotic applications where the embedded systems engineer requires accurate and precise measurements of temperature through a generic PT-100/PT-1000 temperature probe.

RTD = Resistance Temperature Detector PT = Platinum  $PT-100 = 100 \Omega$  at 0°C PT-1000 = 1k  $\Omega$  at 0°C

Unlike any other material, platinums correlation between resistance and temperature seems to be woven into the fabric of the universe. It is for this reason, that the platinum RTD temperature sensor is the industrial standard for temperature measurement.

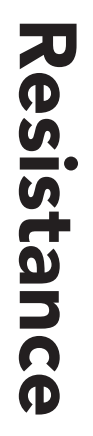

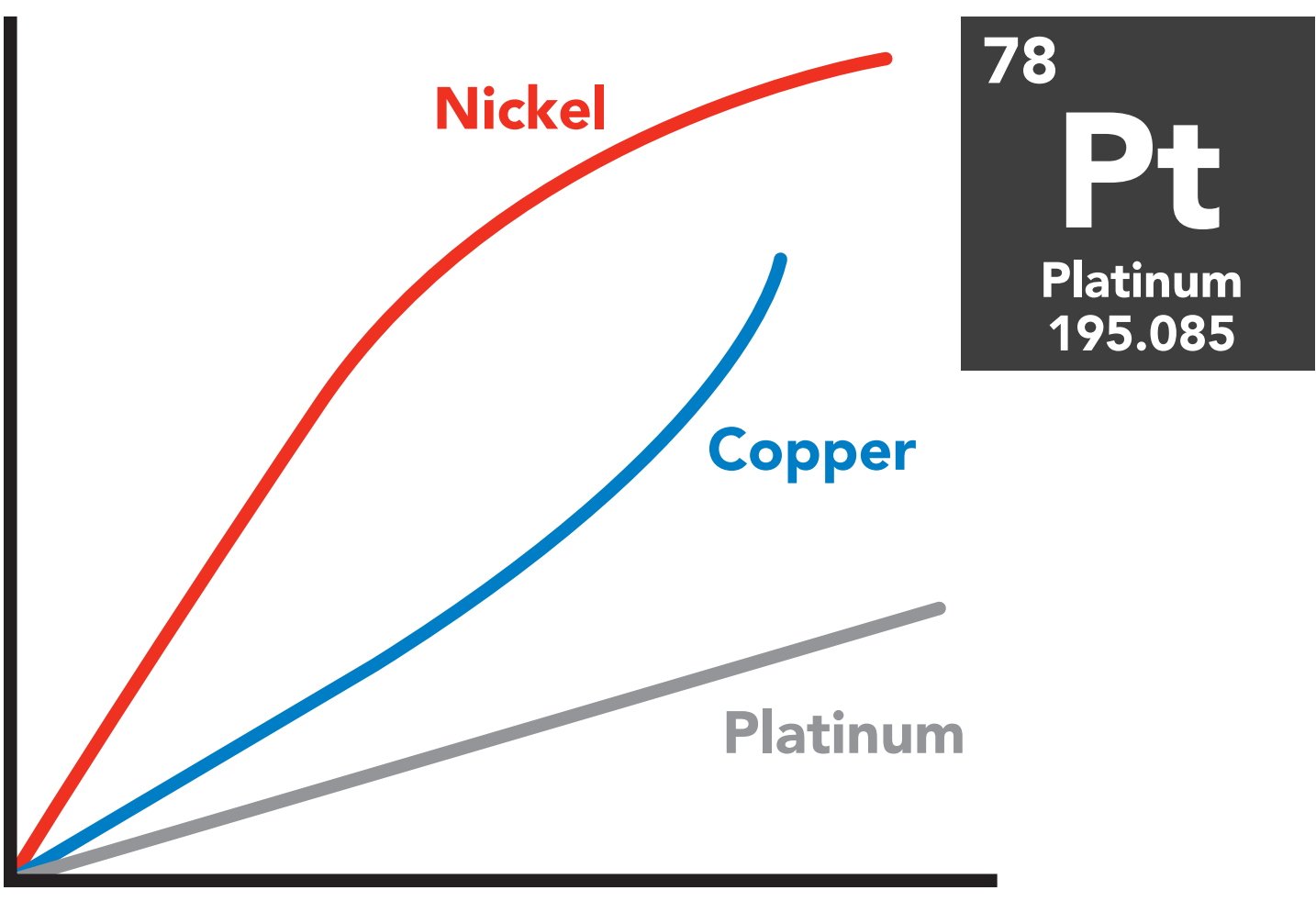

### Temperature ºC

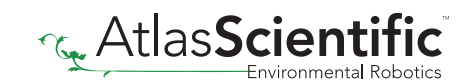

# <span id="page-8-0"></span>Calibration theory

Calibration can be done at any value, a simple method is to calibrate the probe in boiling water.

### 100 °C

Atlas Scientific recommends calibration be done every three years.

### Elevation and Boiling Point table

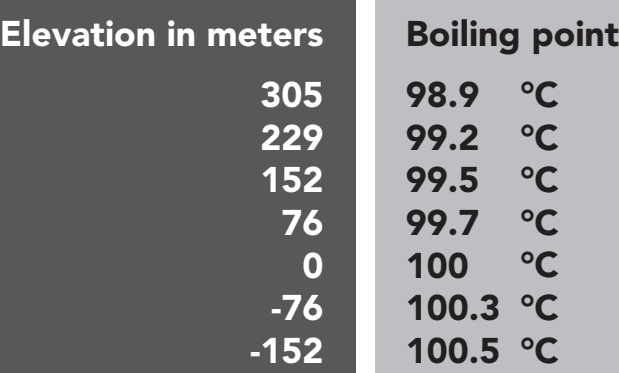

#### Use purified/distilled water

For accurate calibration using different temperature vaules, you must use a tool called a *"dry block calibrator."*

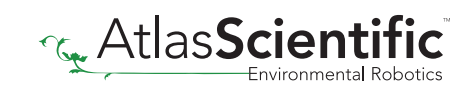

# <span id="page-9-0"></span>On board data logger

<sup>1</sup> <sup>2</sup> <sup>3</sup> <sup>4</sup> <sup>5</sup>

 $\sigma$ 

 $\rightarrow$ 

8

 $\circ$ 

 $\hat{0}$ 

ン

ب<br>N

 $\overset{\rightharpoonup }{\omega }$ 

1 4

1 5

2

 $\checkmark$ 

 $\delta$ 

12 02 by

 $\mathcal{U}% _{M_{1},M_{2}}^{\alpha,\beta}(\varepsilon)$ 

<sup>3</sup><sup>2</sup> 4<sup>2</sup> 72 <sup>6</sup><sup>2</sup> <sup>5</sup><sup>2</sup>

When memory becomes full, the data logger will overwrite

memory location 1.

82

LE 02 62

32

33

 $\zeta$ 

35

36

3 7

<u>က</u>  $\infty$ 

39

40

41

 $\sim$ 

 $x^3$ 

- 50 readings
- Programmable storage interval

Minimum – 10 seconds Maximum – 320,000 seconds

Temperature readings that are stored to the data logger will be retained even if the power is cut.

49 50 AF 48 49 50

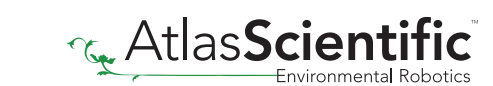

### Power and data isolation

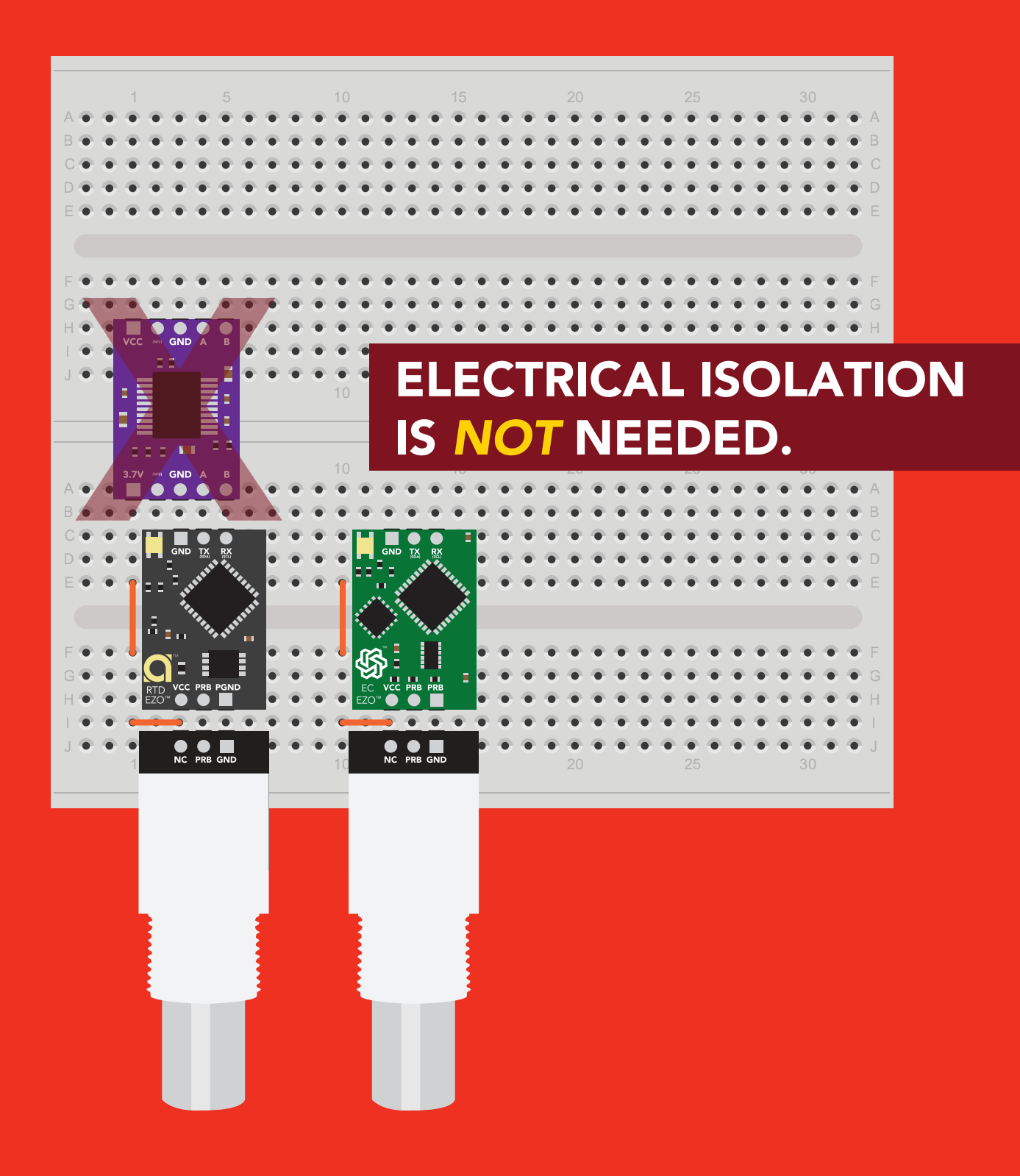

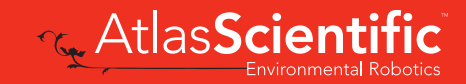

### <span id="page-11-0"></span>Correct wiring

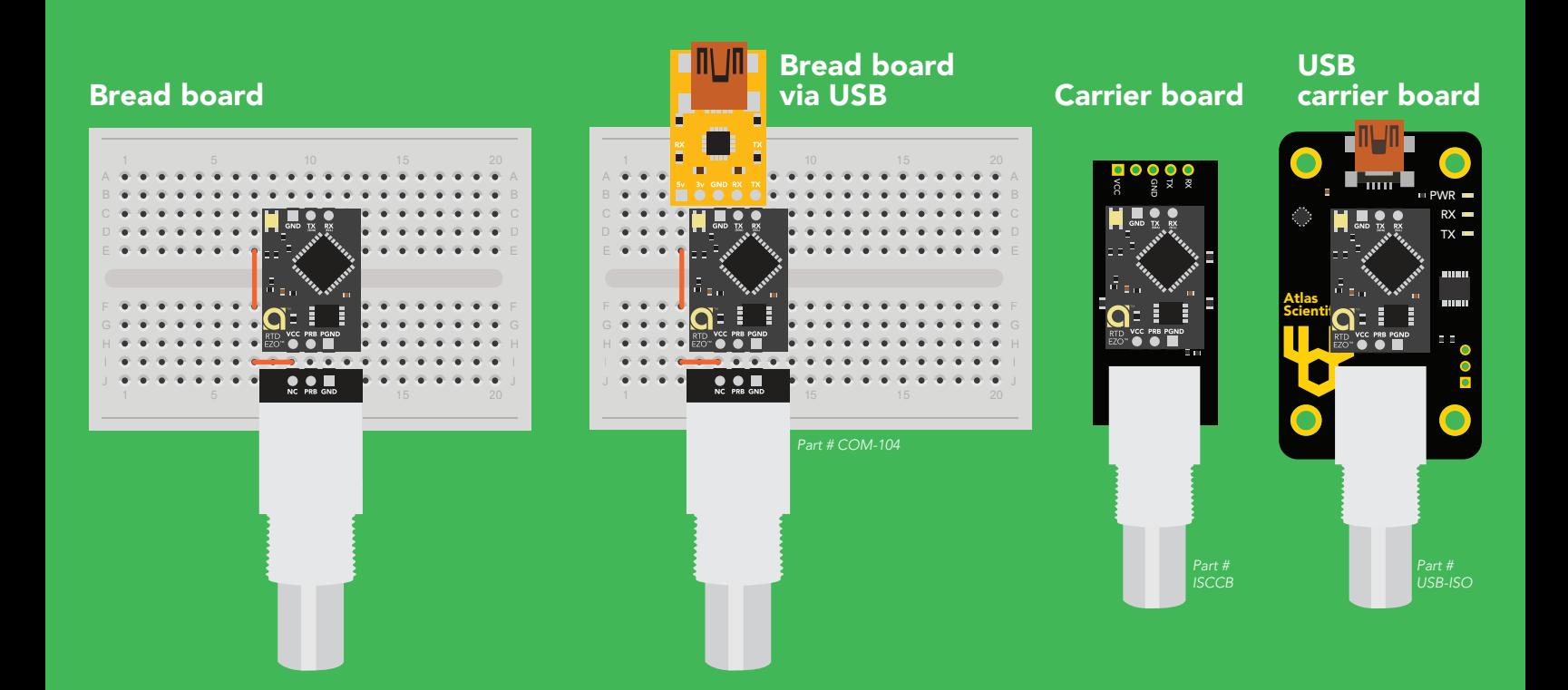

## Incorrect wiring

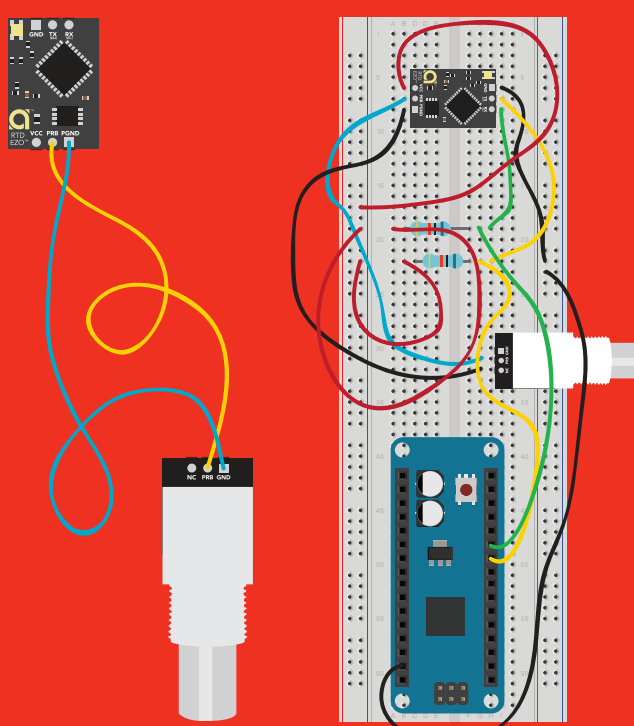

use Perfboards or Protoboards

NEVER

Extended leads Sloppy setup Perfboards or Protoboards \*Embedded into your device

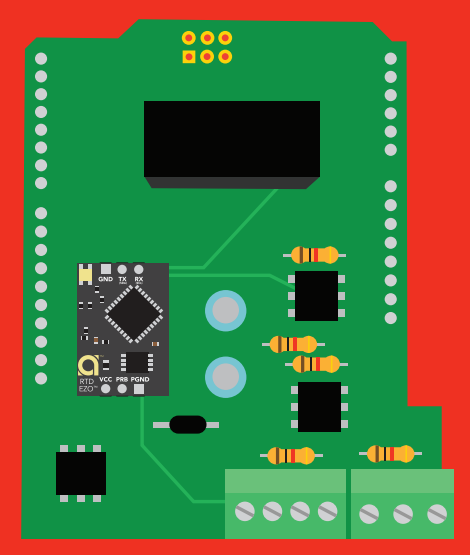

\*Only after you are familar with  $EZO$ <sup>*m*</sup> circuits operation

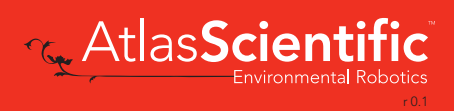

<span id="page-12-0"></span>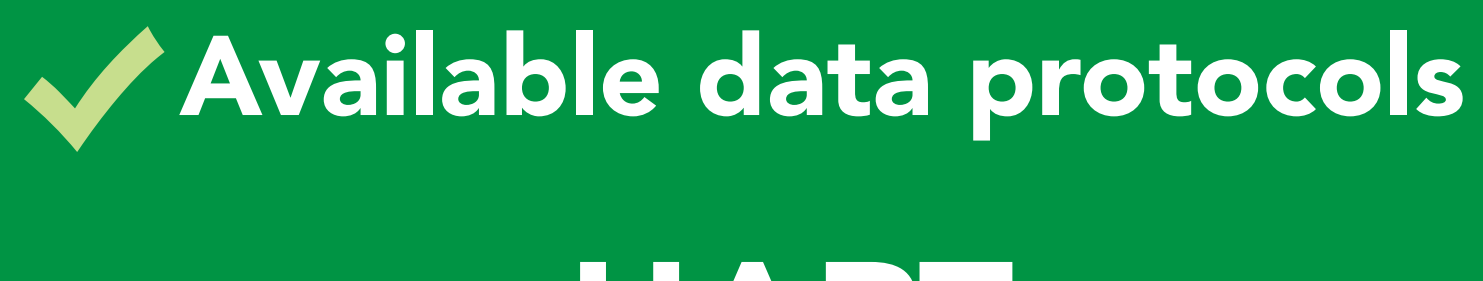

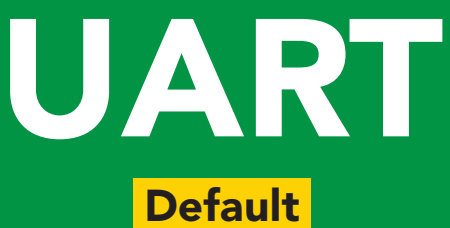

# $12C$

# Unavailable data protocols SPI Analog RS-485 Mod Bus 4–20mA **AtlasScienti**

13 Copyright © Atlas Scientific LLC

# UART mode

#### Settings that are retained if power is cut

Baud rate Calibration Continuous mode Device name Enable/disable response codes Hardware switch to <sup>2</sup>C mode LED control Protocol lock Software switch to <sup>2</sup>C mode

#### Settings that are NOT retained if power is cut

**Find** Sleep mode

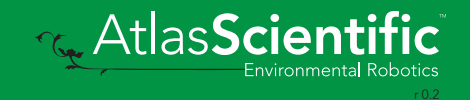

### <span id="page-14-0"></span>UART mode

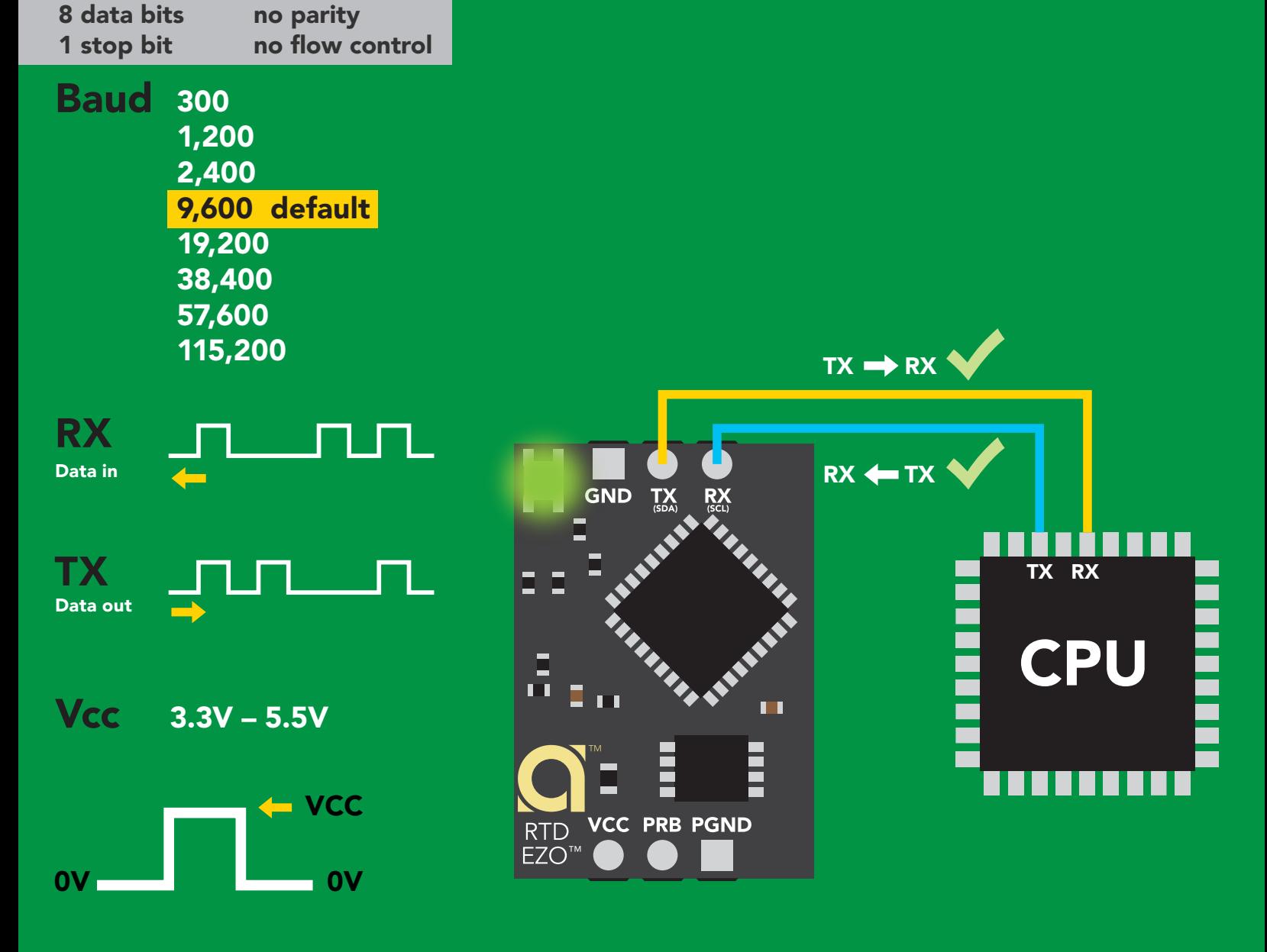

### Data format

Units <sup>o</sup>C, <sup>o</sup>K, or <sup>o</sup>F Encoding ASCII Format string

Reading temperature Terminator carriage return

Data type floating point Decimal places 3 Smallest string 4 characters Largest string 399 characters

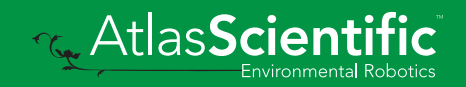

### <span id="page-15-0"></span>Default state

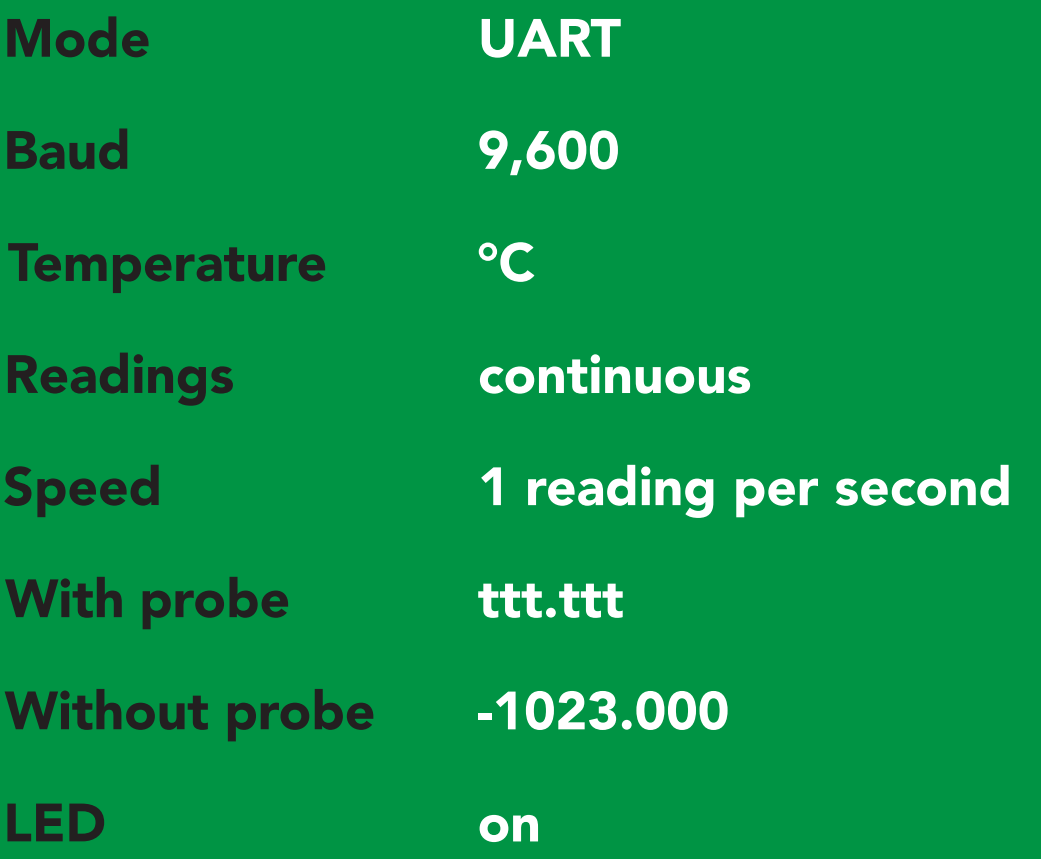

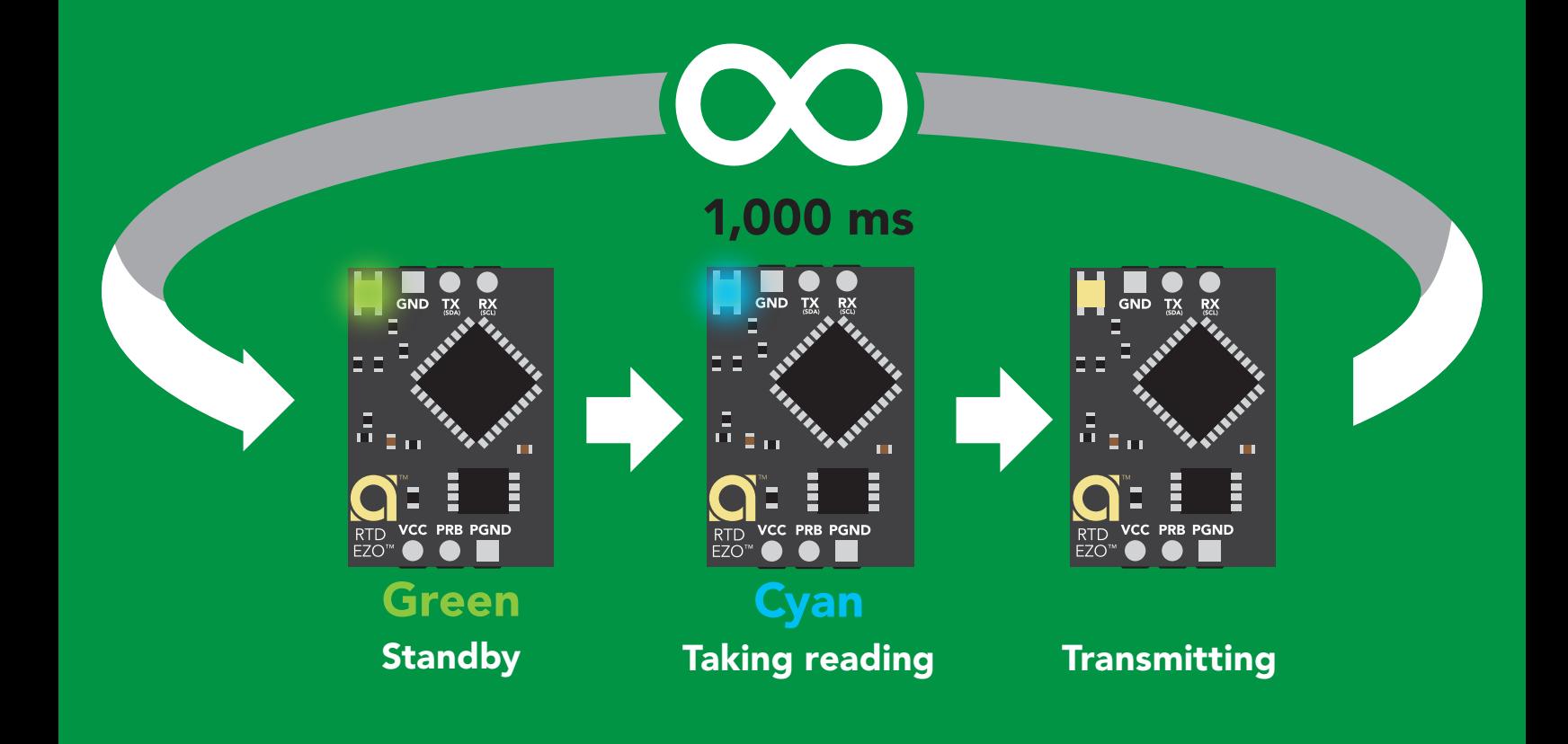

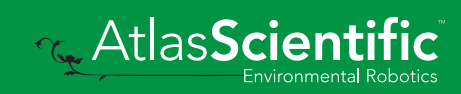

### <span id="page-16-0"></span>Receiving data from device

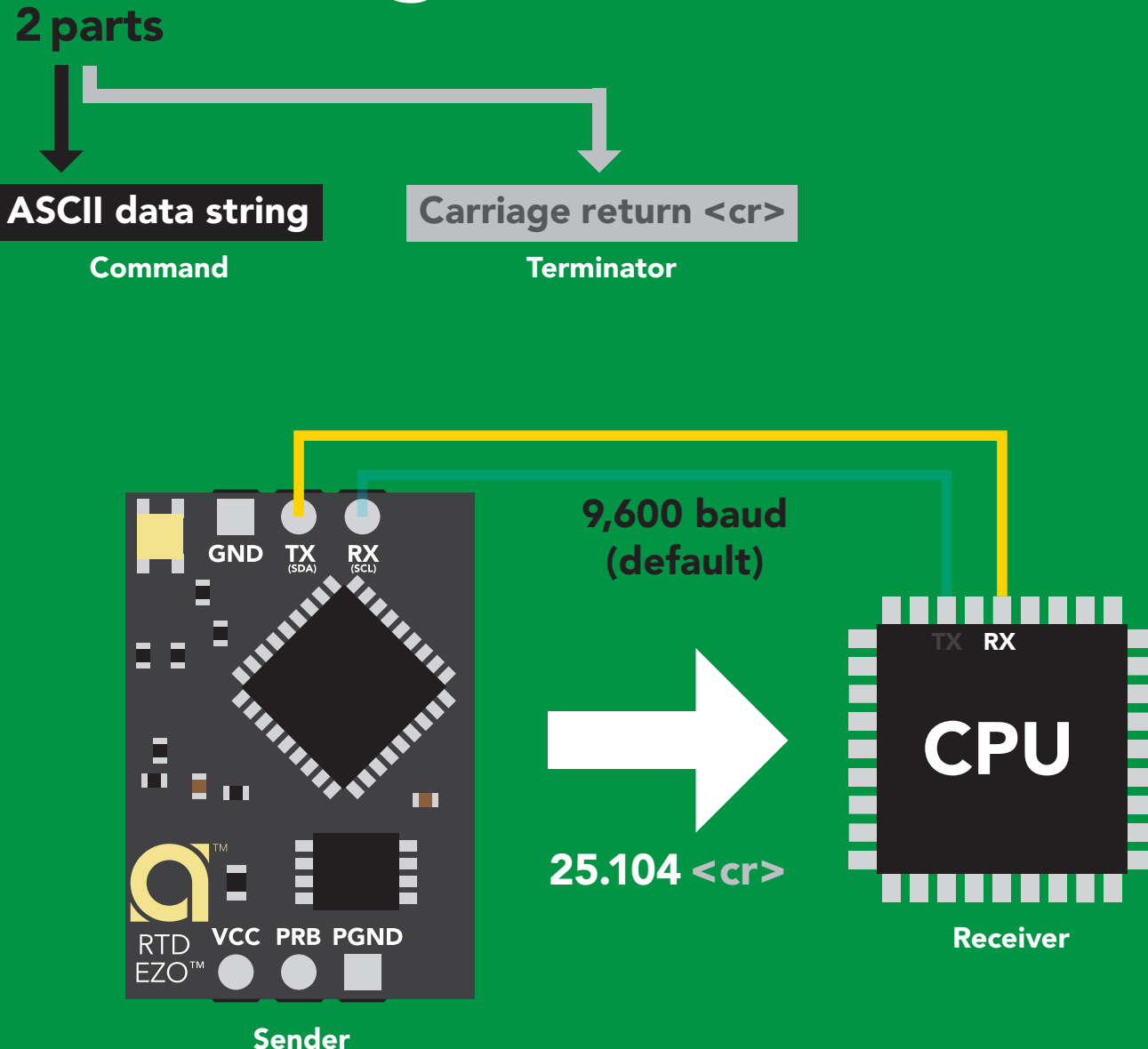

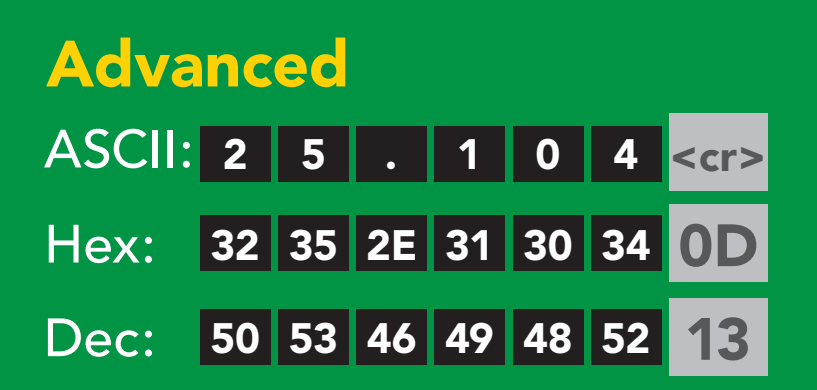

**Redukt AtlasScient** 

### <span id="page-17-0"></span>2 parts Sending commands to device

#### Command (not case sensitive) Carriage return <cr> ASCII data string **Terminator GND** T) TX RX CPU Ğ. ш Sleep <cr> Sender **VCC PRB PGND** RTD

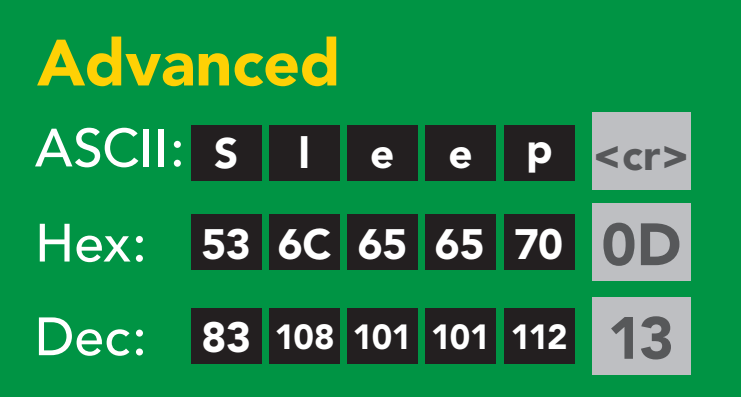

Receiver

EZO<sup>™</sup>

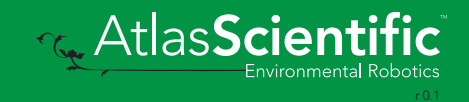

### <span id="page-18-0"></span>LED color definition

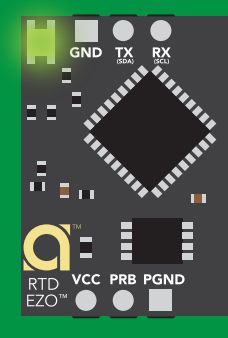

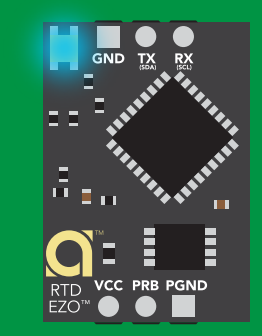

Green UART standby **Cyan** Taking reading

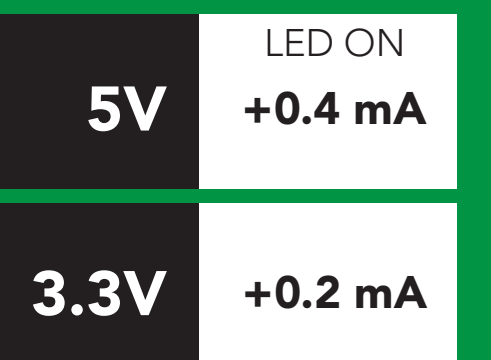

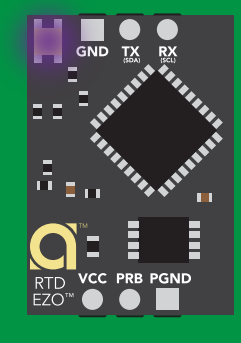

Purple

**Changing** baud rate

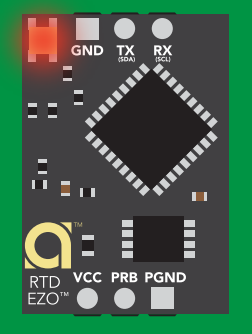

Command not understood

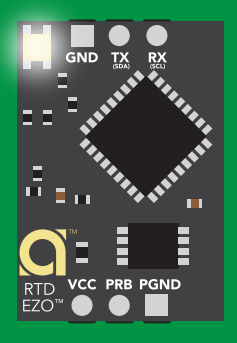

**White Find** 

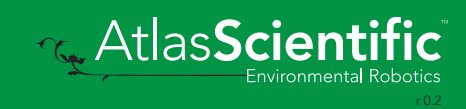

### <span id="page-19-0"></span>command quick reference UART mode

All commands are ASCII strings or single ASCII characters.

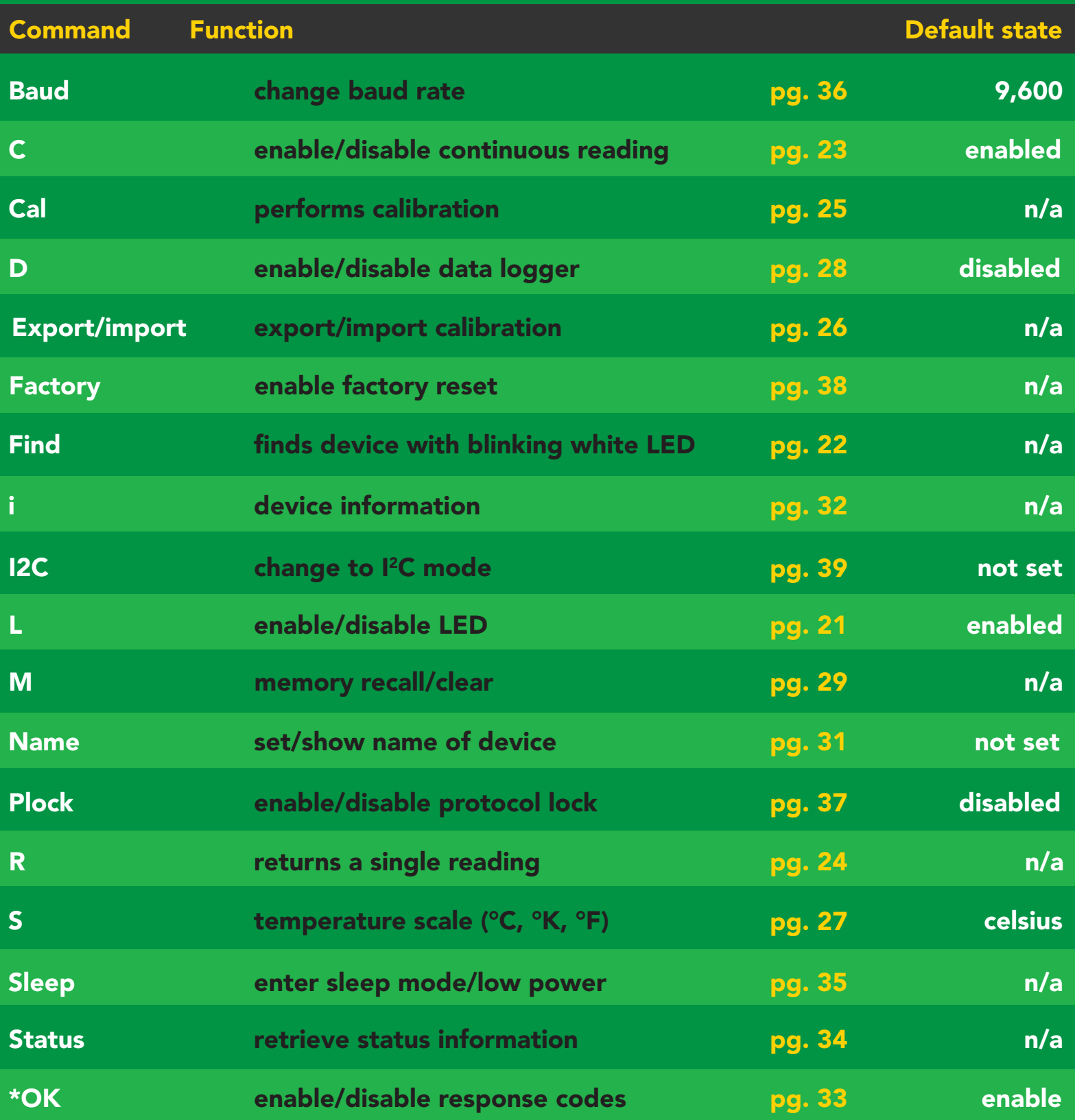

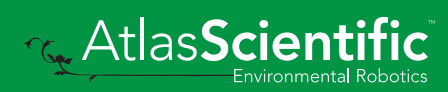

### <span id="page-20-0"></span>LED control

### Command syntax

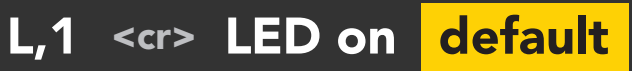

- L,0 <cr> LED off
- L,? <cr> LED state on/off?

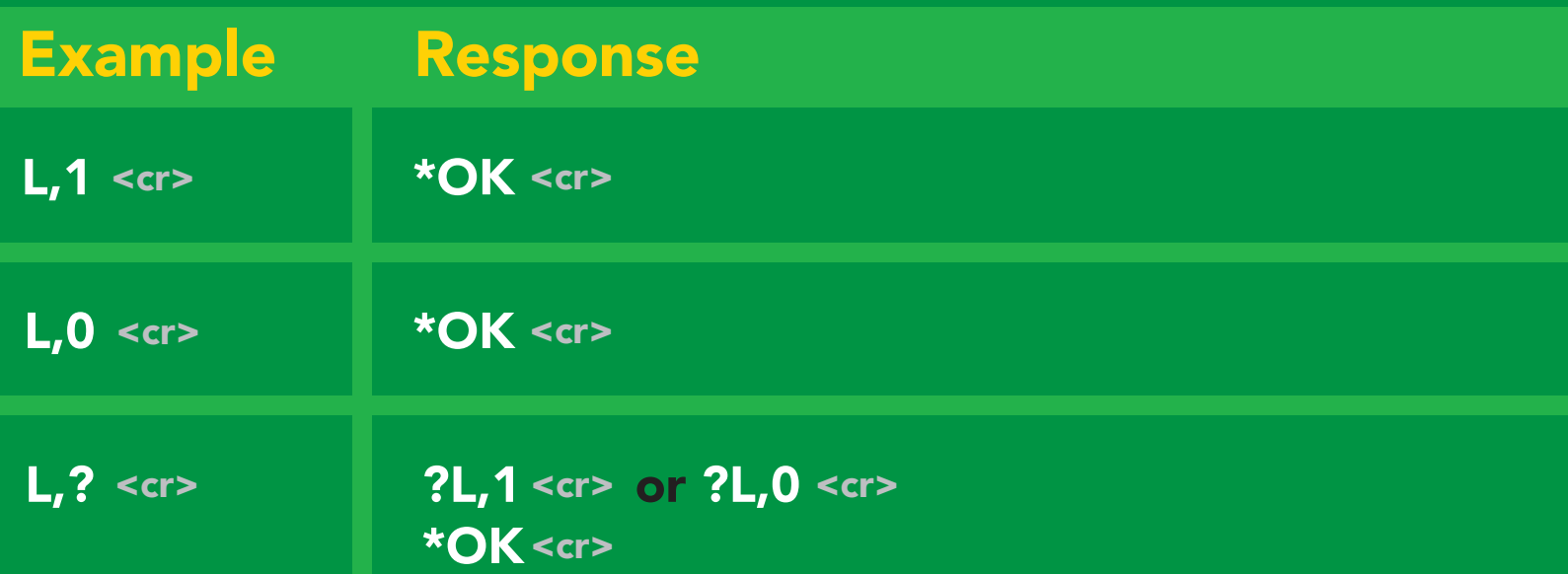

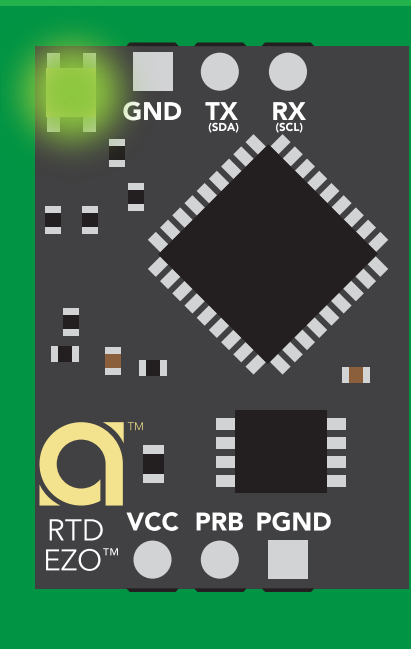

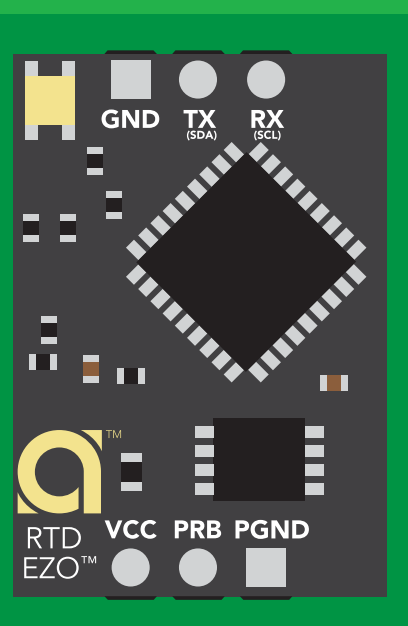

L,1 L,0

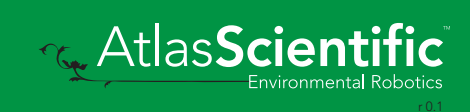

<span id="page-21-0"></span>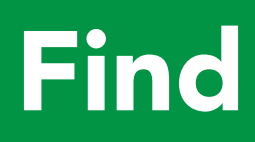

### Command syntax

This command will disable continuous mode Send any character or command to terminate find.

Find <cr> LED rapidly blinks white, used to help find device\*

\*This command is only available for firmware version 2.10 and above.

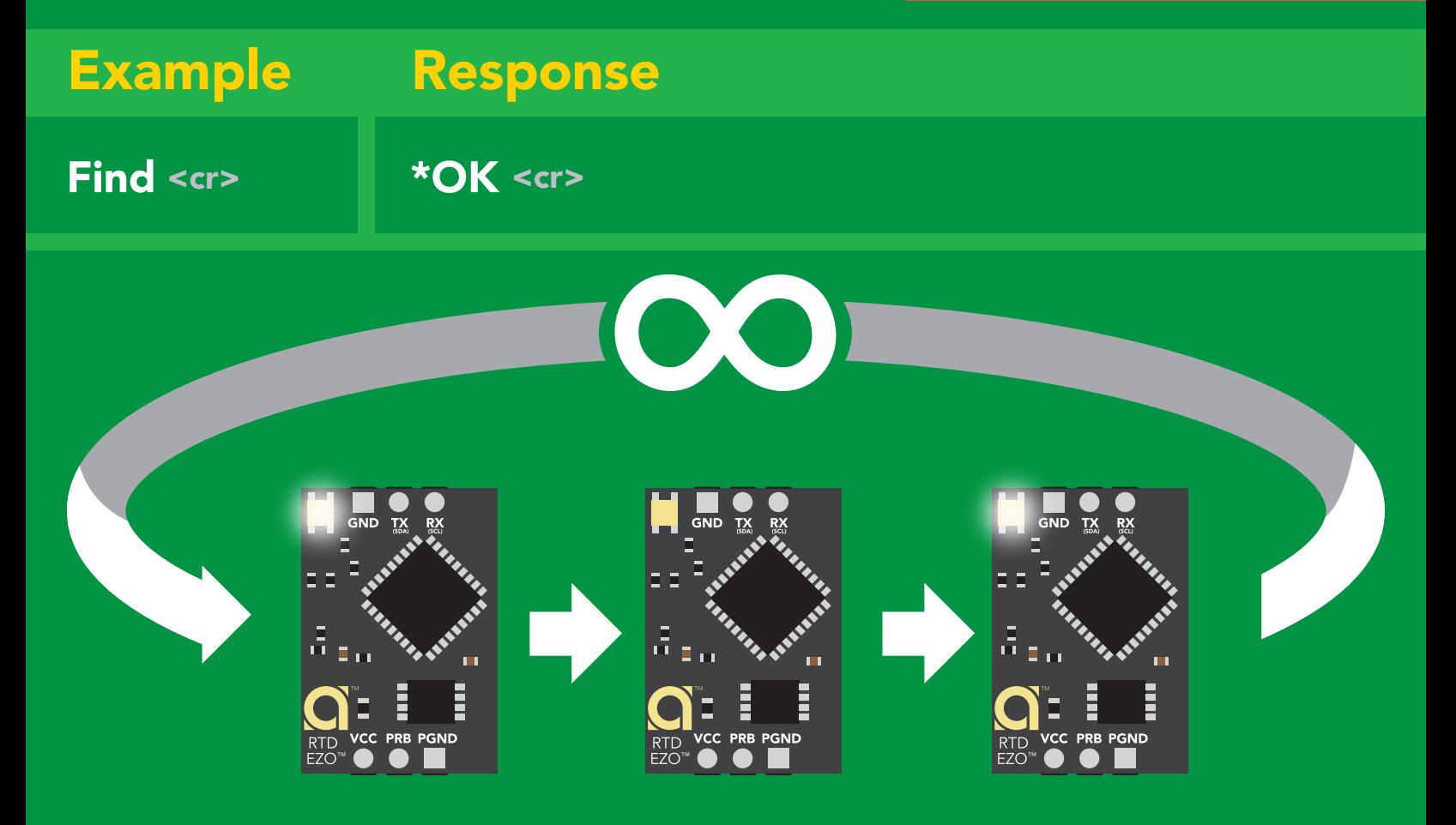

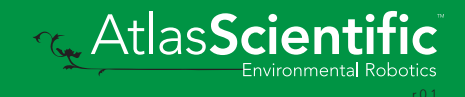

### <span id="page-22-0"></span>Continuous reading mode

#### Command syntax

- C,1 <cr> enable continuous readings once per second **default**
- $C, n \text{ < or}$  continuous readings every n seconds (n = 2 to 99 sec)\*
- C,0 <cr> disable continuous readings
- C,? <cr> continuous reading mode on/off?

\*This command is only available for firmware version 2.10 and above.

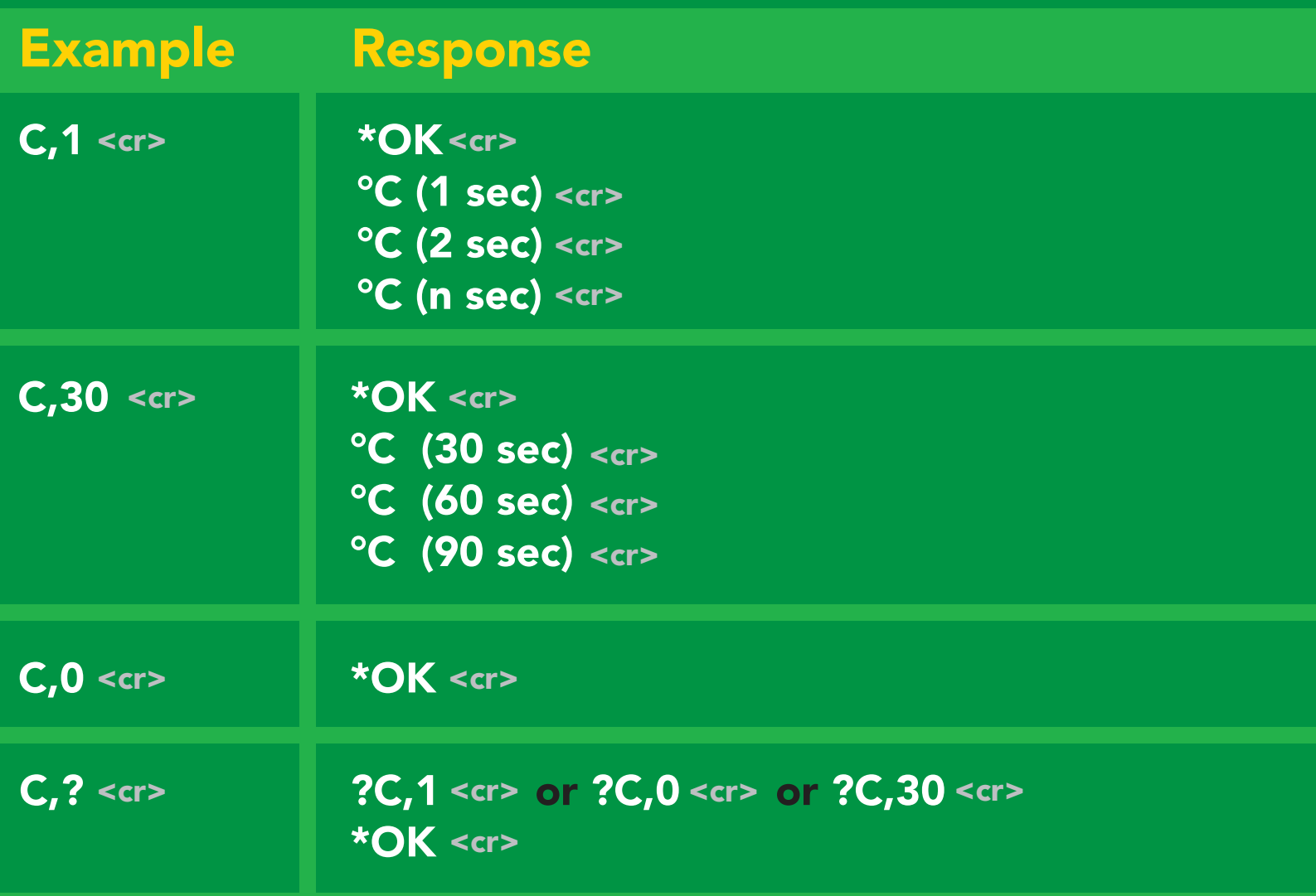

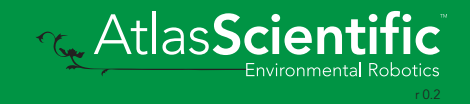

# <span id="page-23-0"></span>Single reading mode

### Command syntax

R <cr> takes single reading

 $R \lt cr$ R <cr> 25.104 <cr> \*OK <cr> Example Response

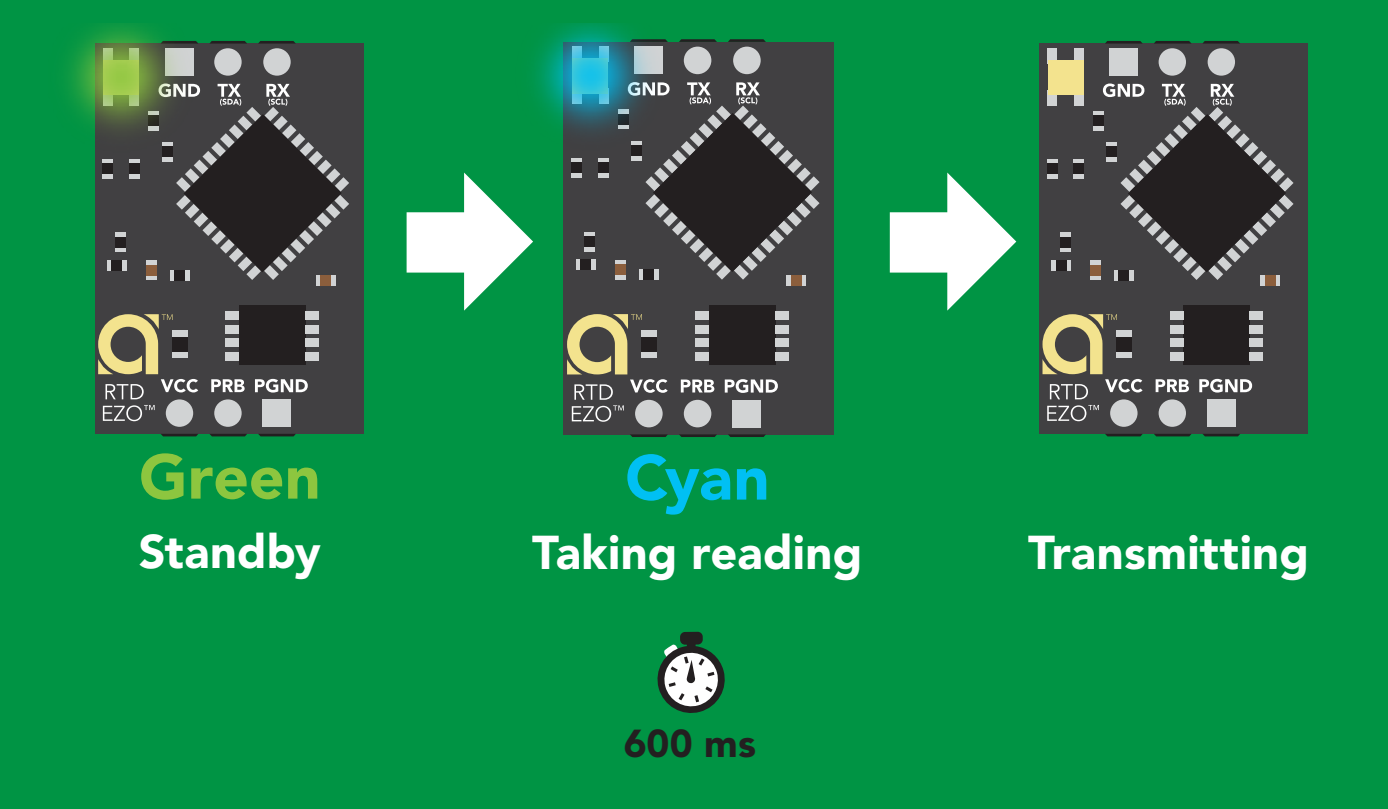

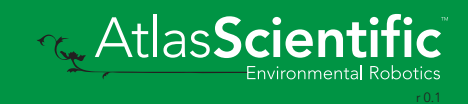

# <span id="page-24-0"></span>Calibration

### Command syntax

The EZO<sup>™</sup> RTD circuit uses single point calibration.

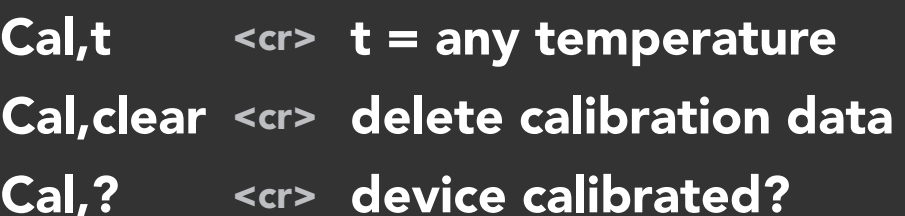

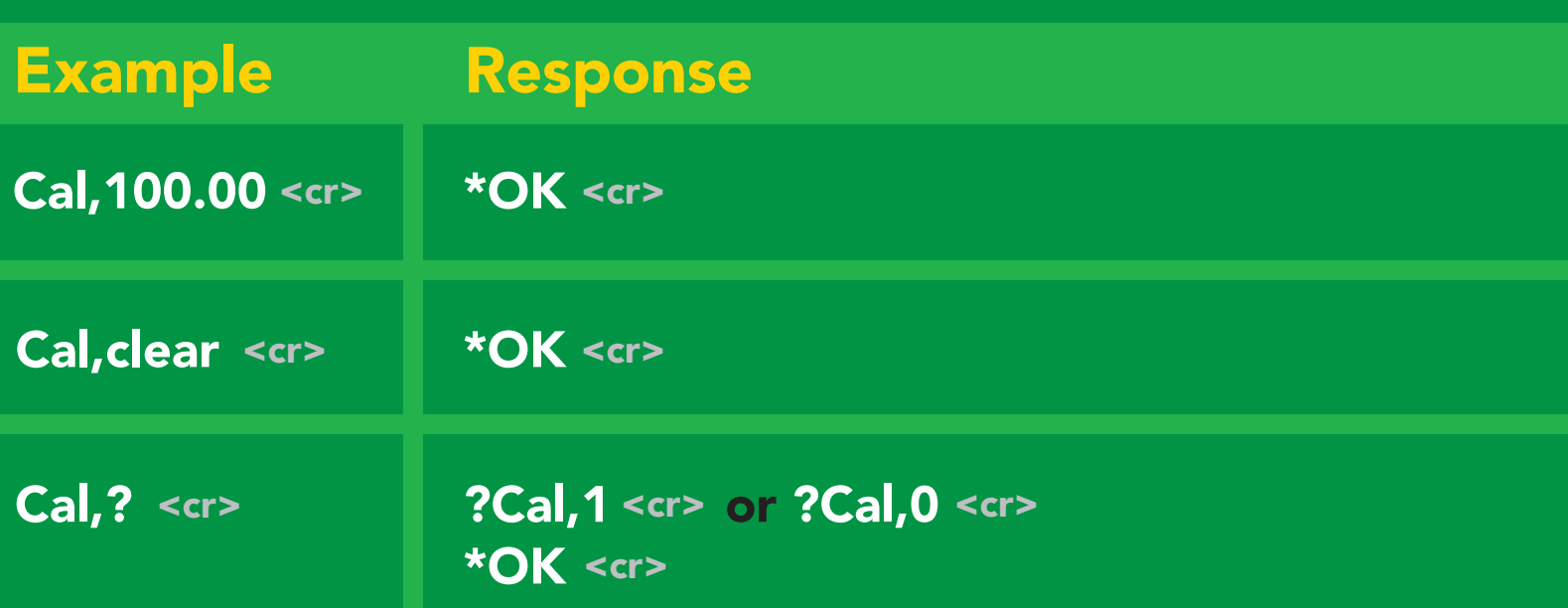

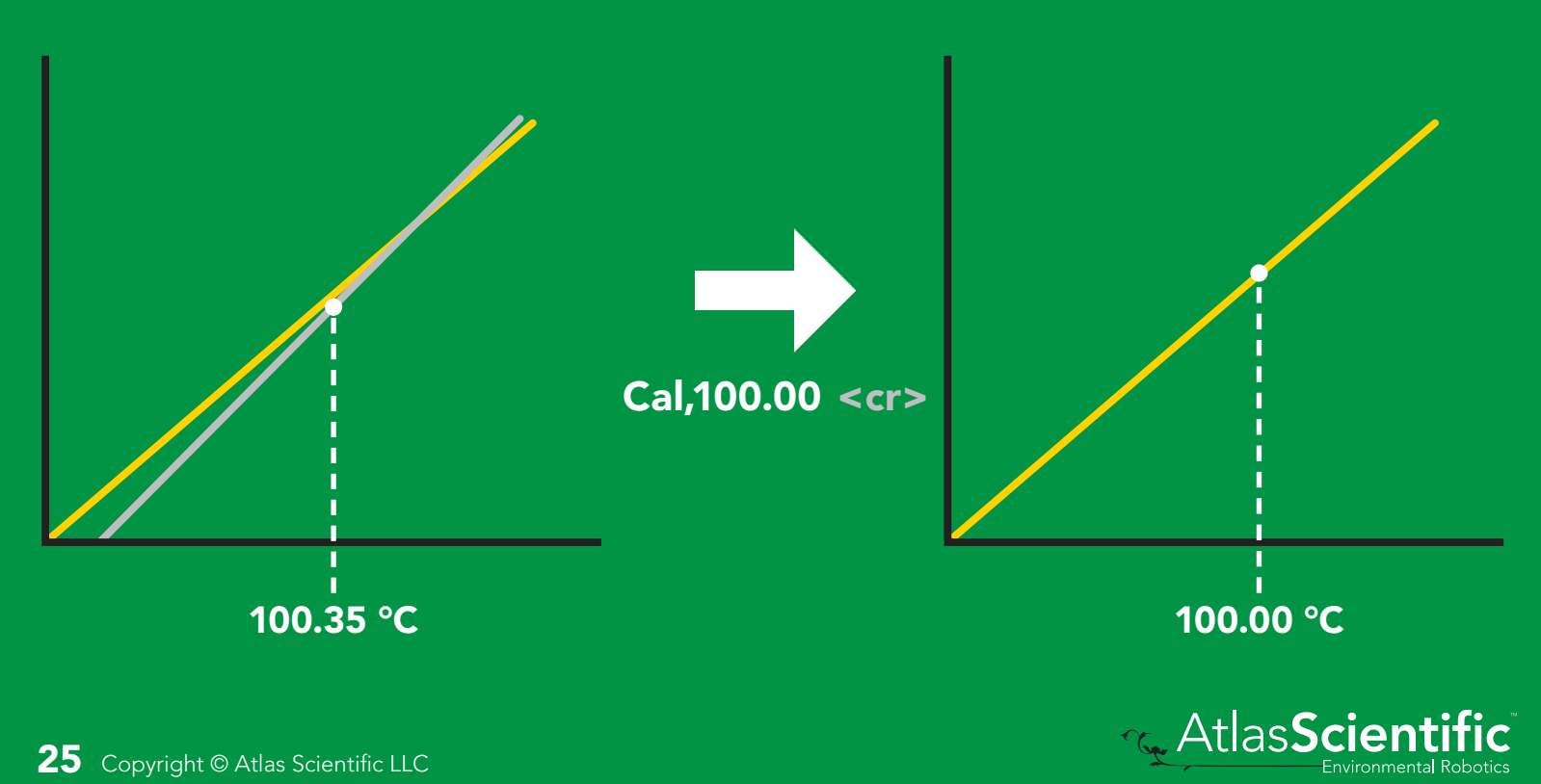

### <span id="page-25-0"></span>Export/import calibration

#### Command syntax

Export: Use this command to save calibration settings Import: Use this command to load calibration settings to one or more devices.

- Export <cr> export calibration string from calibrated device\*
- Import < cr> import calibration string to new device\*
- Export,? <cr> calibration string info\*

\*This command is only available for firmware version 2.10 and above.

**Reduction** 

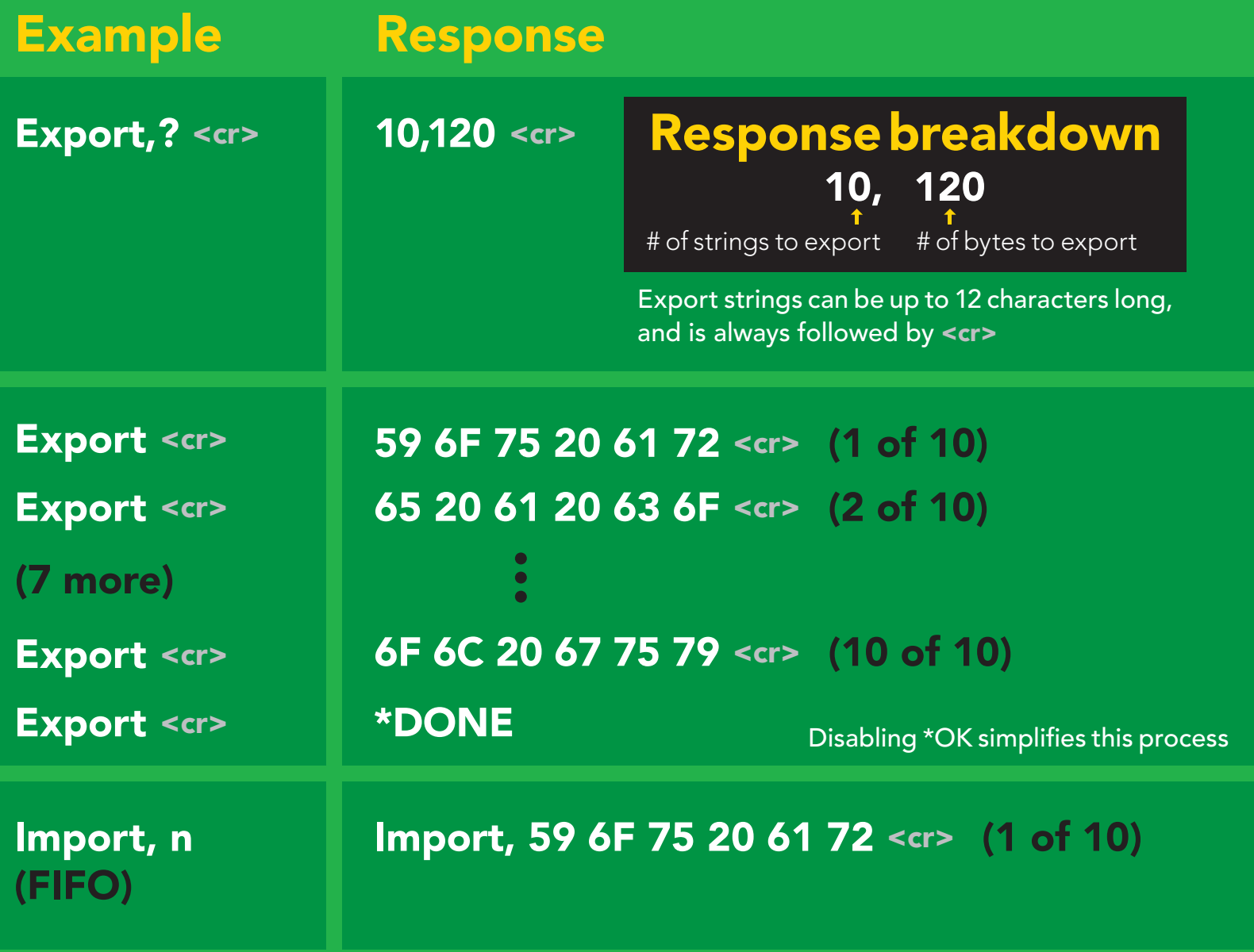

### <span id="page-26-0"></span>Temperature scale (°C, °K, °F)

#### Command syntax

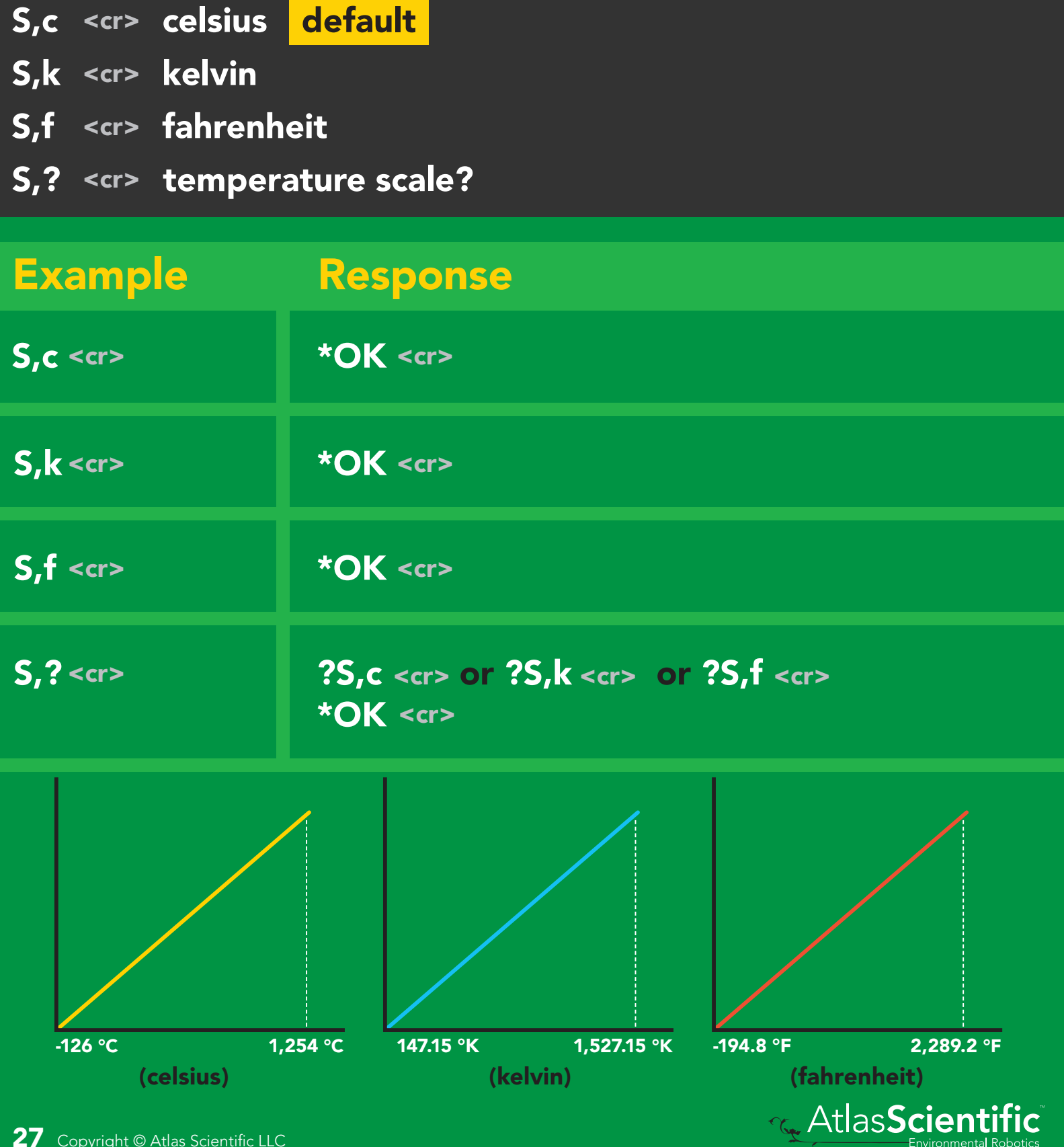

Environmental Roboti

# <span id="page-27-0"></span>Enable/disable data logger

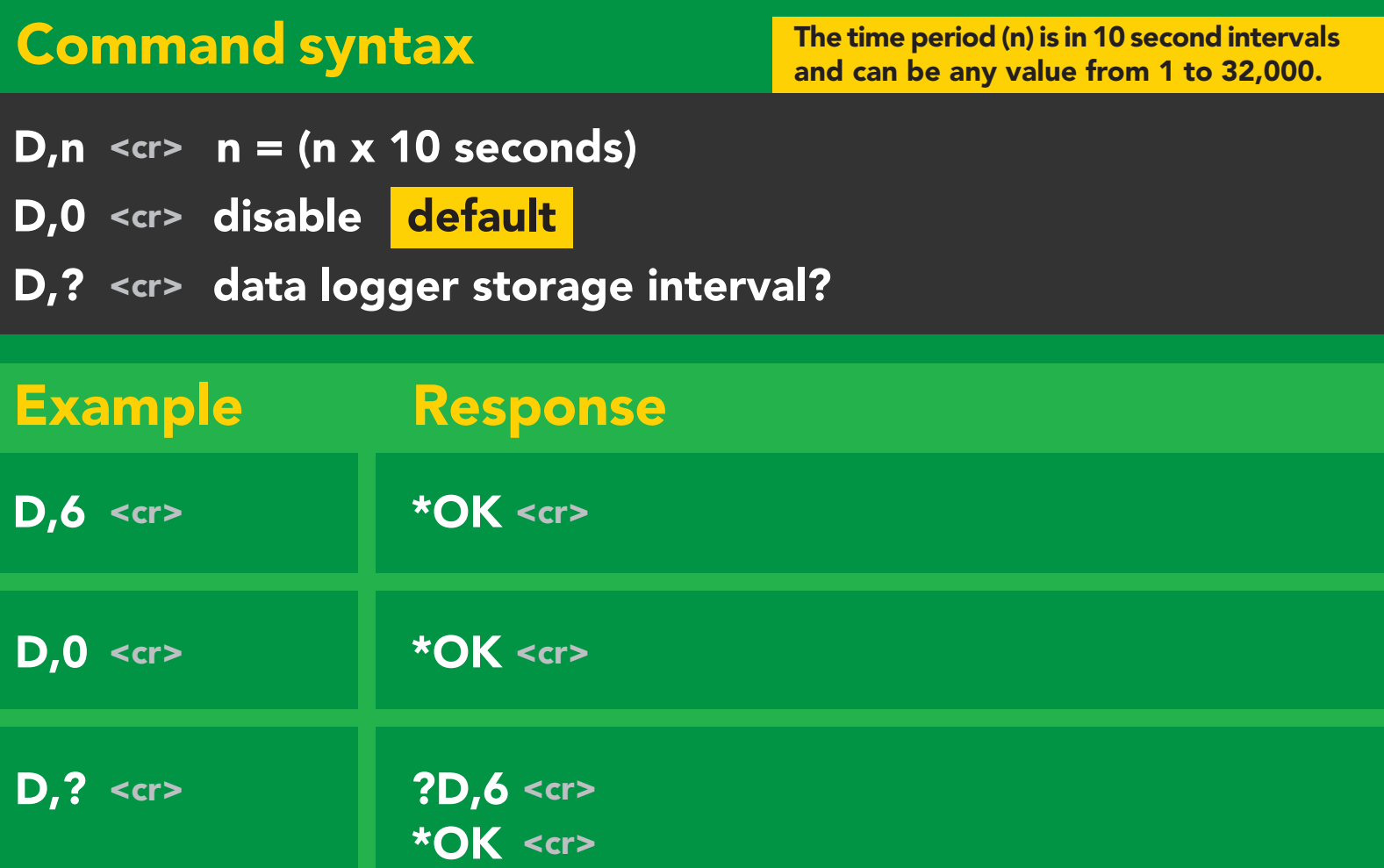

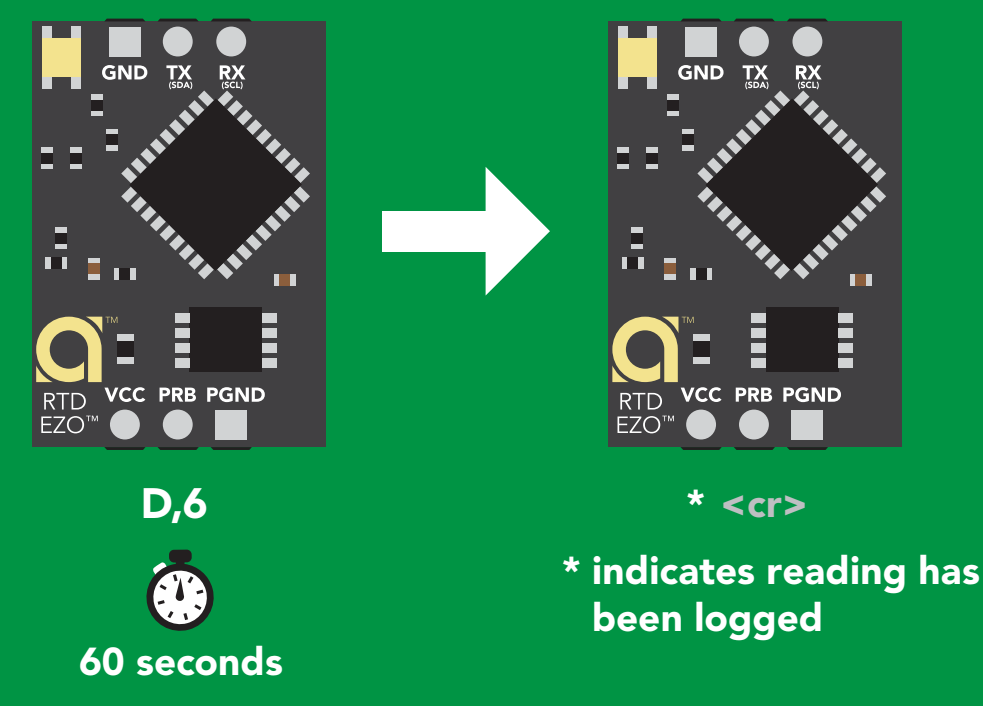

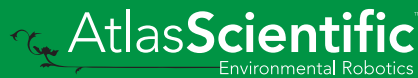

### <span id="page-28-0"></span>Memory recall

### Command syntax

Disable data logger to recall memory.

- $\frac{1}{2}$  and  $\frac{1}{2}$  for  $\frac{1}{2}$  for  $\frac{1}{2}$  for  $\frac{1}{2}$  for  $\frac{1}{2}$  for  $\frac{1}{2}$  for  $\frac{1}{2}$  for  $\frac{1}{2}$  for  $\frac{1}{2}$  for  $\frac{1}{2}$  for  $\frac{1}{2}$  for  $\frac{1}{2}$  for  $\frac{1}{2}$  for  $\frac{1}{2}$  for  $\frac{1}{2}$  f 6 <sup>4</sup><sup>4</sup> <sup>4</sup><sup>5</sup> <sup>4</sup><sup>6</sup> <sup>4</sup><sup>7</sup> <sup>4</sup><sup>8</sup> <sup>4</sup><sup>9</sup> <sup>5</sup><sup>0</sup> M < < r> recall 1 sequential stored reading
- M, all <cr> recall all readings in a CSV string
- .<br>Stored read : 140 and 140 and 140 and 140 and 140 and 140 and 140 and 140 and 140 and 140 and 140 and 140 and 140 and 140 an 41 42 <cr> M,? display memory location of last stored reading

1 2

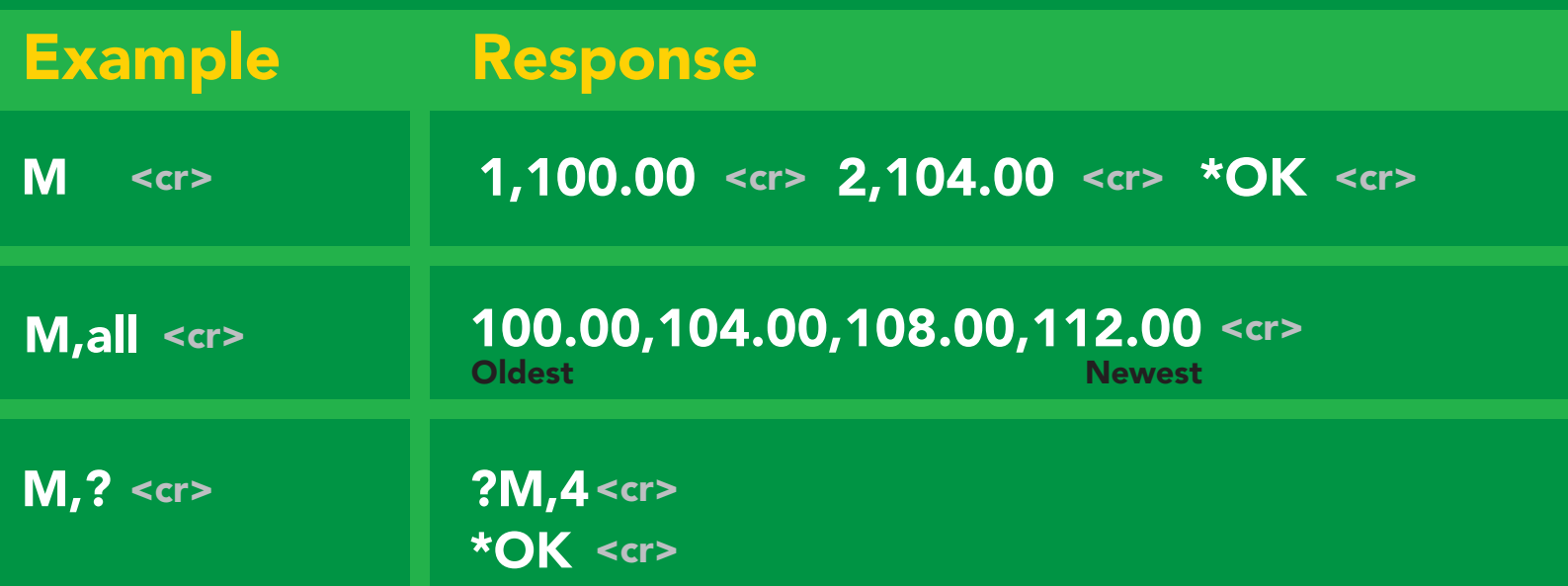

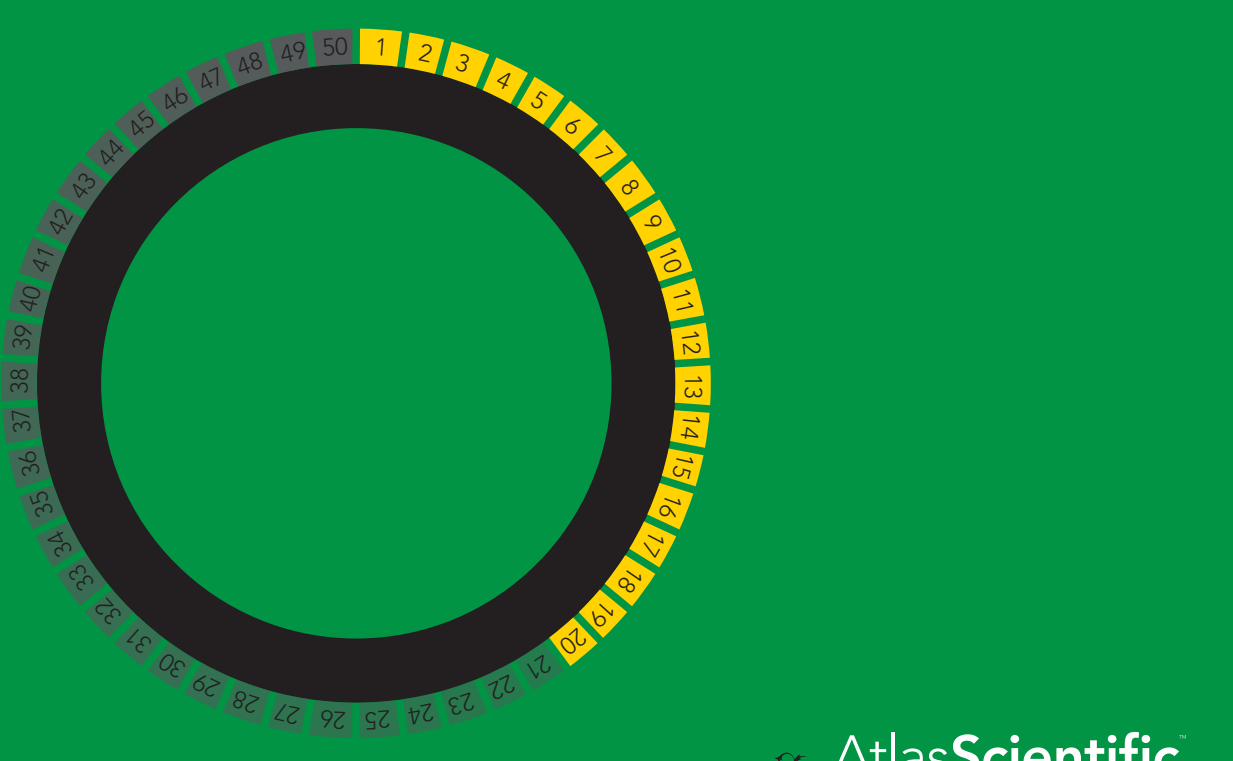

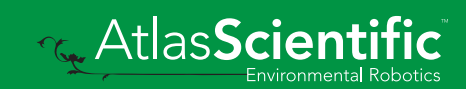

# <span id="page-29-0"></span>Memory clear

### Command syntax

M, clear <cr> clear all stored memory

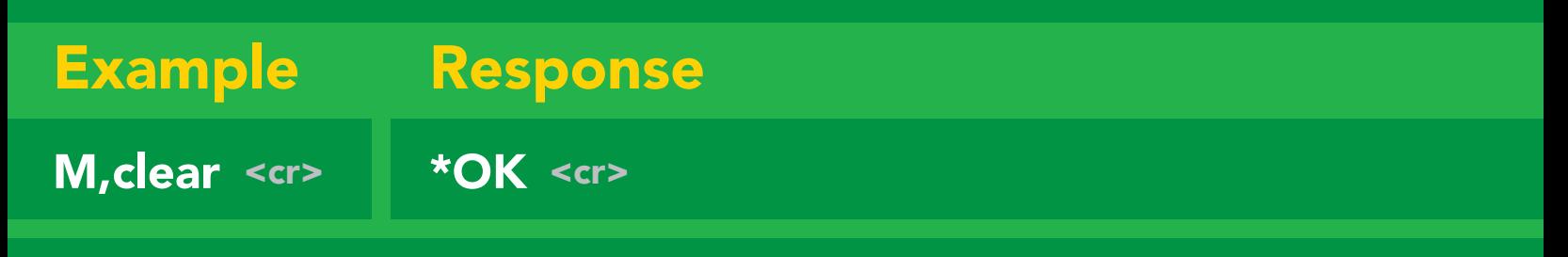

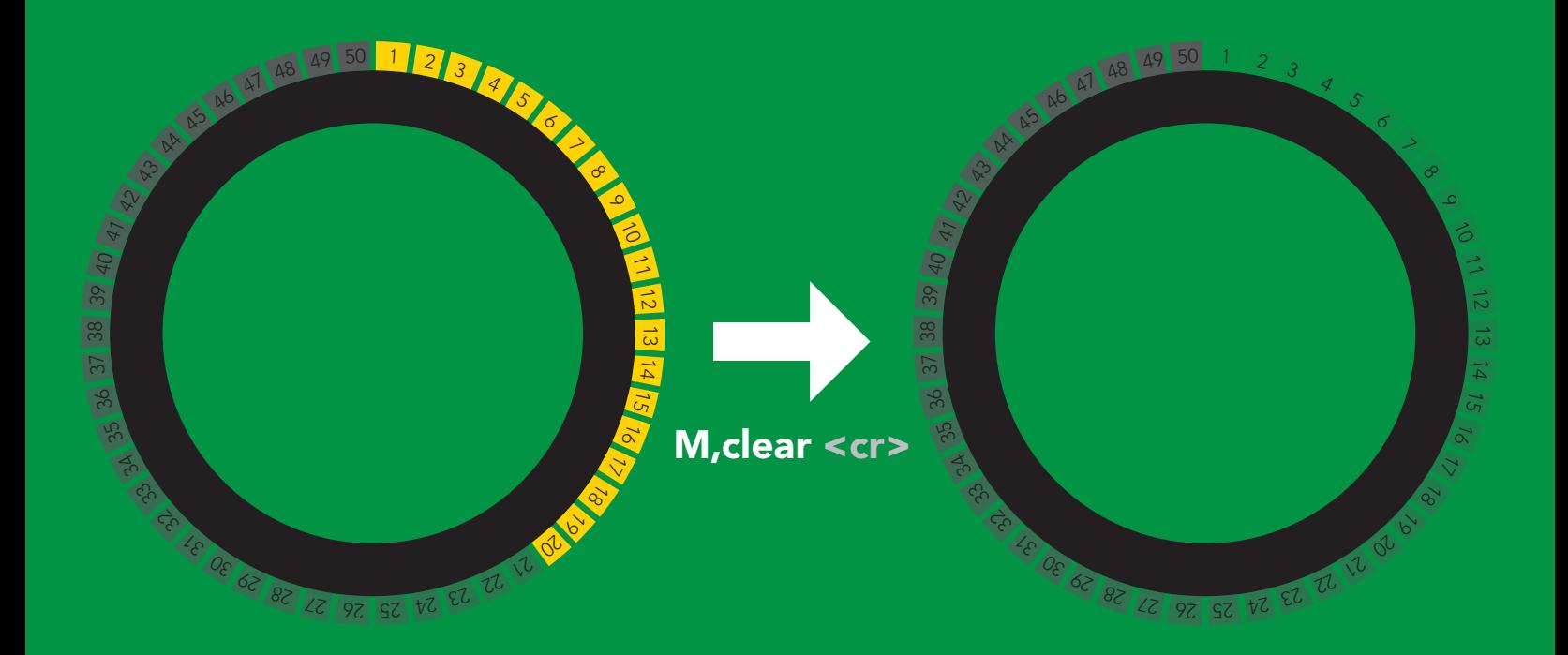

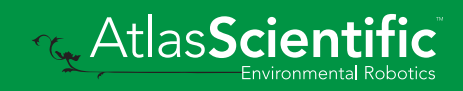

# <span id="page-30-0"></span>Naming device

### Command syntax

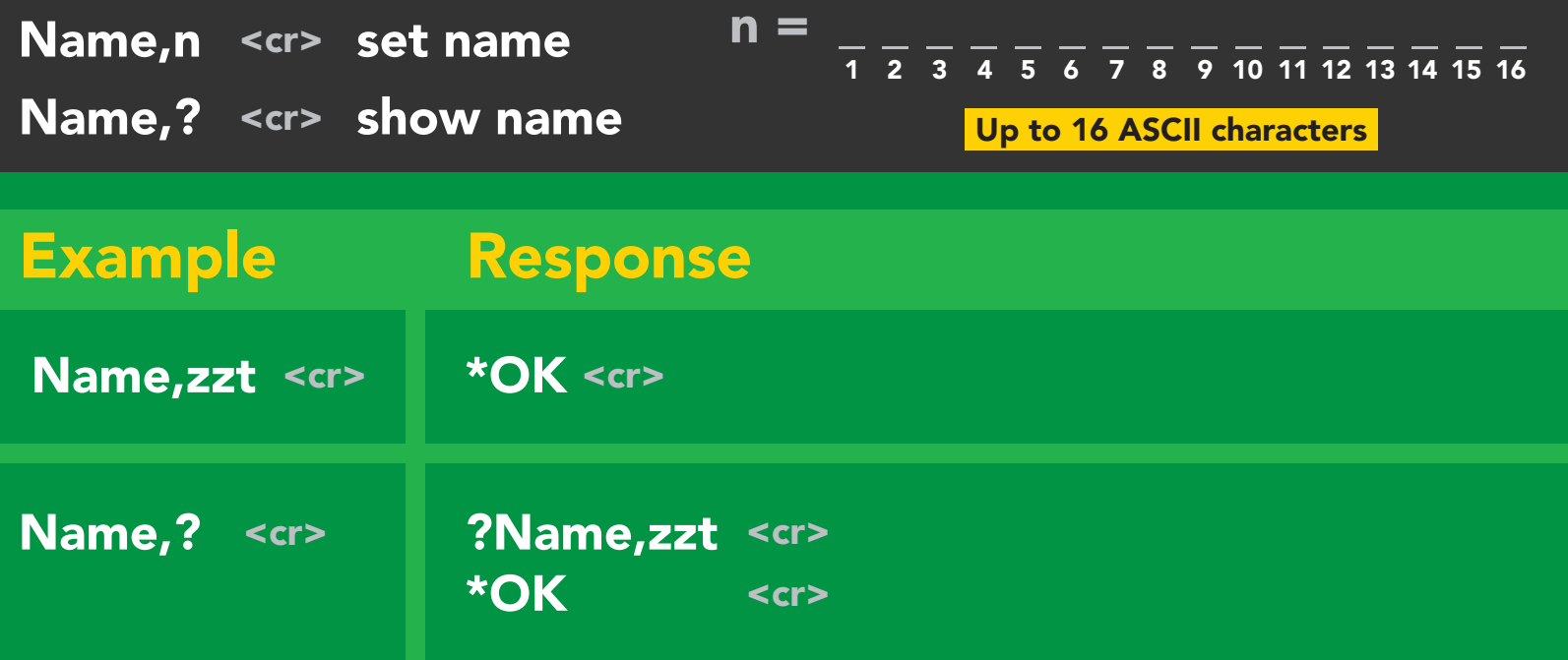

Name,zzt Name,?

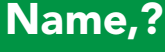

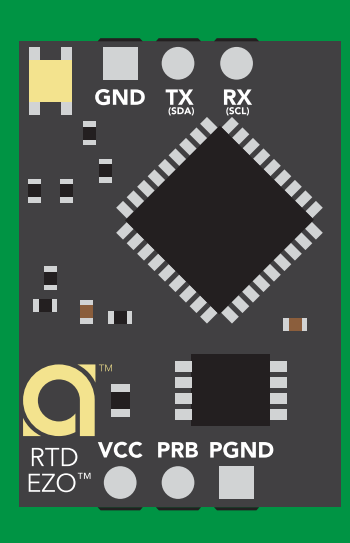

\*OK <cr>

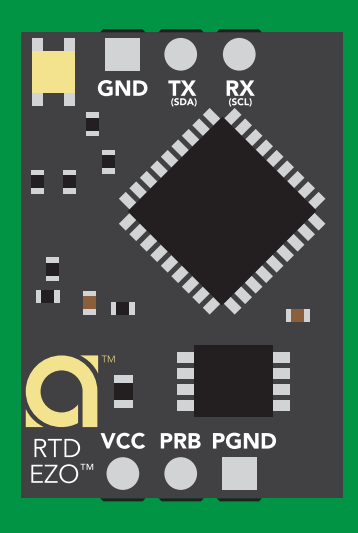

 $*$ OK <cr> Name,zzt <cr>

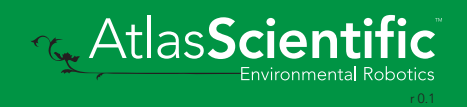

## <span id="page-31-0"></span>Device information

### Command syntax

i <cr> device information

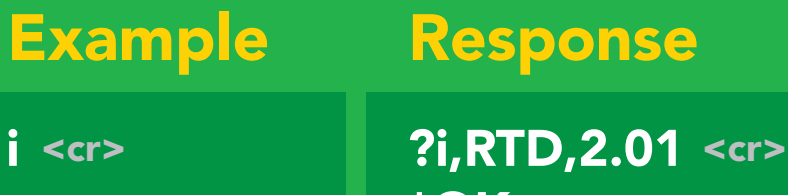

\***OK** <cr>

#### Response breakdown

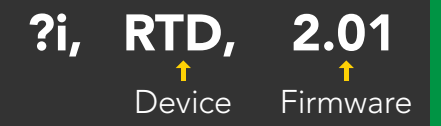

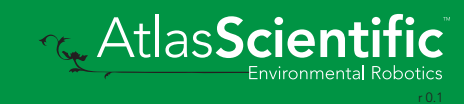

### <span id="page-32-0"></span>Response codes

#### Command syntax

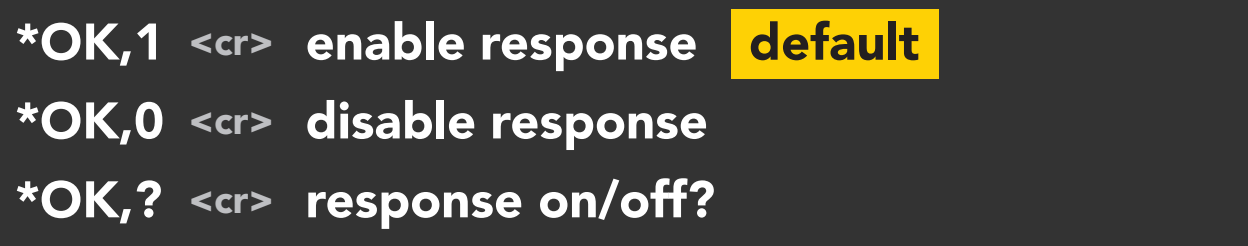

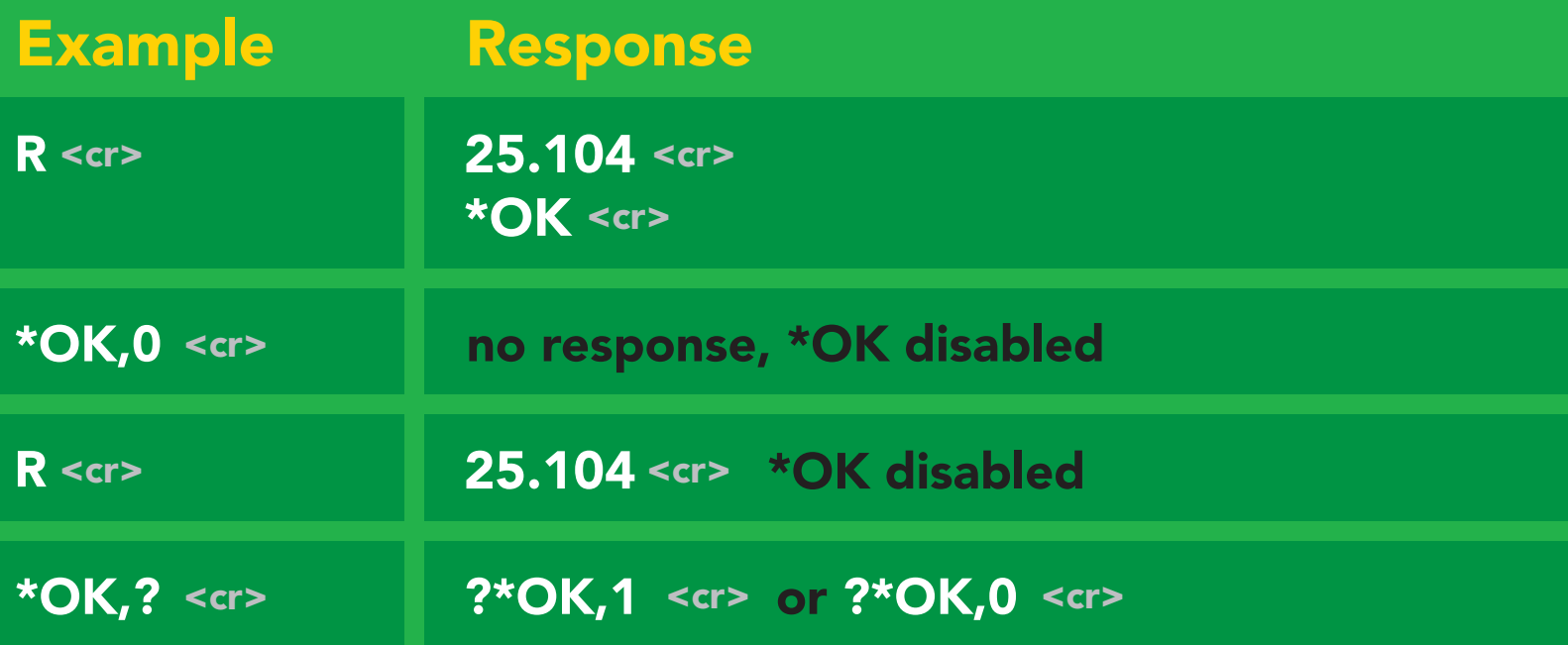

#### Other response codes

- \*ER unknown command
- over volt (VCC>=5.5V) \*OV
- under volt (VCC<=3.1V) \*UV
- reset \*RS
- boot up complete, ready \*RE
- entering sleep mode \*SL
- wake up \*WA

These response codes cannot be disabled

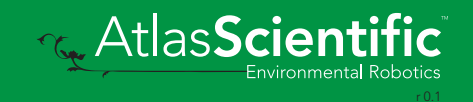

### <span id="page-33-0"></span>Reading device status

### Command syntax

Status <cr> voltage at Vcc pin and reason for last restart

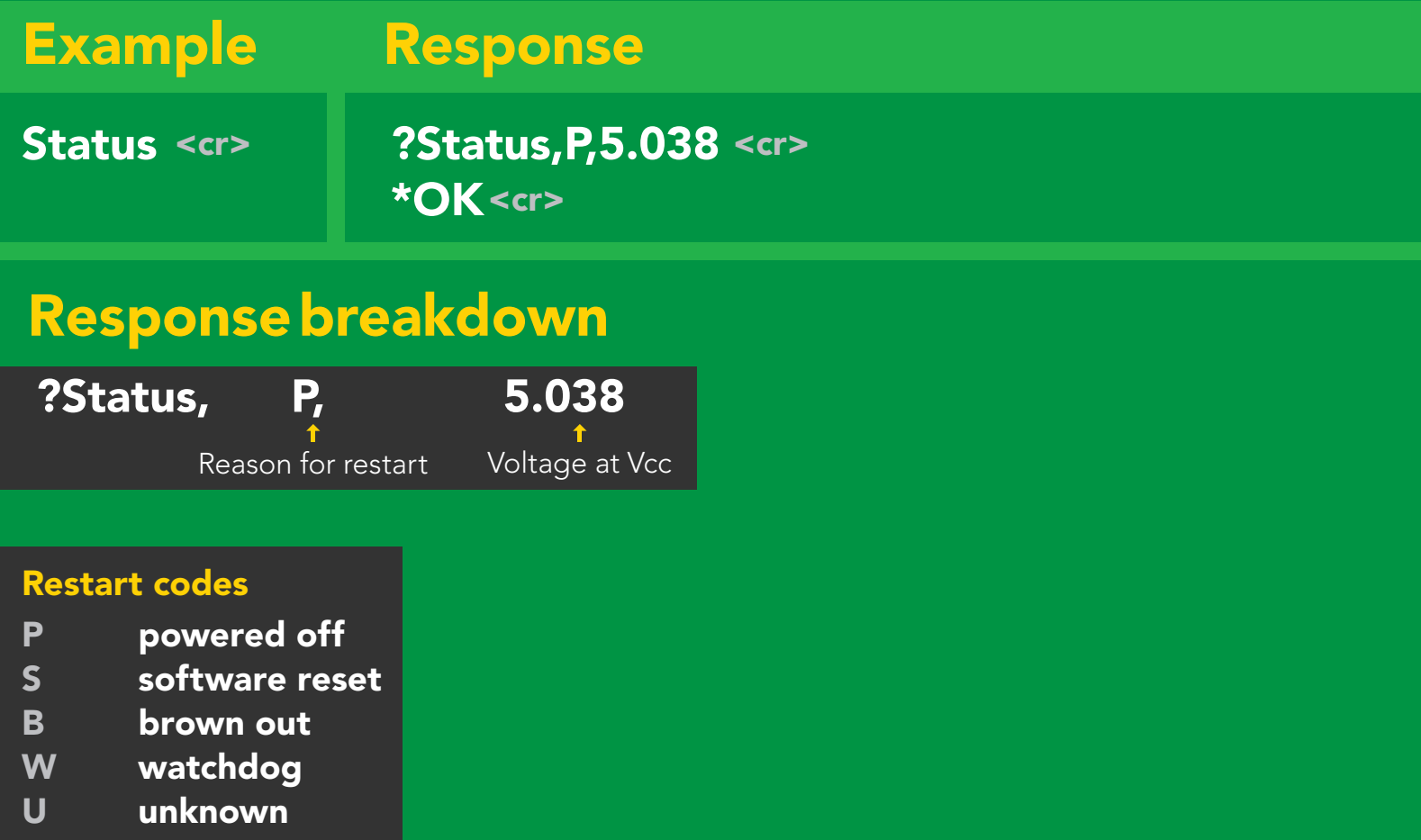

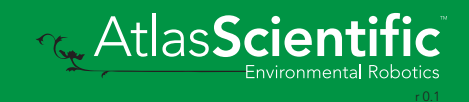

# <span id="page-34-0"></span>Sleep mode/low power

### Command syntax

Send any character or command to awaken device.

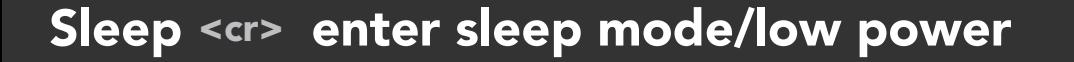

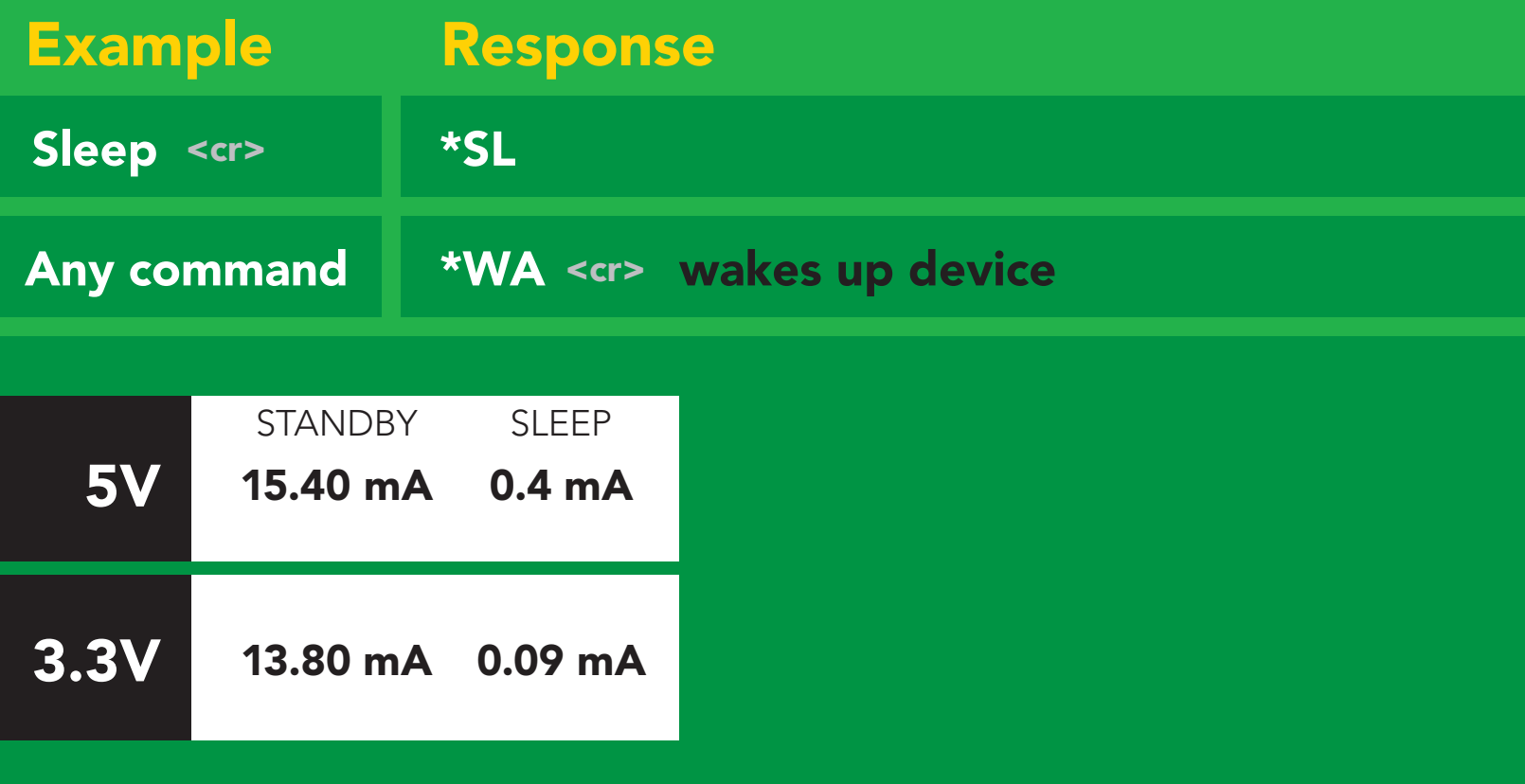

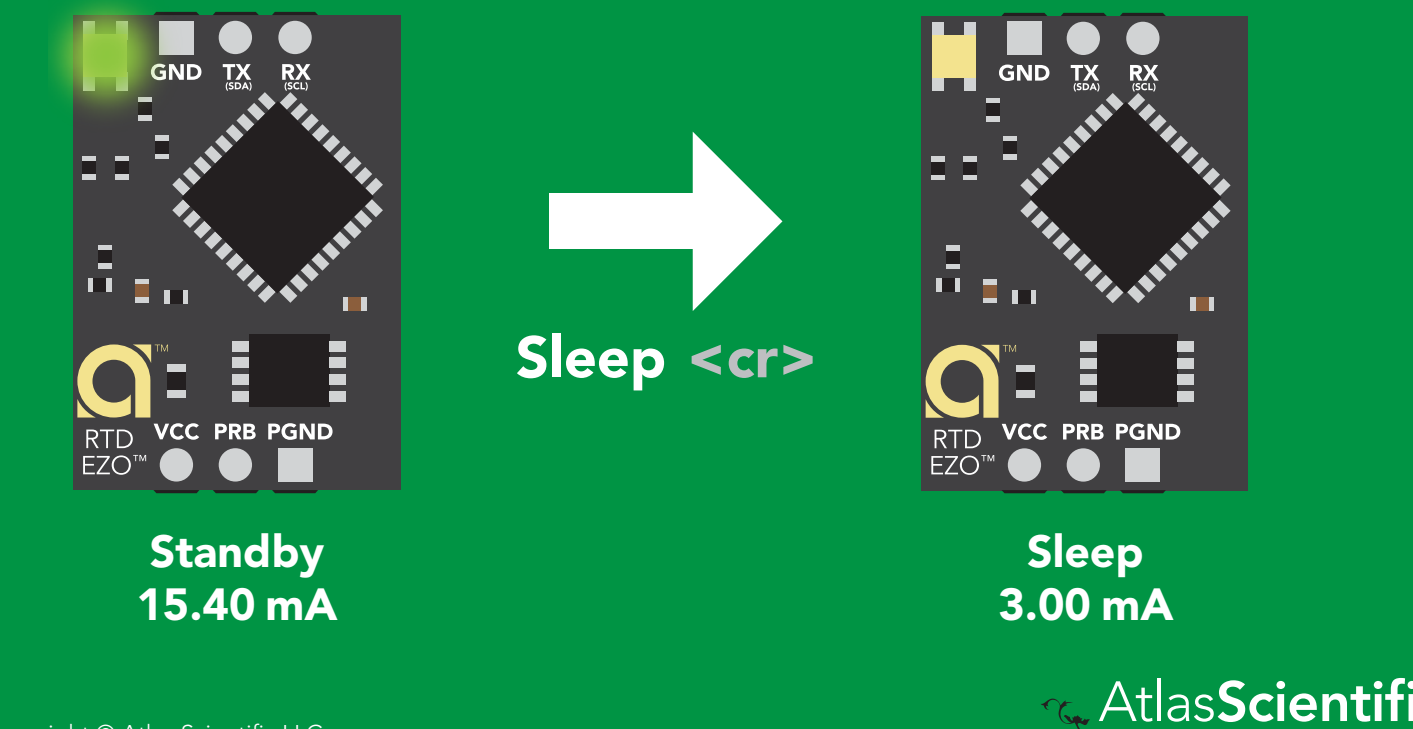

### <span id="page-35-0"></span>Change baud rate

#### Command syntax

Baud,n <cr> change baud rate

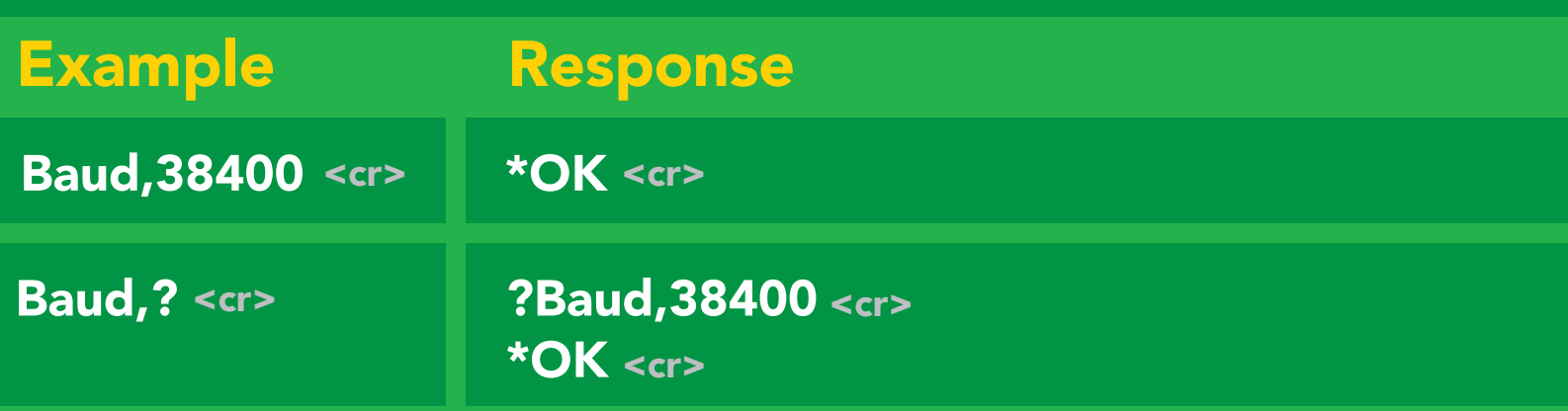

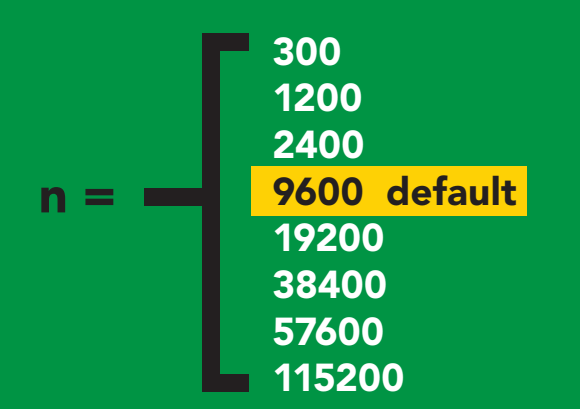

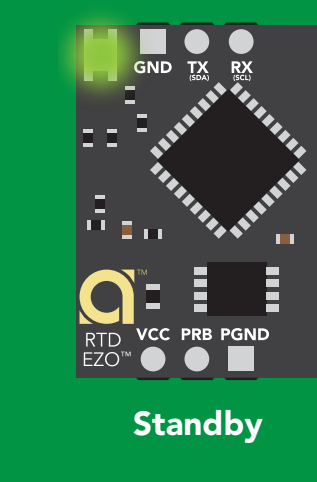

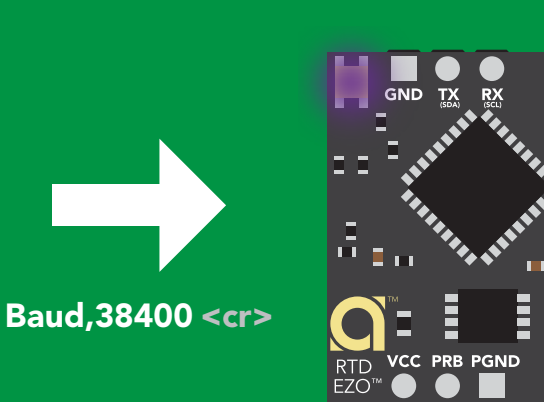

Changing baud rate Purple

Changing reading \*OK <cr>

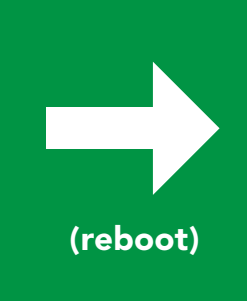

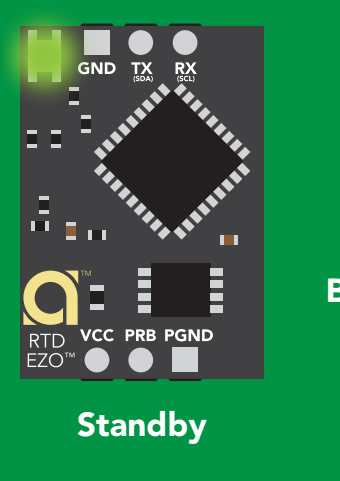

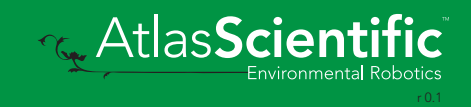

### <span id="page-36-0"></span>Protocol lock

#### Command syntax

mode.<br>T<mark>mode.</mark> Locks device to UART mode.

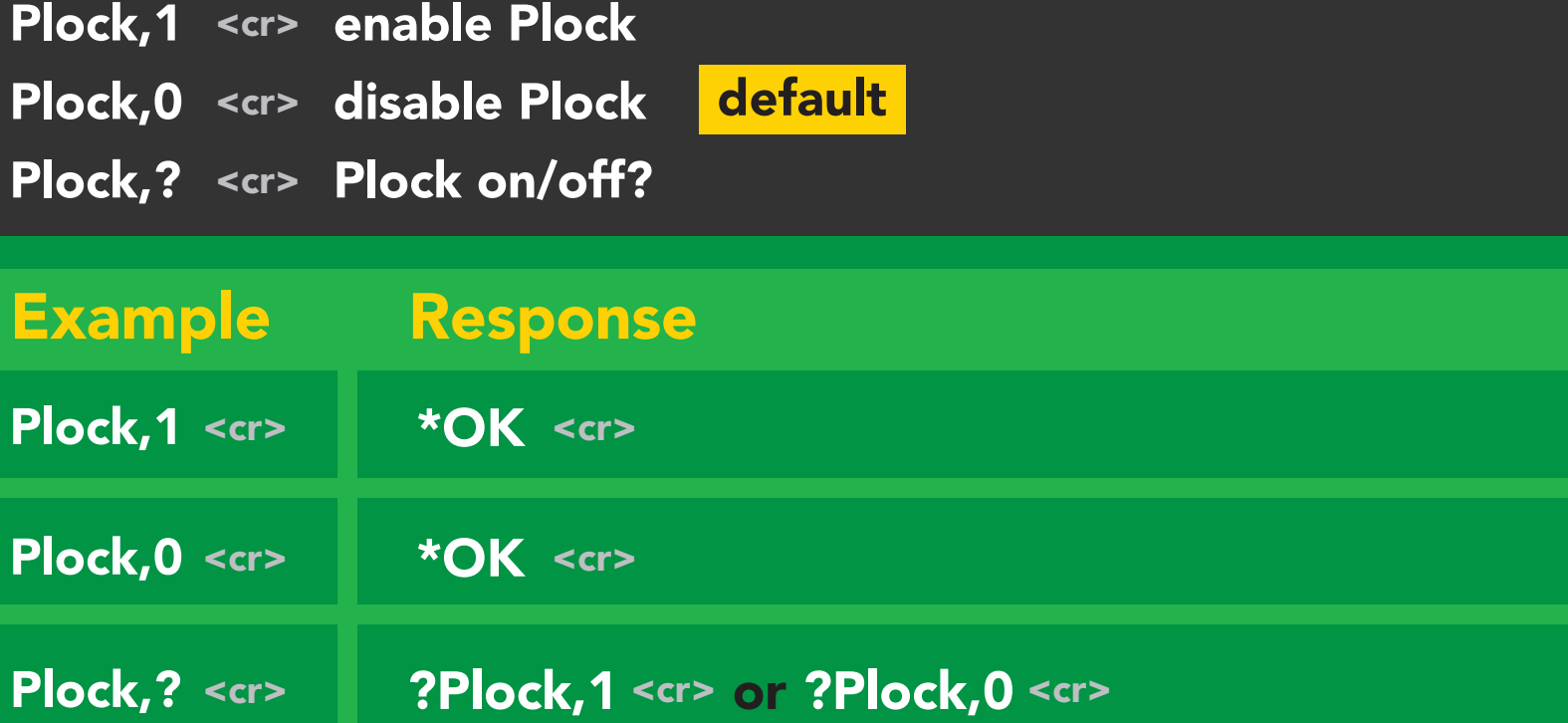

 $\overline{\phantom{0}}$ 

#### Plock,1 I2C,100

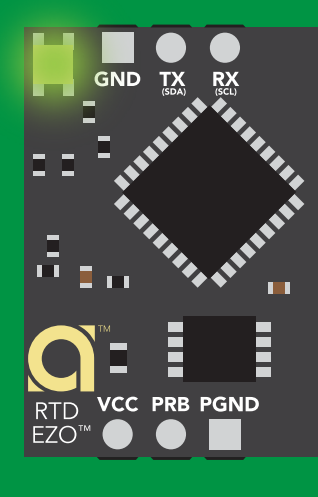

\*OK <cr>

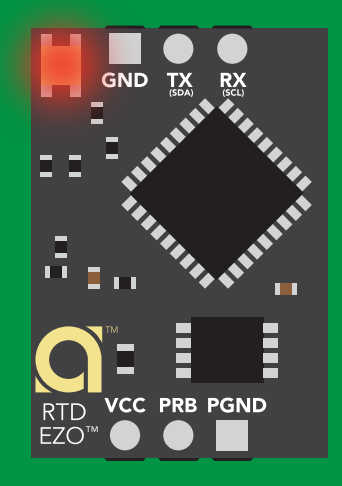

cannot change to l<sup>2</sup>C Taking reading reading reading the second reading reading the second reading reading the second reading reading  $\sim$  $\sum_{n=1}^{\infty}$ \*ER <cr>

Short

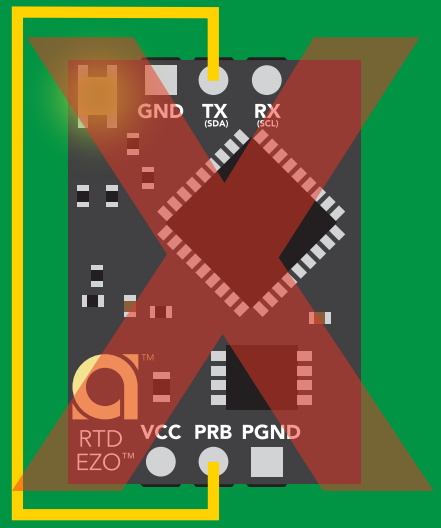

#### **Purple cannot change to I<sup>2</sup>C**

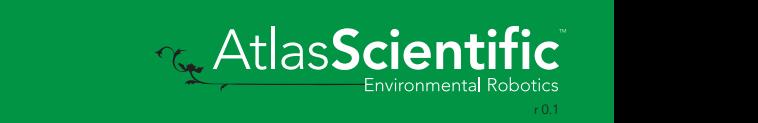

### <span id="page-37-0"></span>Factory reset

### Command syntax

Factory <cr> enable factory reset

Example Response \*OK <cr> Factory <cr>

#### Factory <cr>

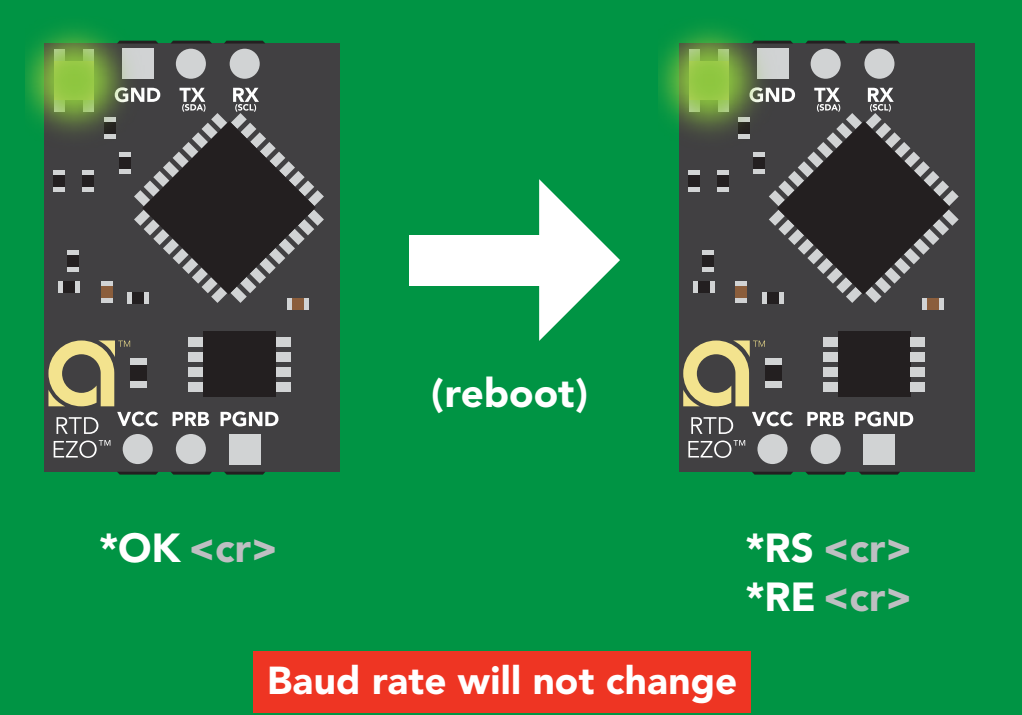

Clears calibration LED on "\*OK" enabled Clears data logger

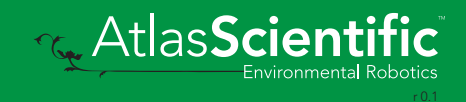

### <span id="page-38-0"></span>Change to I<sup>2</sup>C mode

### I2C,n <cr> sets I<sup>2</sup>C address and reboots into I<sup>2</sup>C mode Command syntax Example Wrong example Response Response \*OK (reboot in I2C mode) **I2C,139 <cr> n ≯ 127 \*ER <cr>** I2C,100 <cr> n = any number 1 – 127 Default <sup>2</sup>C address 102 (0x66)

#### I2C,100

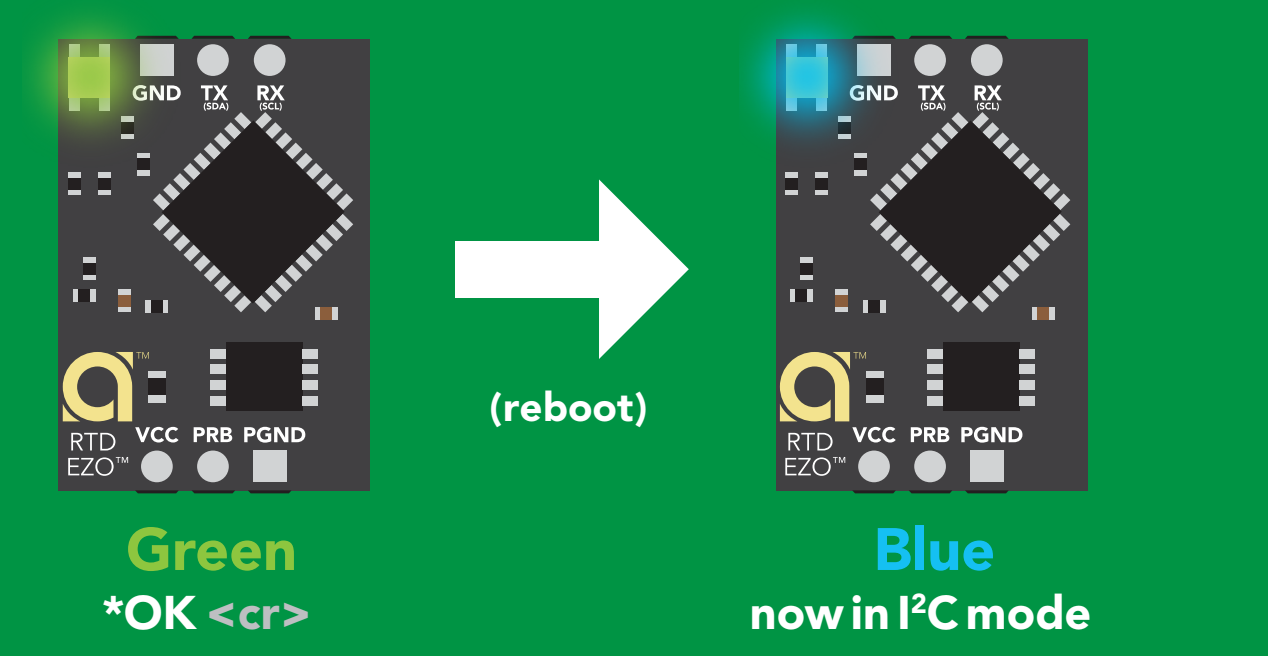

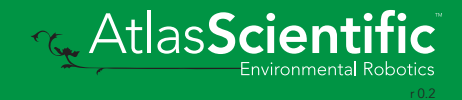

### <span id="page-39-0"></span>Manual switching to I<sup>2</sup>C

- Make sure Plock is set to 0
- Disconnect ground (power off) •
- Disconnect TX and RX
- Connect TX to PRB
- Confirm RX is disconnected •
- Connect ground (power on) •
- Wait for LED to change from Green to Blue •
- Disconnect ground (power off) •
- Reconnect all data and power

Manually switching to <sup>2</sup>C will set the <sup>2</sup>C address to 102 (0x66)

#### Example

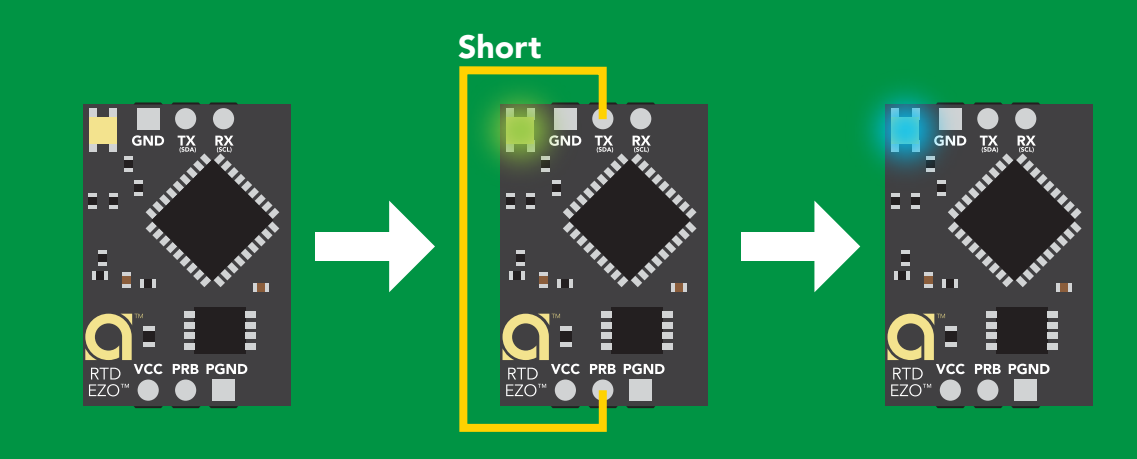

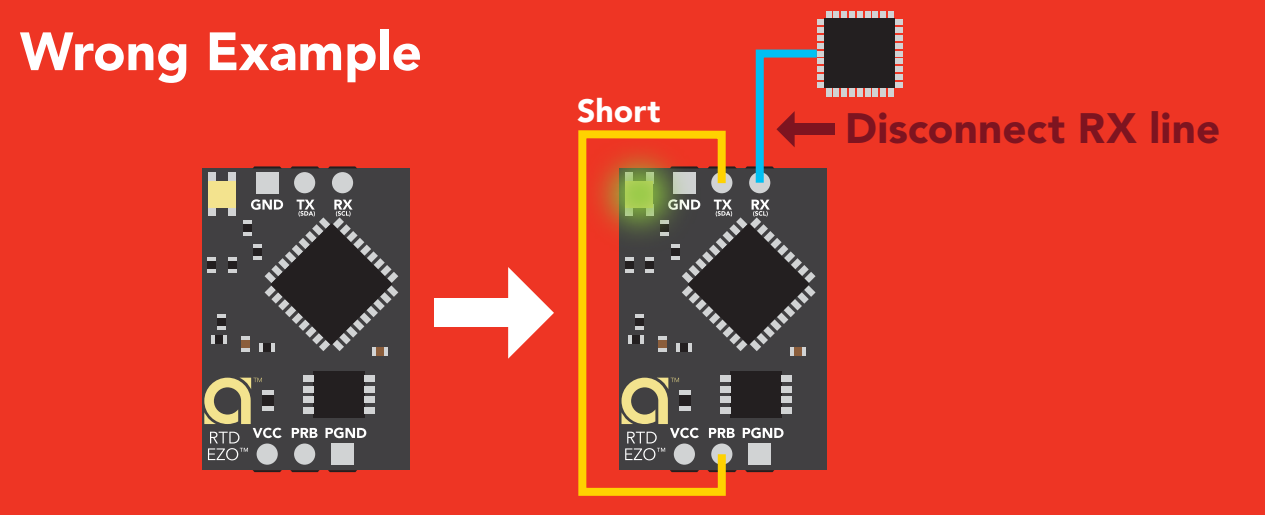

**T<sub>s</sub>** AtlasScien

the  $EZO<sup>TM</sup>$  RTD Temperature circuit. Connecting TX to PRB only works for

# I 2C mode

The I<sup>2</sup>C protocol is *considerably more complex* than the UART **The I** for all are not is *considerably more complex* than the UART **For a** (RS–232) protocol. Atlas Scientific assumes the embedded systems engineer understands this protocol.

To set your EZO<sup>™</sup> device into I<sup>2</sup>C mode click here Enable/disable response codes

#### Settings that are retained if power is cut

**Calibration** Change I2 C address Hardware switch to UART mode LED control Protocol lock Software switch to UART mode

Continuous mode

#### Settings that are NOT retained if power is cut

Find Sleep mode

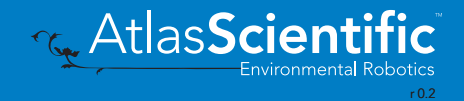

### <span id="page-41-0"></span>I 2C mode

I 2C address (0x01 – 0x7F) 102 (0x66) default

 $Vcc$  3.3V – 5.5V

Clock speed 100 – 400 kHz

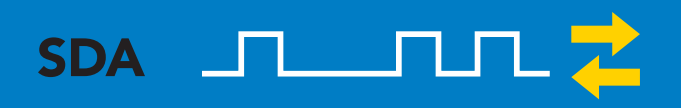

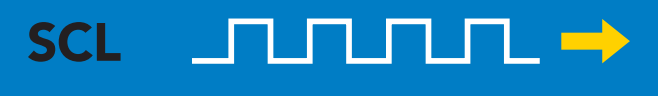

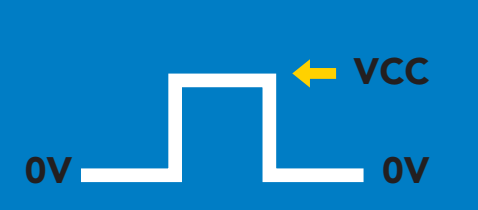

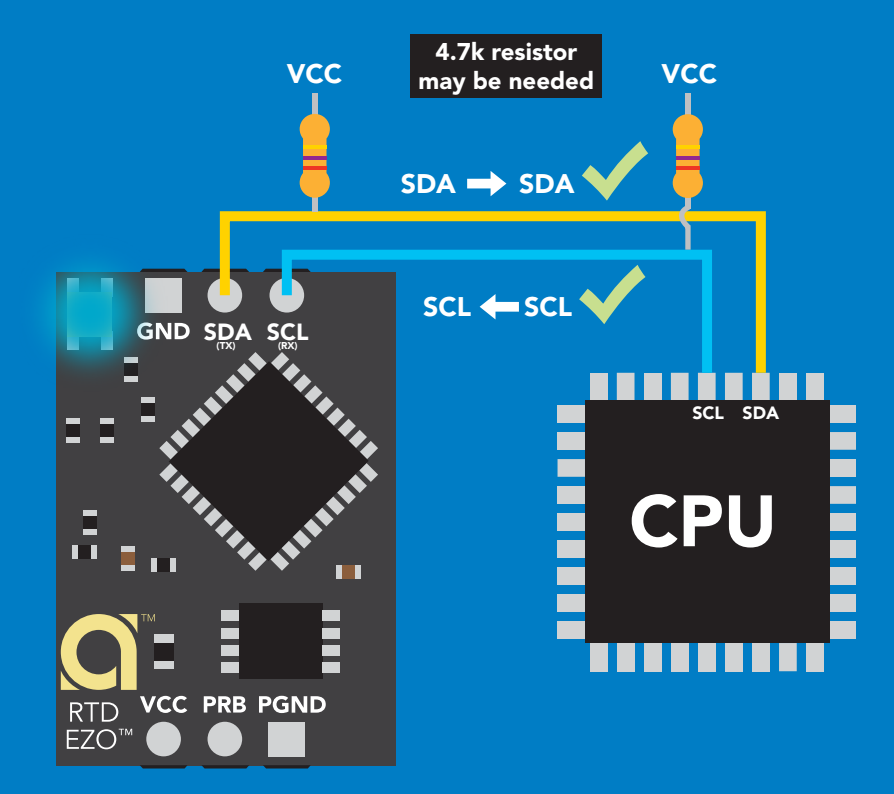

#### 0V 0V 0V 0V 0V 0V 0V 0V Data format

Reading temperature Units <sup>o</sup>C, <sup>o</sup>K, or <sup>o</sup>F Encoding ASCII Format string

Data type floating point Decimal places 3 Smallest string 4 characters Largest string 14 characters

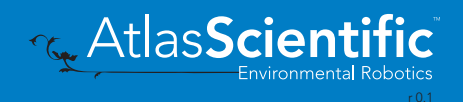

# <span id="page-42-0"></span>Sending commands to device

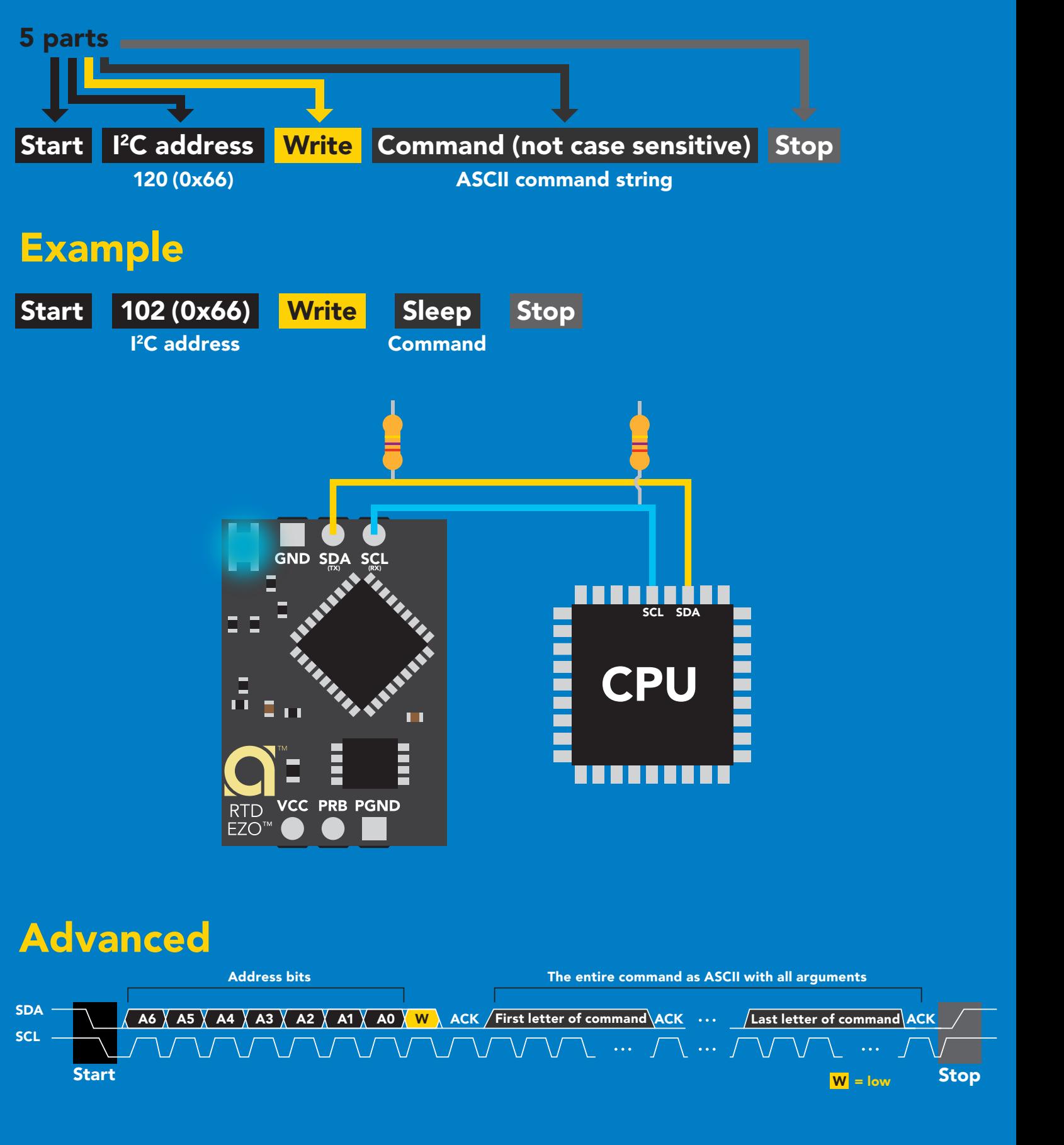

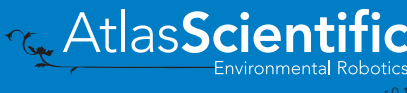

### <span id="page-43-0"></span>Requesting data from device

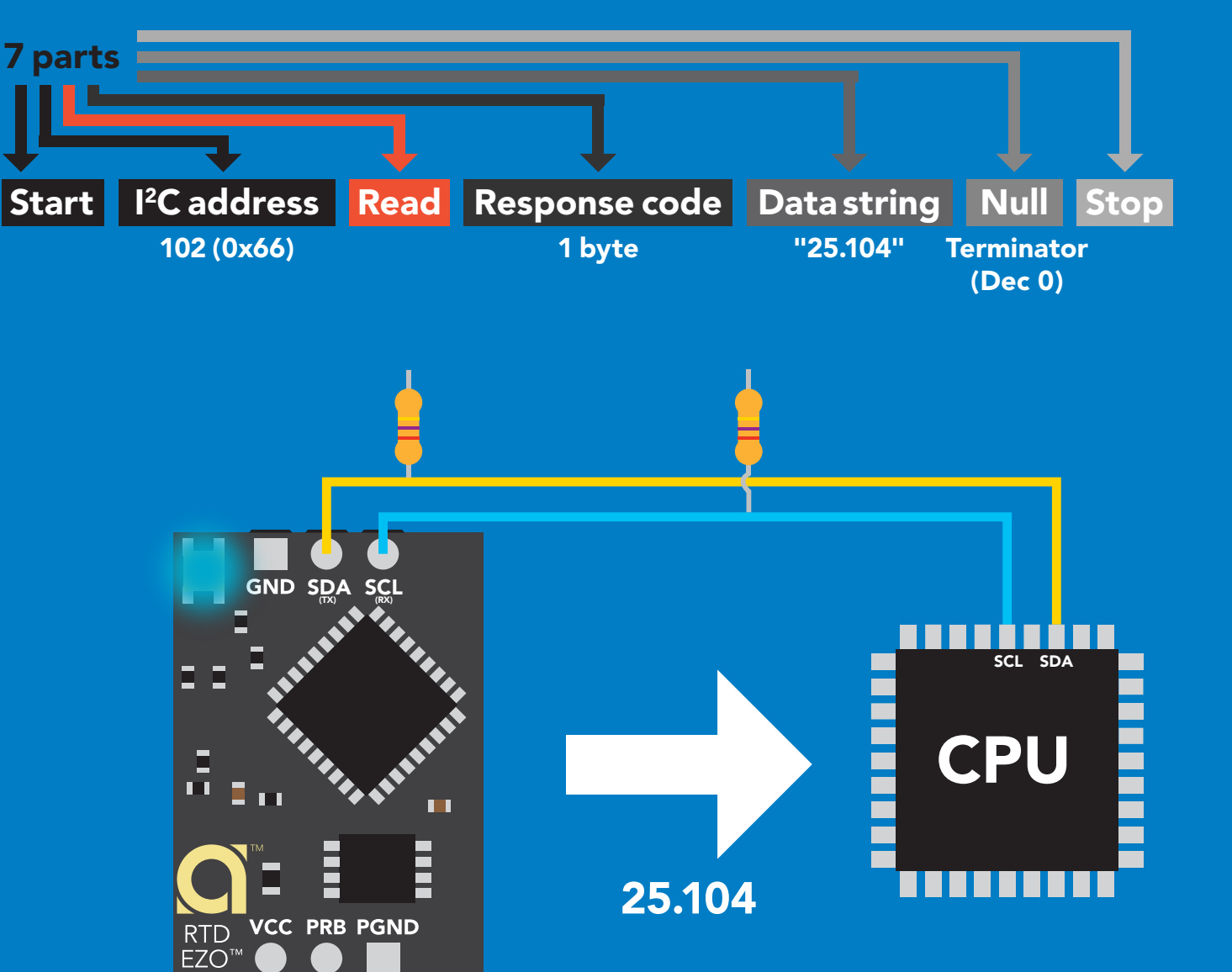

#### Advanced

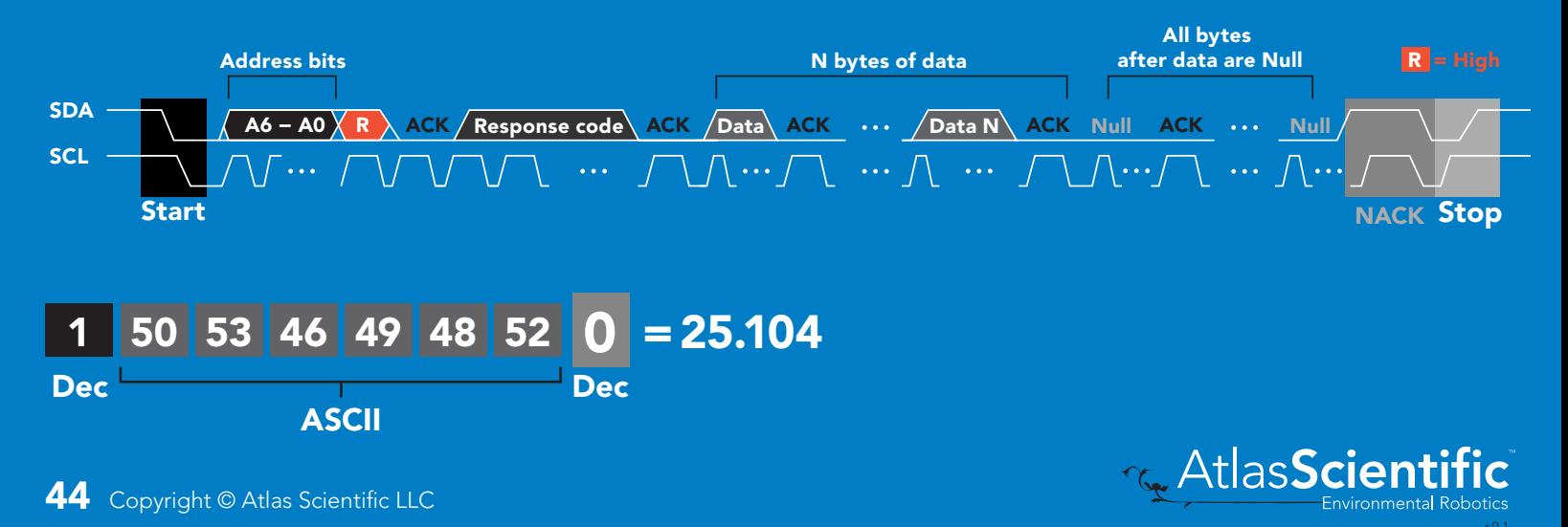

### <span id="page-44-0"></span>Response codes

After a command has been issued, a 1 byte response code can be read in order to confirm that the command was processed successfully.

*Reading back the response code is completely optional, and is not required for normal operation.*

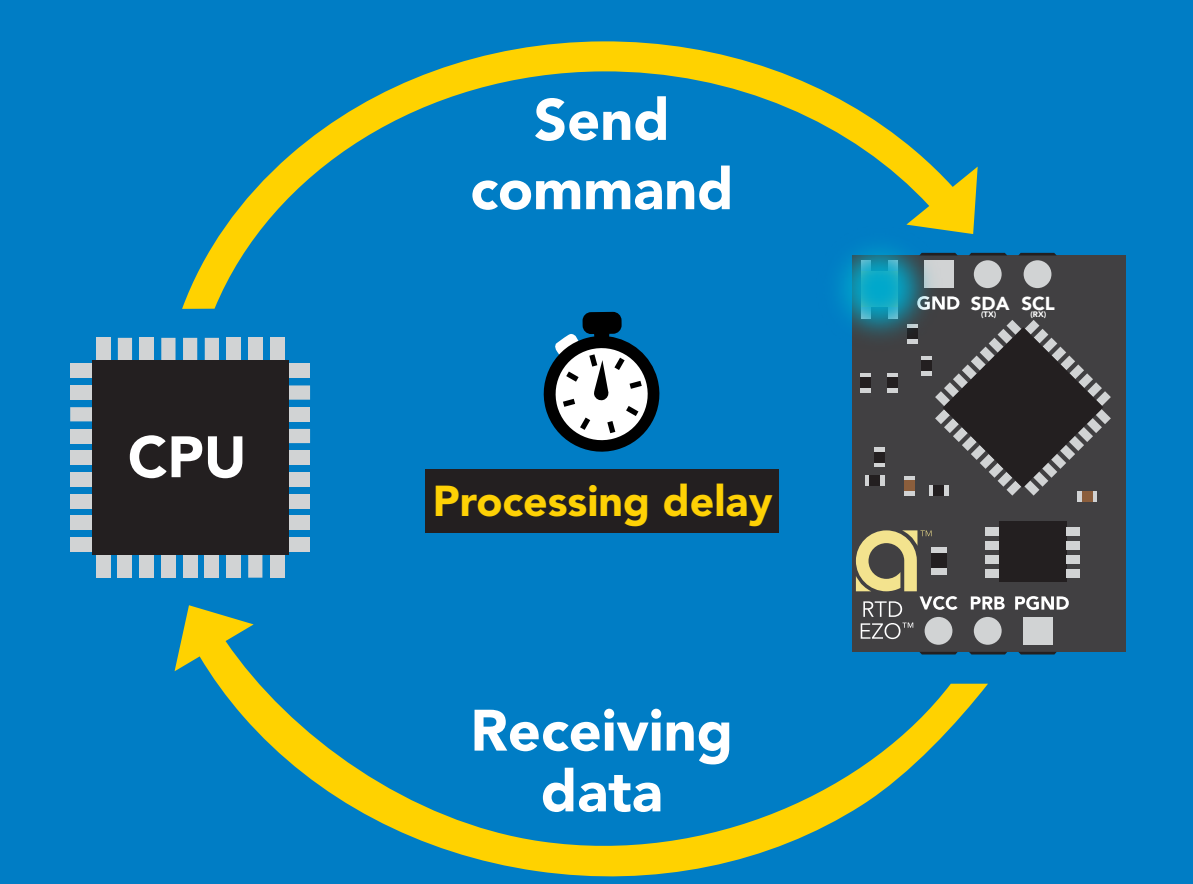

I2C\_start; I2C\_address; I2C\_write(EZO\_command); I2C\_stop;

#### delay(300);

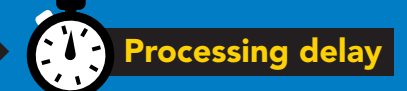

I2C\_start; I2C\_address;  $\overline{Char[ ] } = I2C_{\_}read;$ I2C\_stop;

Example If there is no processing delay or the processing delay is too short, the response code will always be 254.

#### Response codes single byte, not string

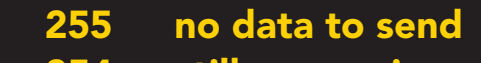

- still processing, not ready 254
- syntax error 2
- successful request 1

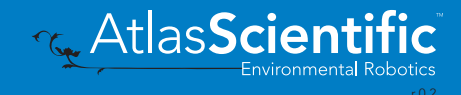

### <span id="page-45-0"></span>LED color definition

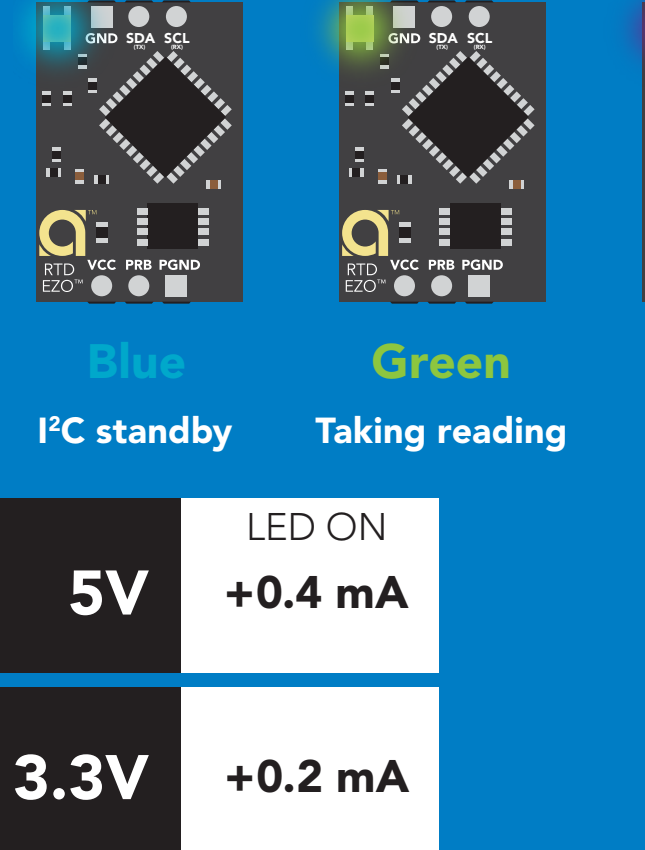

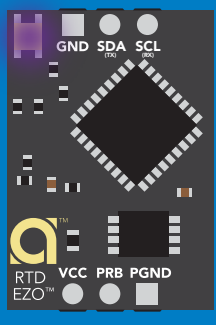

Purple

Changing I 2C ID#

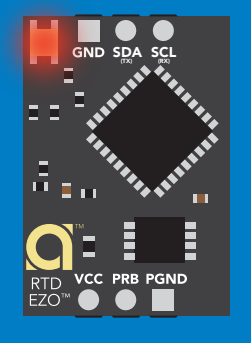

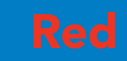

Command not understood

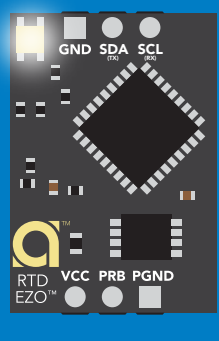

**White** Find

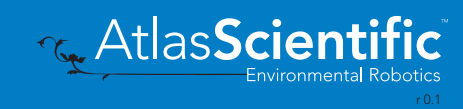

### <span id="page-46-0"></span>command quick reference I 2C mode

All commands are ASCII strings or single ASCII characters.

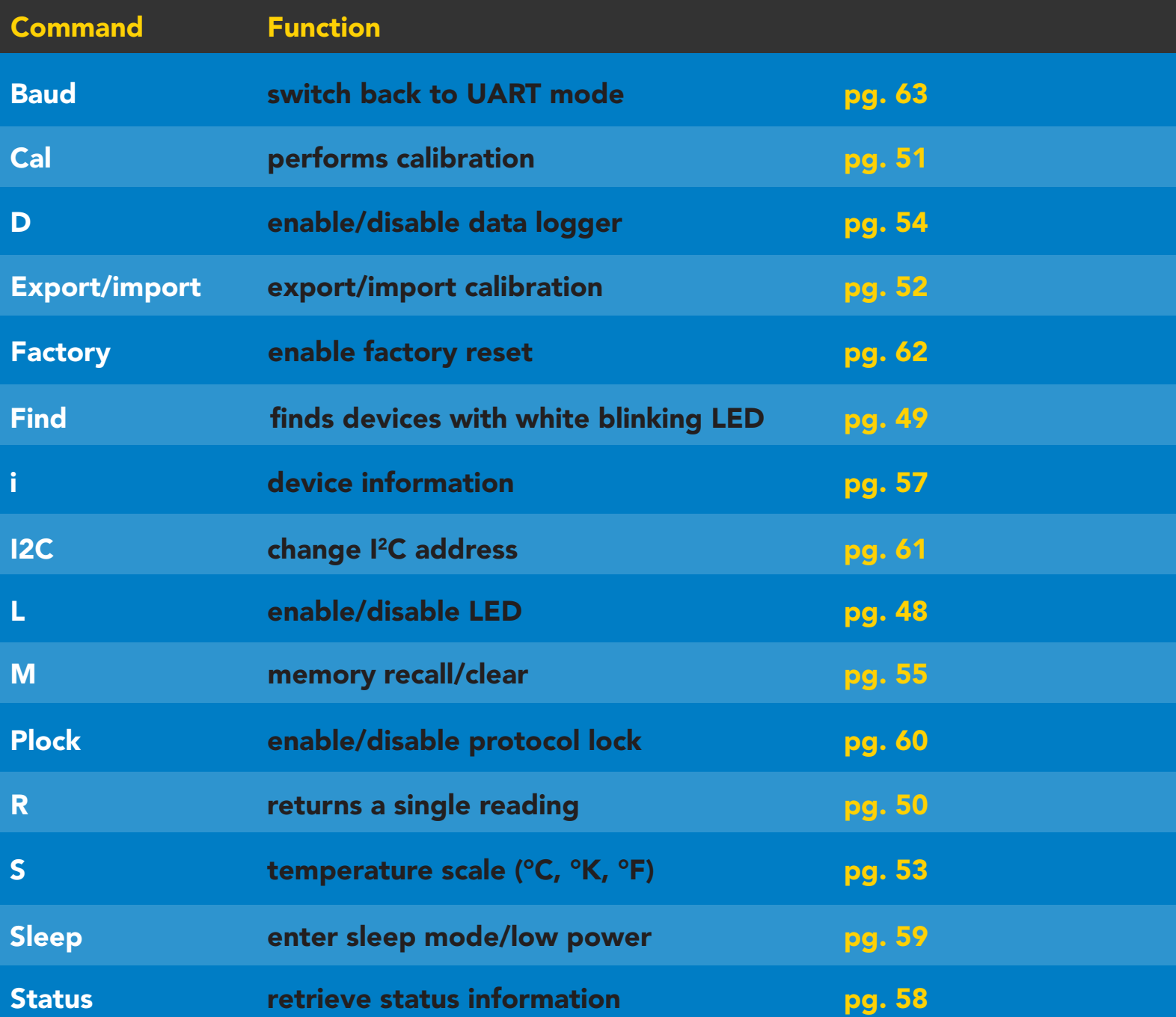

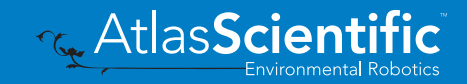

### <span id="page-47-0"></span>LED control

### Command syntax

L,1 LED on default

- L,0 LED off
- L,? LED state on/off?

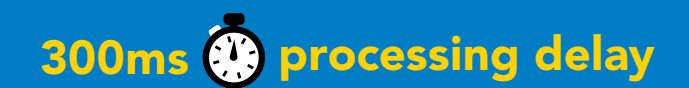

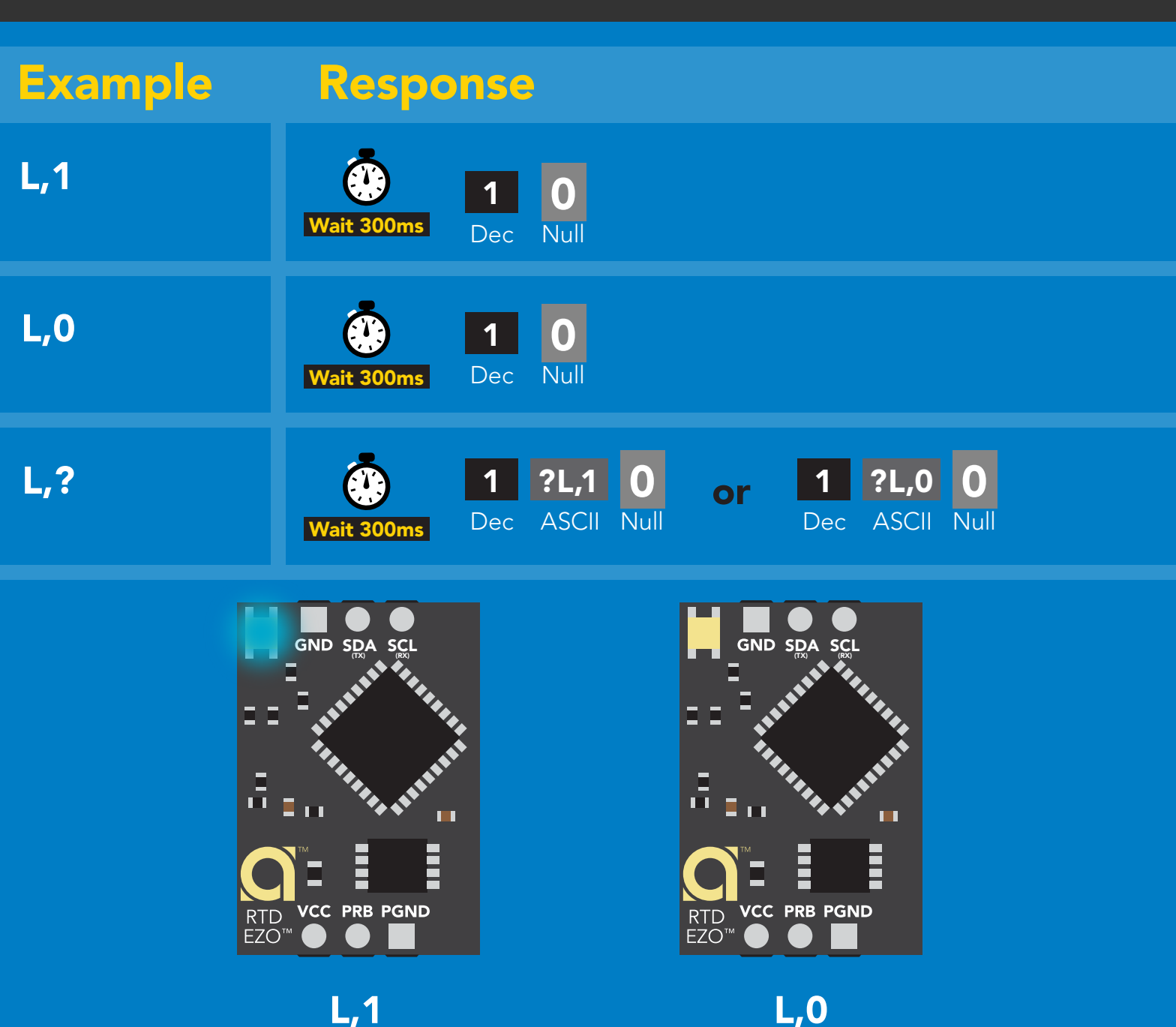

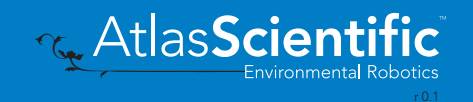

<span id="page-48-0"></span>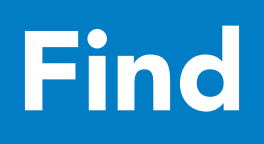

### 300ms <sup>o</sup> processing delay

#### Command syntax

This command will disable continuous mode Send any character or command to terminate find.

Find <cr> LED rapidly blinks white, used to help find device\*

\*This command is only available for firmware version 2.10 and above.

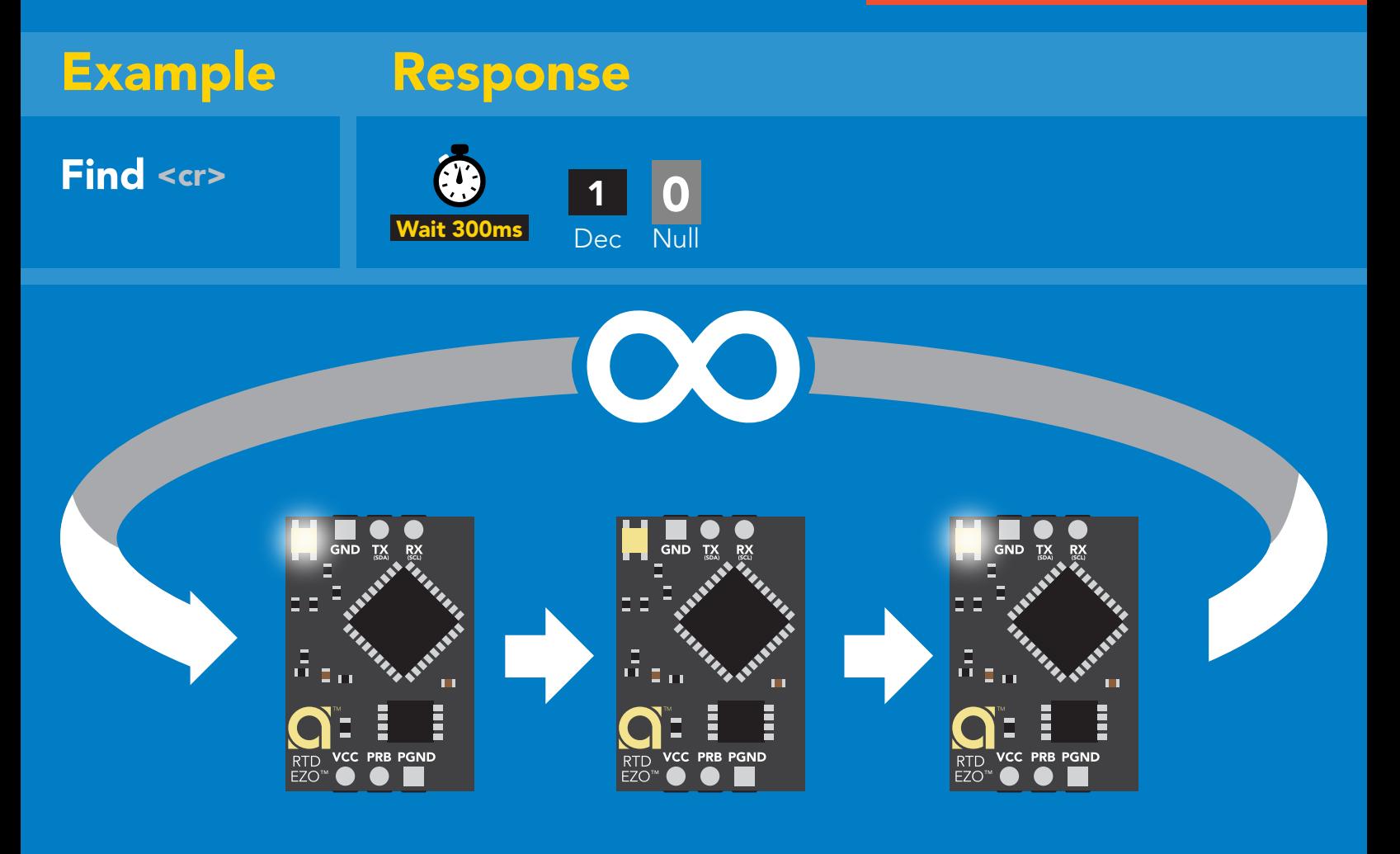

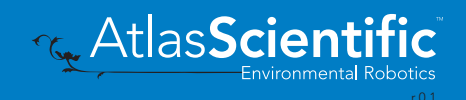

# <span id="page-49-0"></span>Taking reading

### Command syntax

600ms **(b)** processing delay

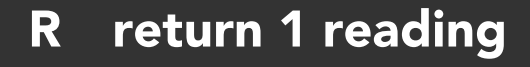

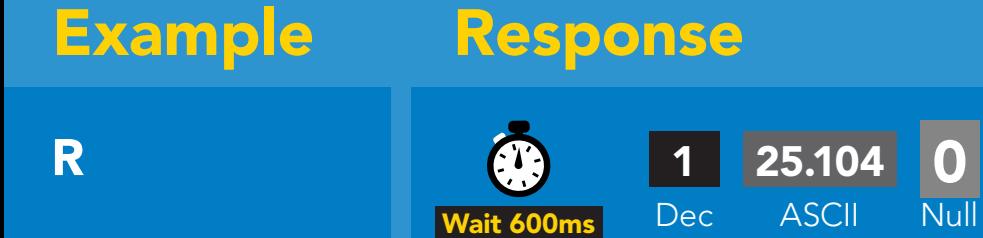

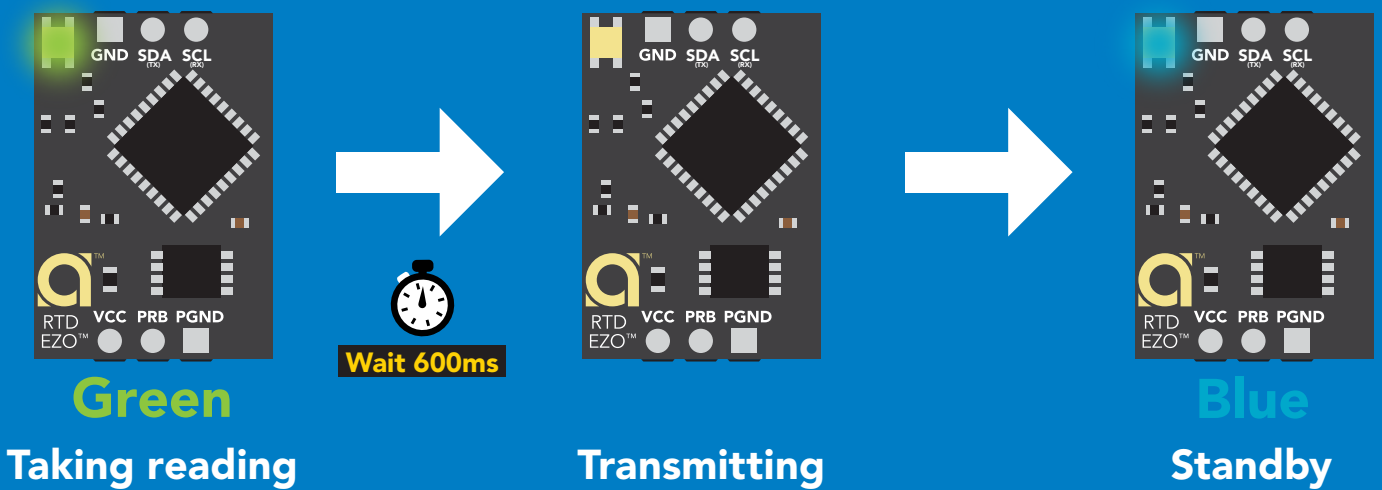

Taking reading

**Transmitting** 

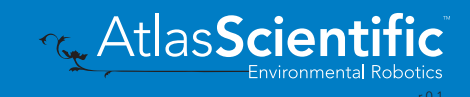

### <span id="page-50-0"></span>**Calibration**

### $Cal, t = any temperature$ Cal,clear delete calibration data Cal,? device calibrated? Command syntax Example Response 600ms **(C)** processing delay

**EZO<sup>™</sup> RTD circuit uses** single point calibration.

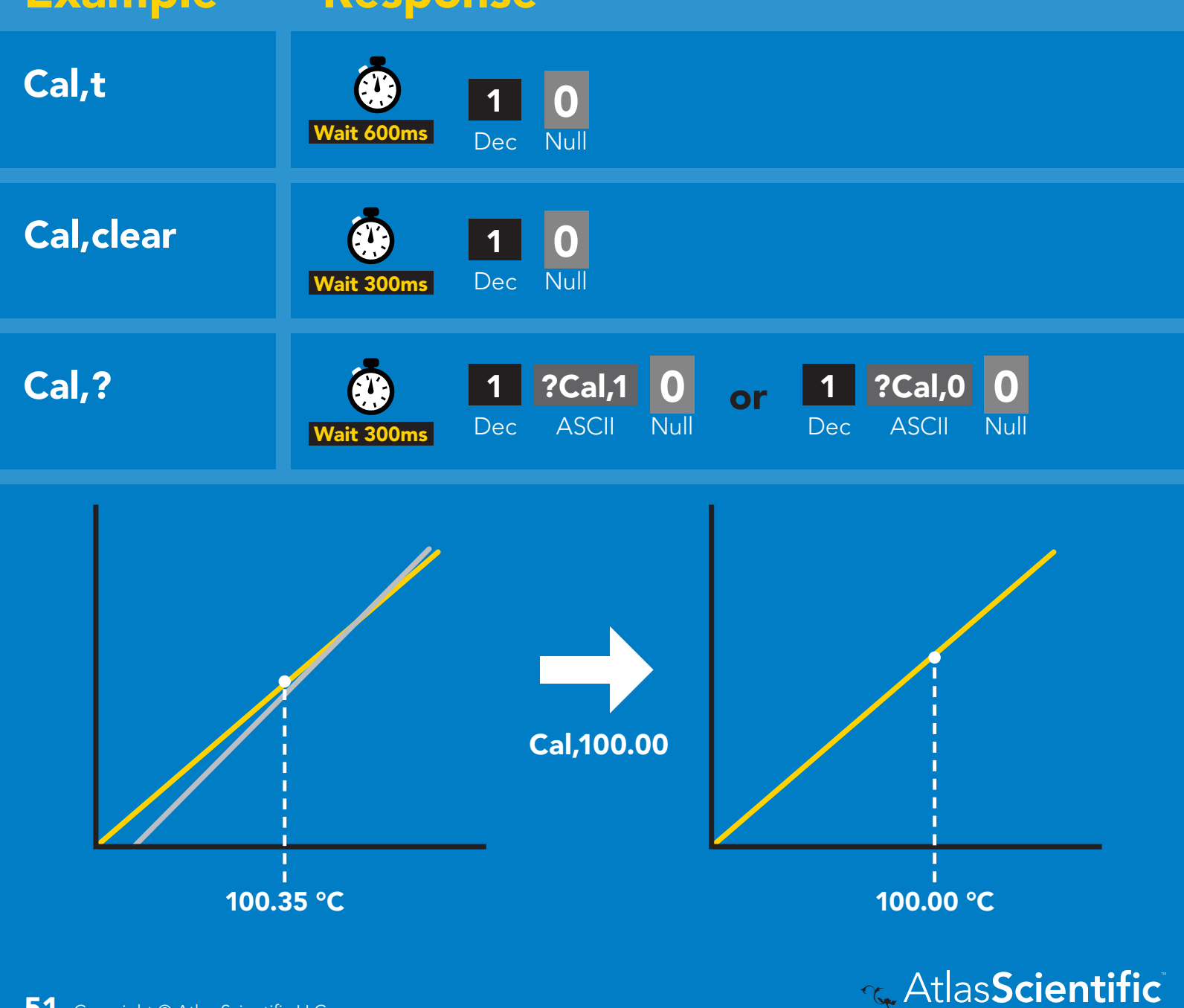

### <span id="page-51-0"></span>Export/import calibration

### Command syntax

Export: Use this command to save calibration settings Import: Use this command to load calibration settings to one or more devices.

**G.** AtlasScienti

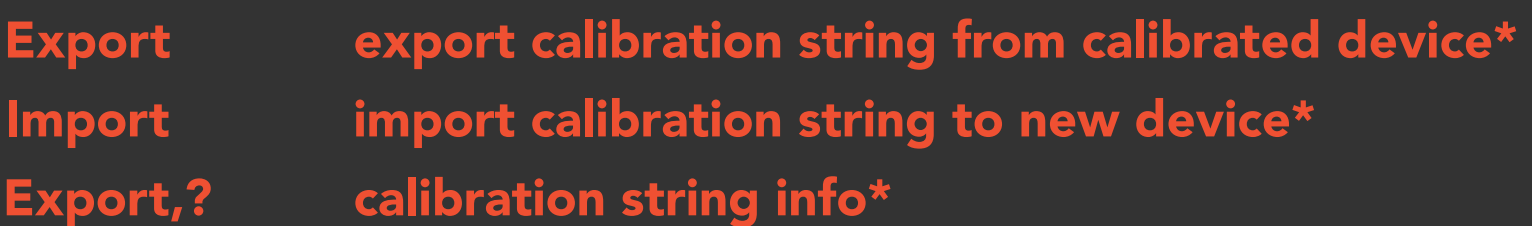

(1 of 10) (1 of 10) (10 of 10) (8 more) (FIFO) Export Export Export,? Example Response \*This command is only available for firmware version 2.10 and above. Import, n Response breakdown # of strings to export # of bytes to export Export strings can be up to 12 characters long 10, 120 300ms (C) processing delay Wait 300ms Wait 300ms  $t$  300ms Wait 300ms 10,120 59 6F 75 20 61 72 65 20 61 20 63 6F \*DONE Import, 59 6F 75 20 61 72 1 1 1 1 **ASCII ASCII ASCII ASCII ASCII** Dec **Dec** Dec Dec 0 Null 0 Null 0 Null 0 Null Export

### <span id="page-52-0"></span>Temperature scale (°C, °K, °F)

### Command syntax

300ms @ processing delay

- S,c celsius default
- S,k kelvin
- S,f fahrenheit
- S,? temperature scale?

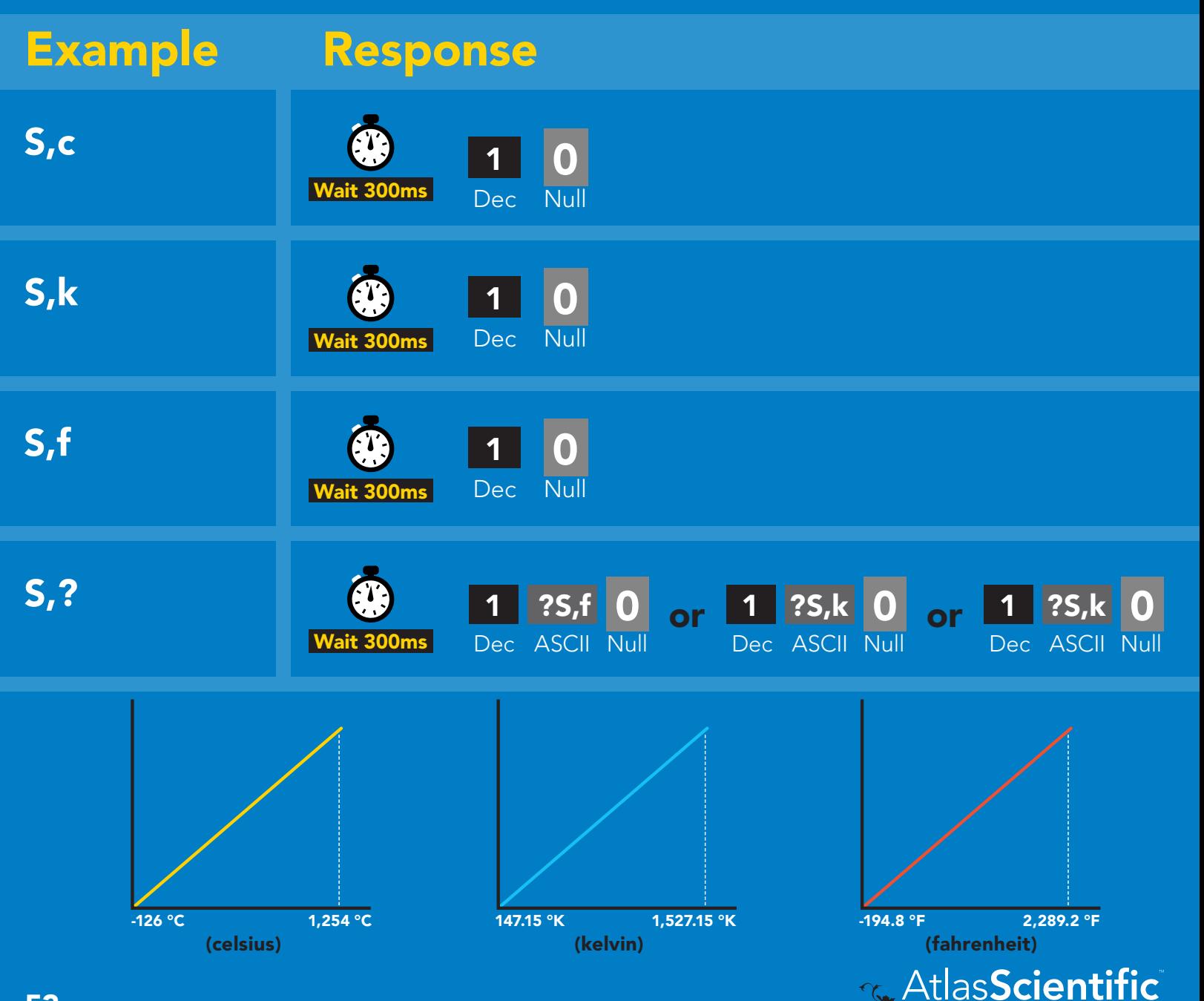

# <span id="page-53-0"></span>Enable/disable data logger

### Command syntax

- D,n  $n = (n \times 10$  seconds)
- D,0 disable
- D,? data logger storage interval?

300ms **(2)** processing delay

The time period (n) is in 10 second intervals and can be any value from 1 to 32,000.

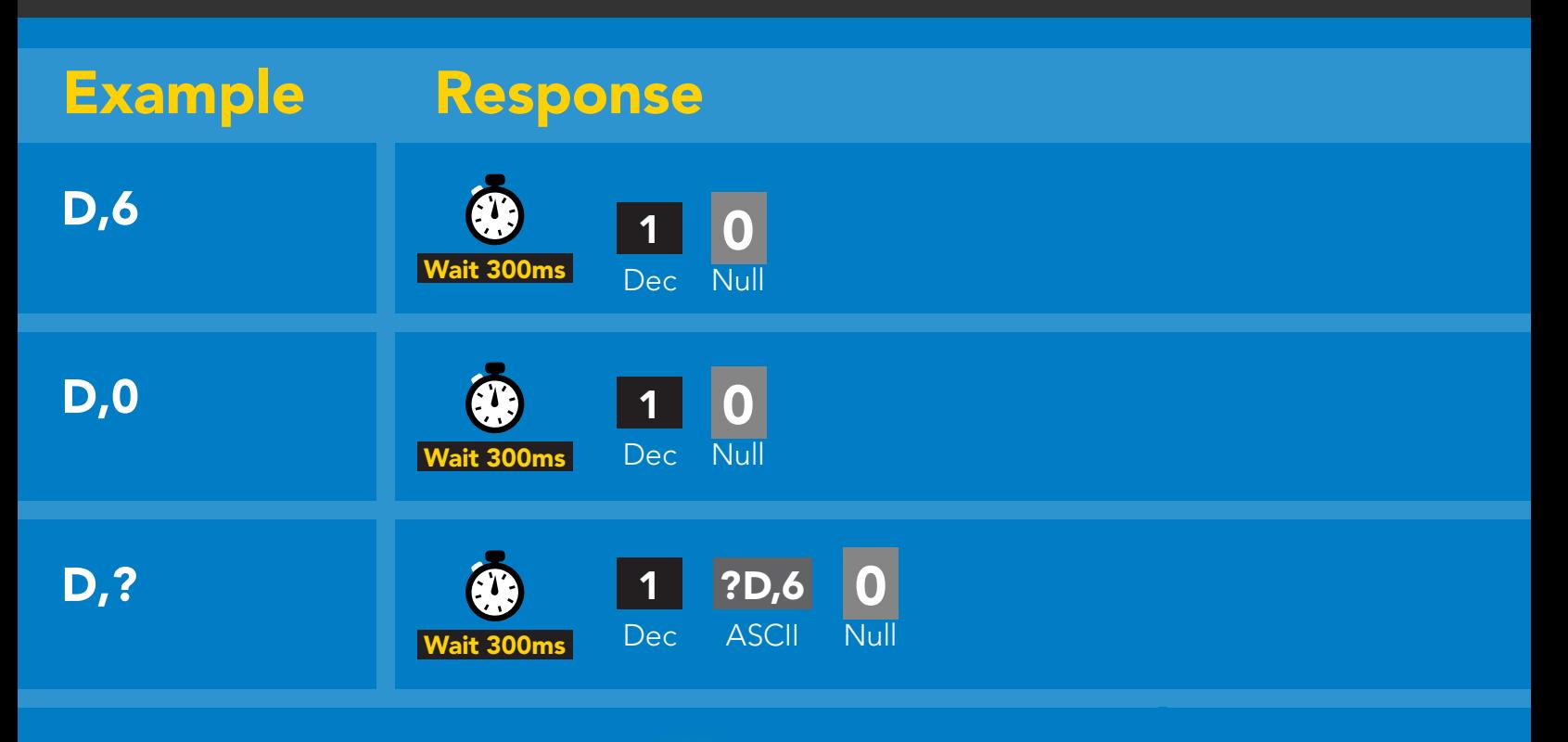

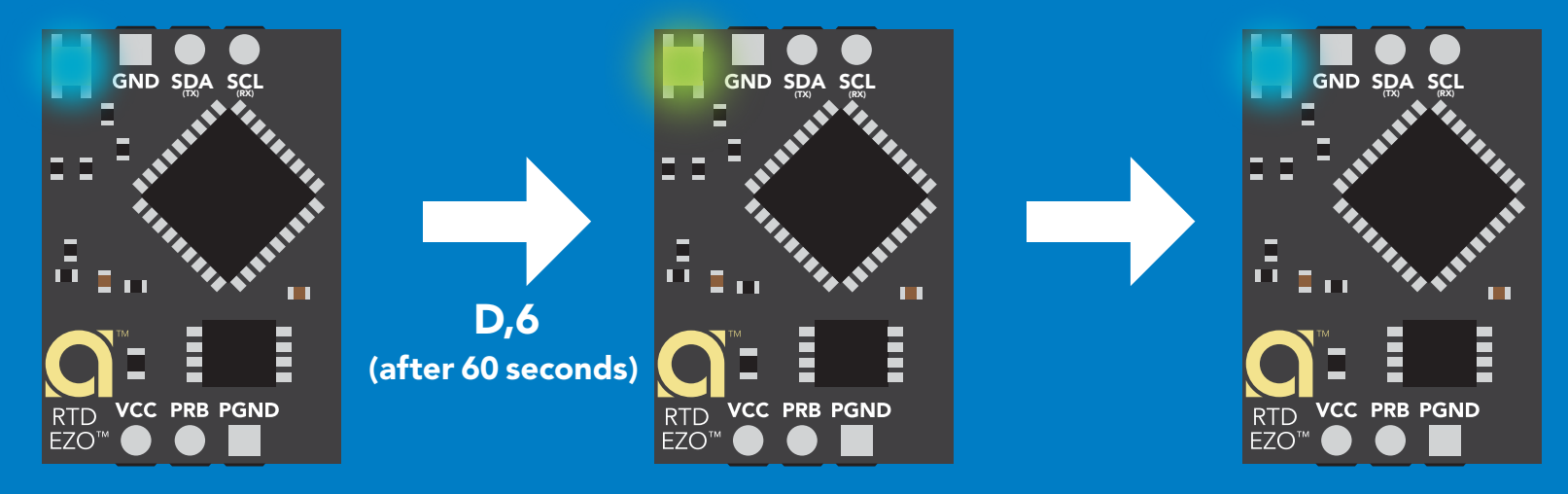

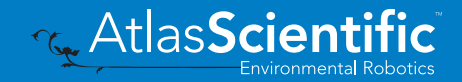

### <span id="page-54-0"></span>Memory recall Disable data logger to recall memory.

#### Command syntax

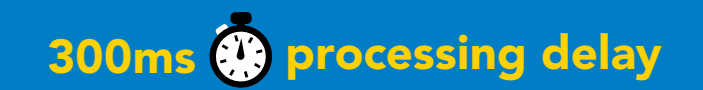

- M recall 1 sequential stored reading
- M,? display memory location of last stored reading

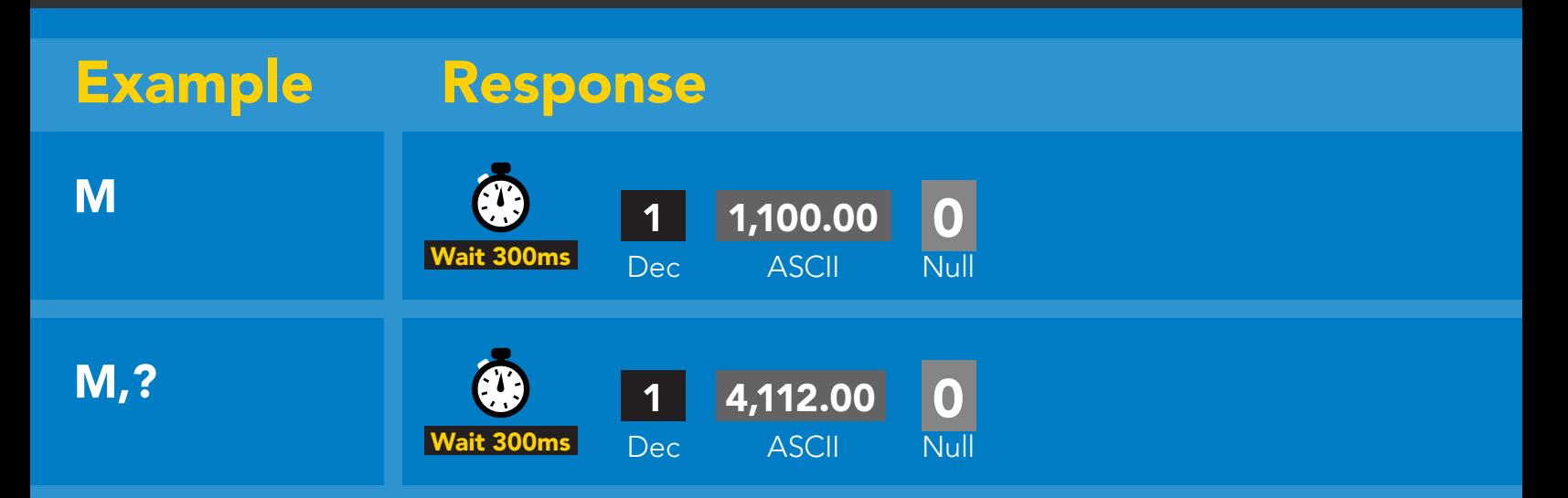

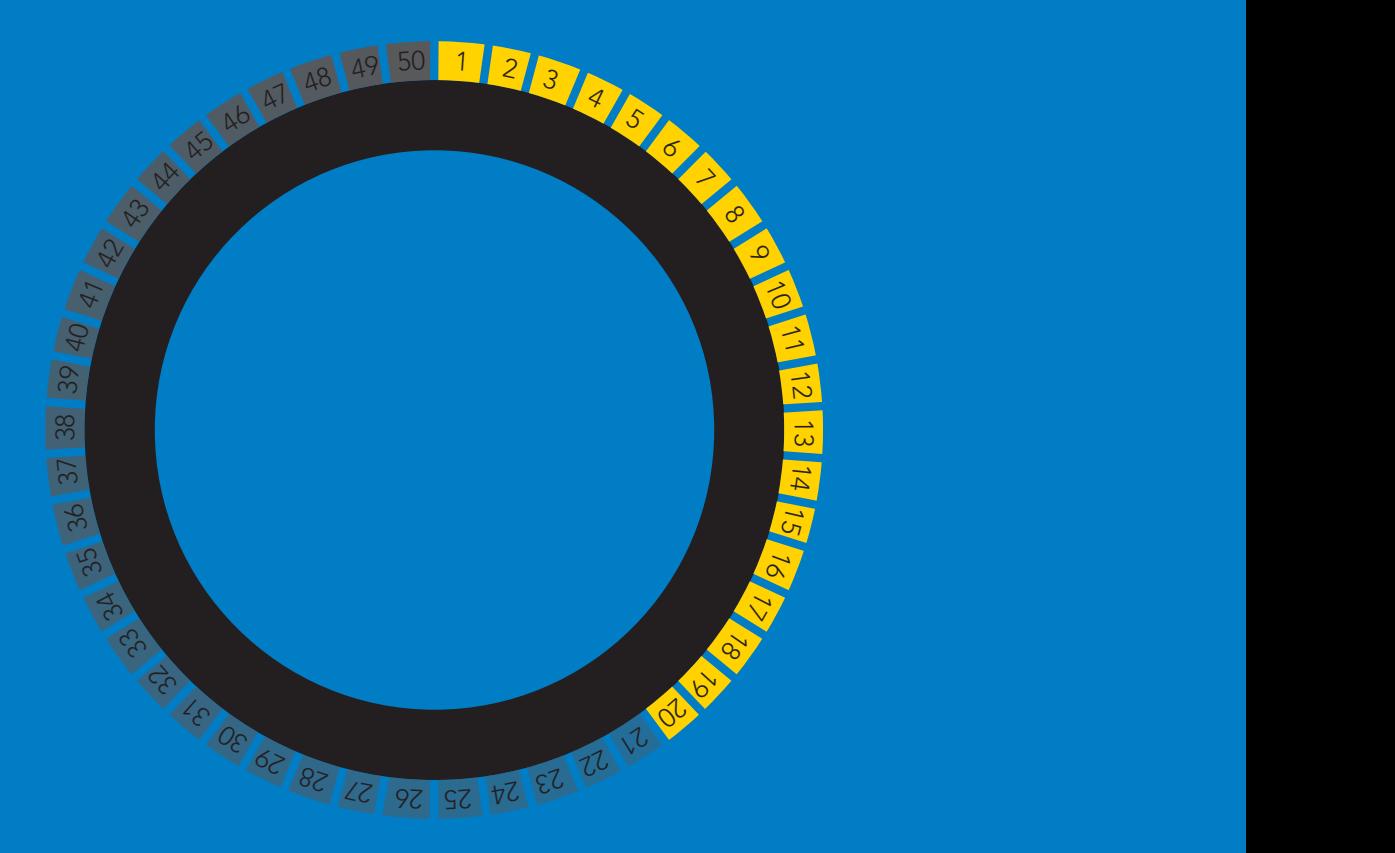

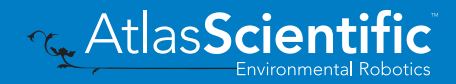

### <span id="page-55-0"></span>Memory clear

#### Command syntax

300ms @ processing delay

M,clear clear all stored memory

### Example Response

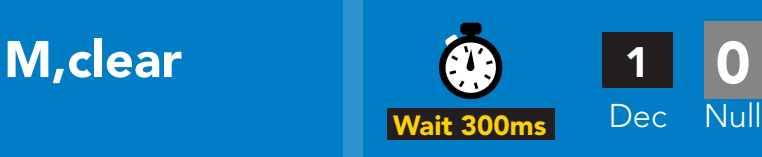

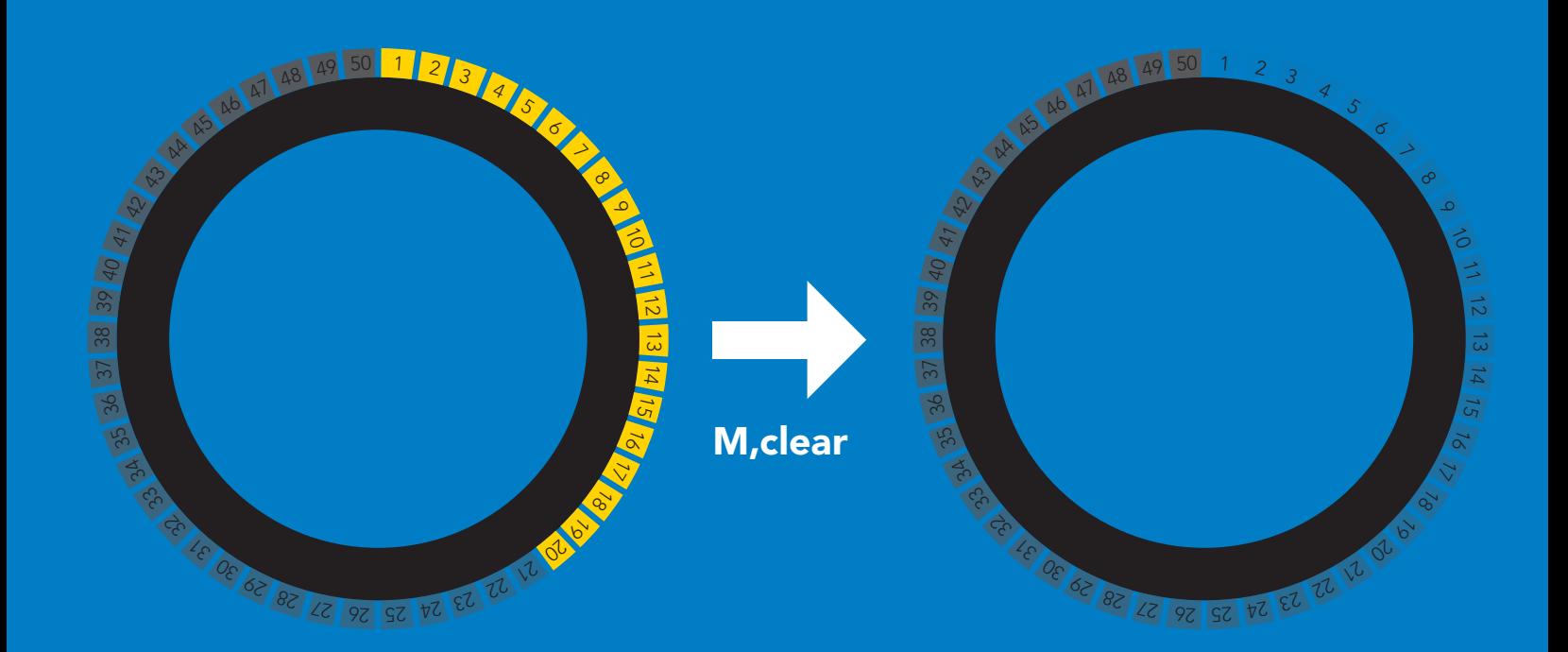

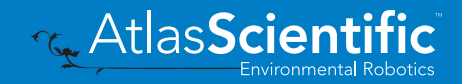

### <span id="page-56-0"></span>Device information

### Command syntax

300ms **(b)** processing delay

i device information

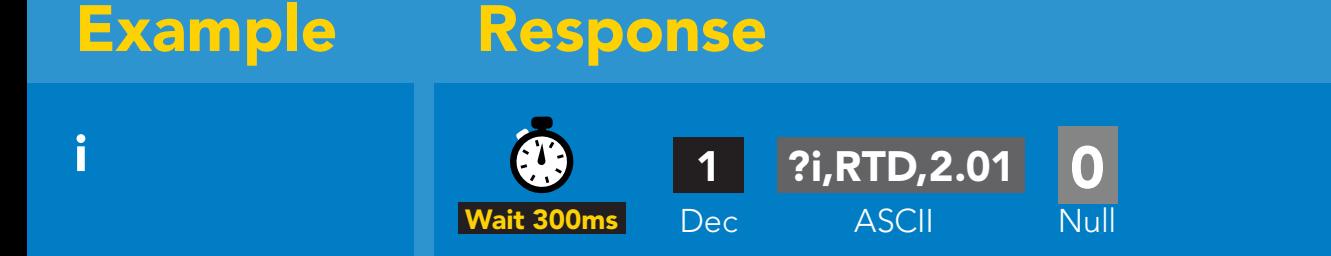

#### Response breakdown

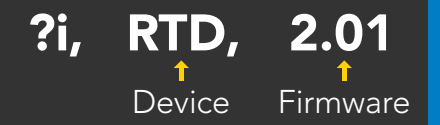

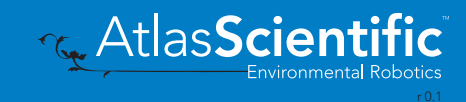

### <span id="page-57-0"></span>Reading device status

#### Command syntax

300ms processing delay

Status voltage at Vcc pin and reason for last restart

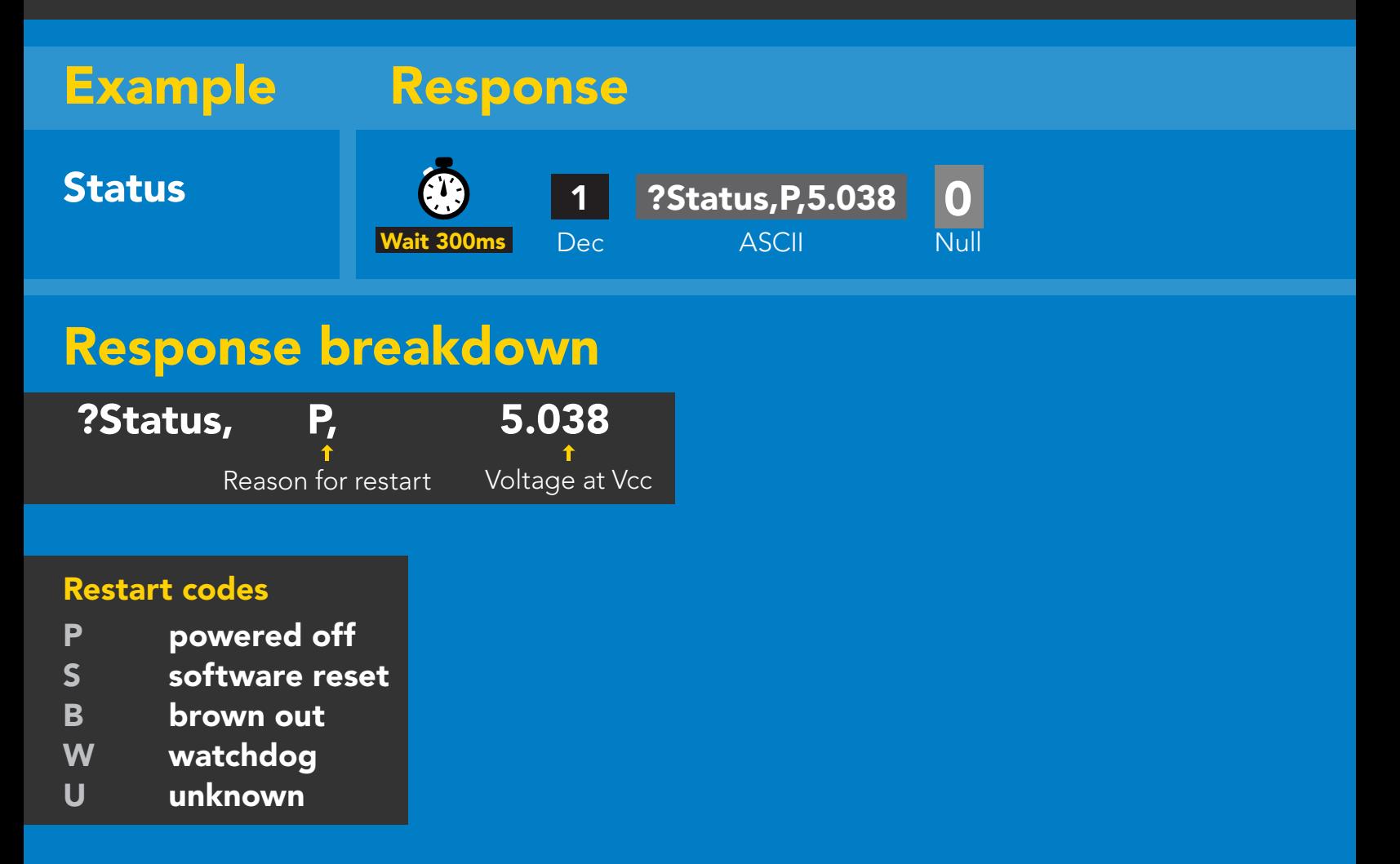

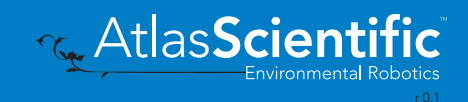

### <span id="page-58-0"></span>Sleep mode/low power

### Command syntax

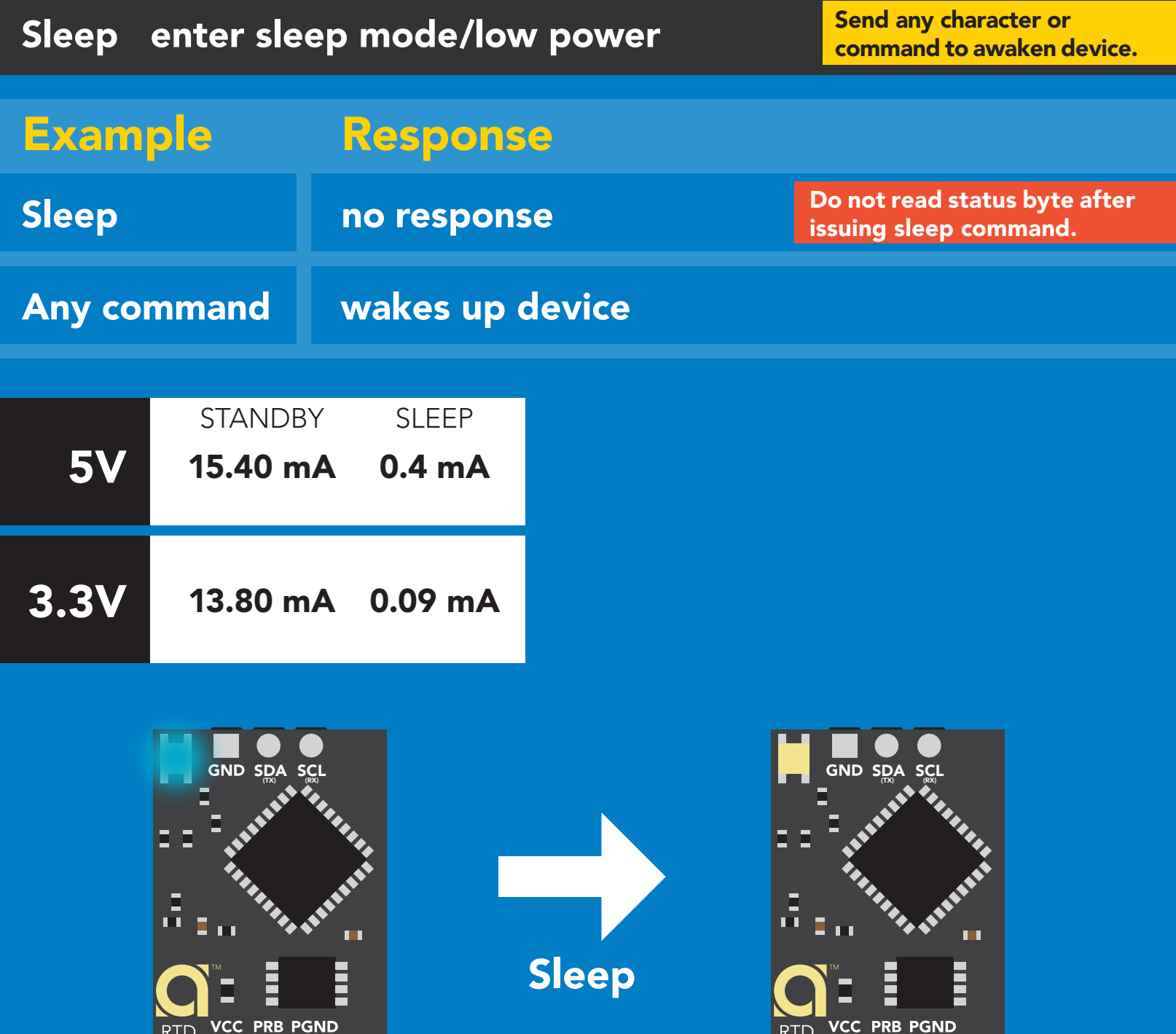

**Standby Standby Sleep** 

RTD

EZO'

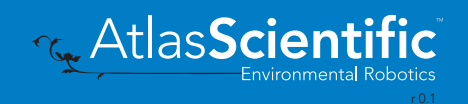

**RTD** 

EZO

**VCC PRB PGND** 

### <span id="page-59-0"></span>Protocol lock

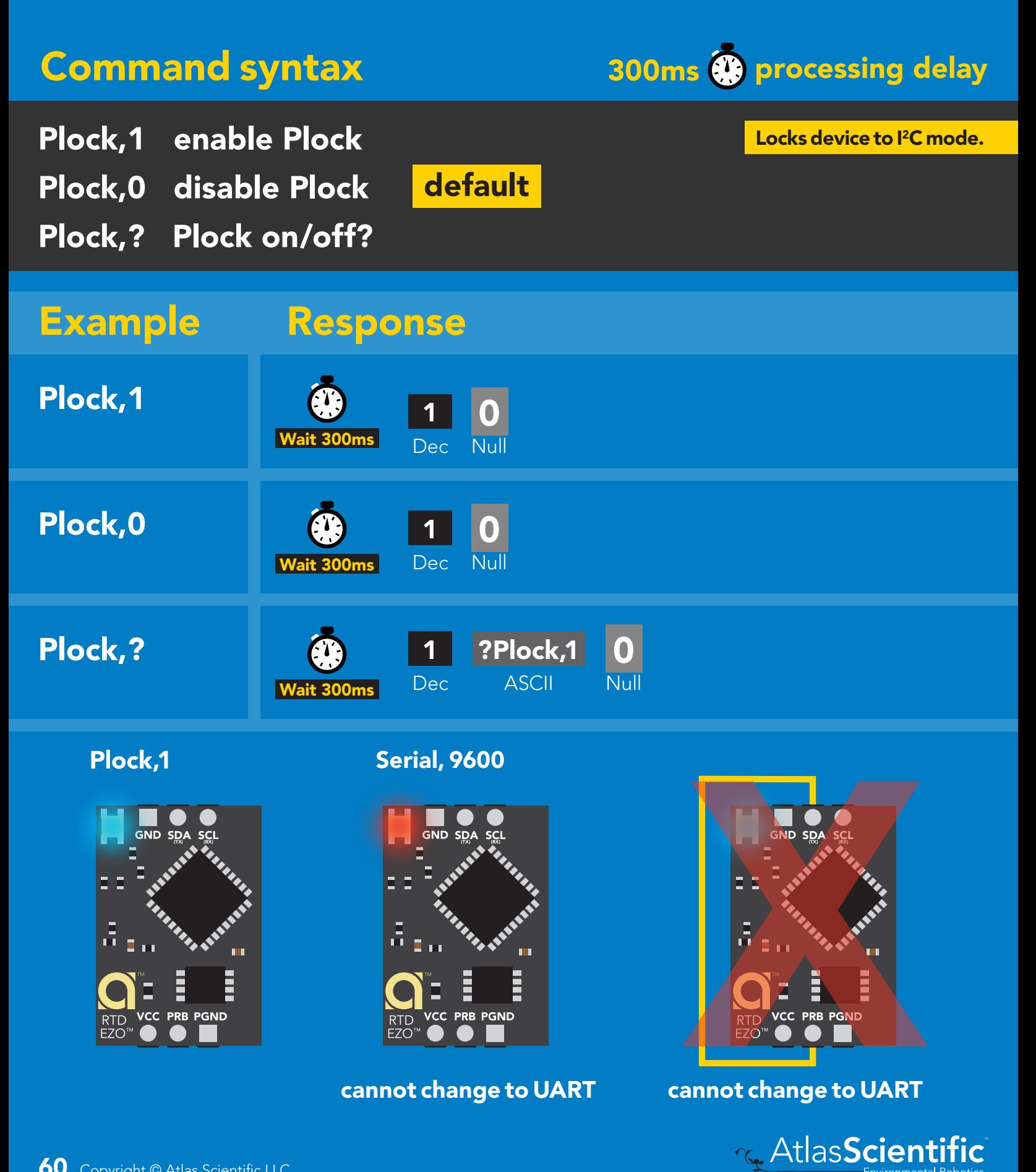

### <span id="page-60-0"></span>I 2C address change

### Command syntax

300ms processing delay

I2C,n sets I<sup>2</sup>C address and reboots into I<sup>2</sup>C mode

### I2C,100 device reboot Example Response

#### Warning!

Changing the  $I^2C$  address will prevent communication between the circuit and the CPU, until the CPU is updated with the new I<sup>2</sup>C address.

Default <sup>2</sup>C address is 102 (0x66).

#### $n =$  any number 1 - 127

I2C,100

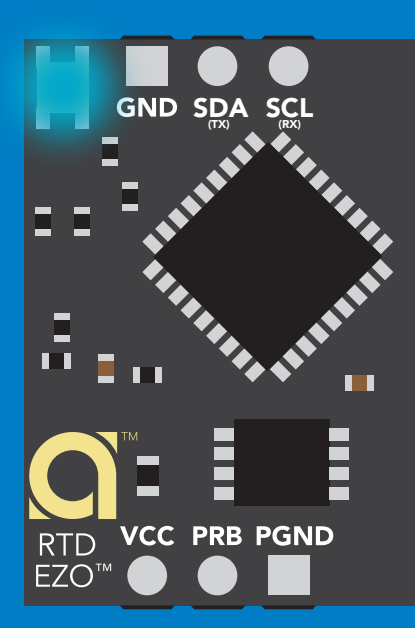

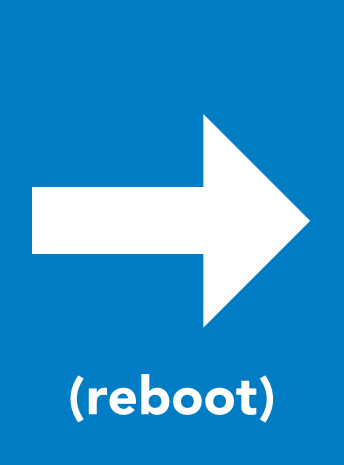

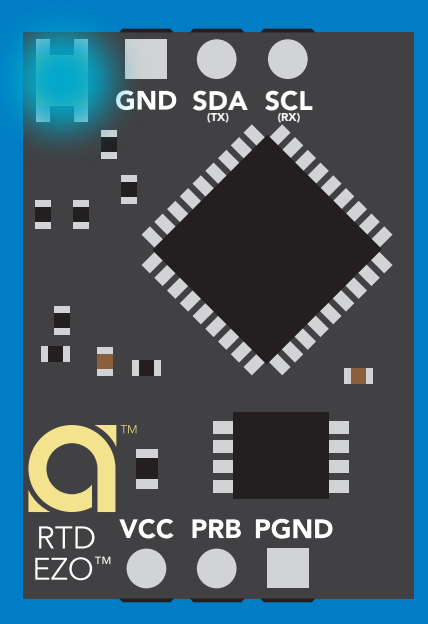

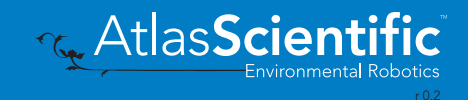

### <span id="page-61-0"></span>Factory reset

### Factory enable factory reset Command syntax Factory device reboot Example Response I 2C address will not change Factory reset will not take the device out of I<sup>2</sup>C mode.

Clears calibration LED on Response codes enabled Clears data logger

Factory

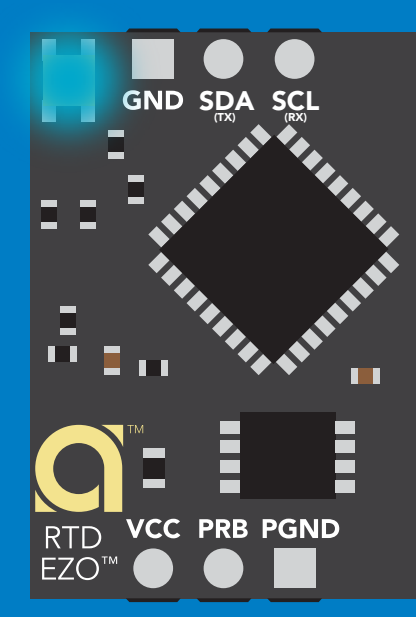

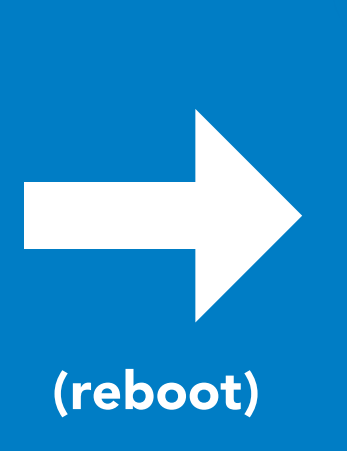

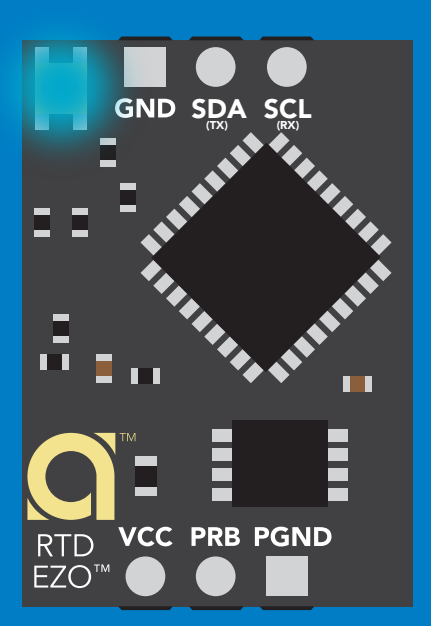

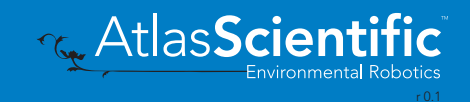

### <span id="page-62-0"></span>Change to UART mode

#### Command syntax

Baud,n switch from I2C to UART

Example Response

Baud,9600 reboot in UART mode

SDA(TX) (RX) SCL SDA SCL Ē **PRB PGND** 

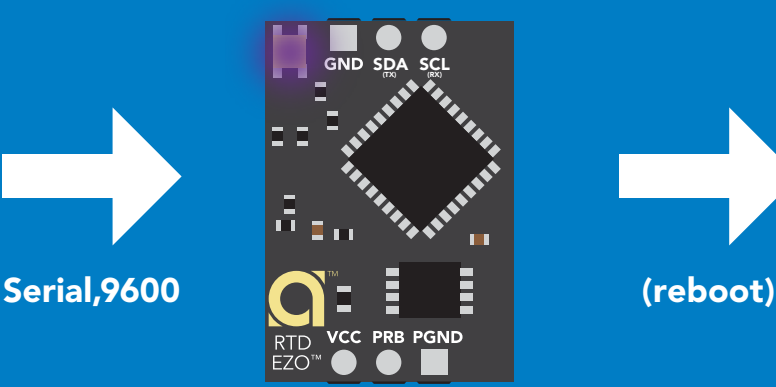

Changing to unanging to<br>UART mode

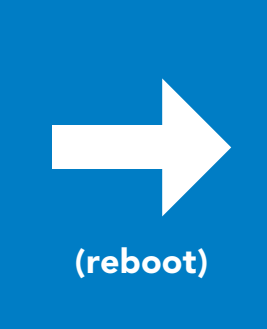

C<br>CPU (CPU)

C<br>CPU (CPU)

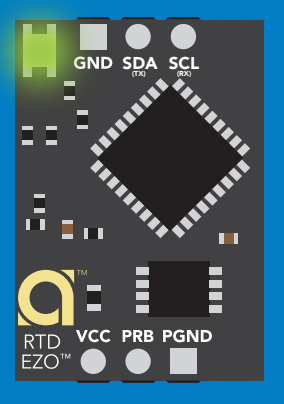

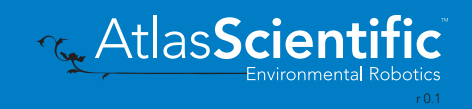

#### <span id="page-63-0"></span>3<br>3 40 41 42 10 4 Make sure Plock is set to 0 40  $\frac{1}{2}$ Manual switching to UART

- Make sure Plock is set to 0
- Disconnect ground (power off)
- Disconnect TX and RX
- Connect TX to PRB
- 32 • Confirm RX is disconnected
- Connect ground (power on)<br>• Wait for LED to change from E
- Wait for LED to change from Blue to Green
- Disconnect ground (power off)
- Reconnect all data and power

#### Example

Connecting TX to PRB only works for 16 the EZO™ RTD Temperature circuit.

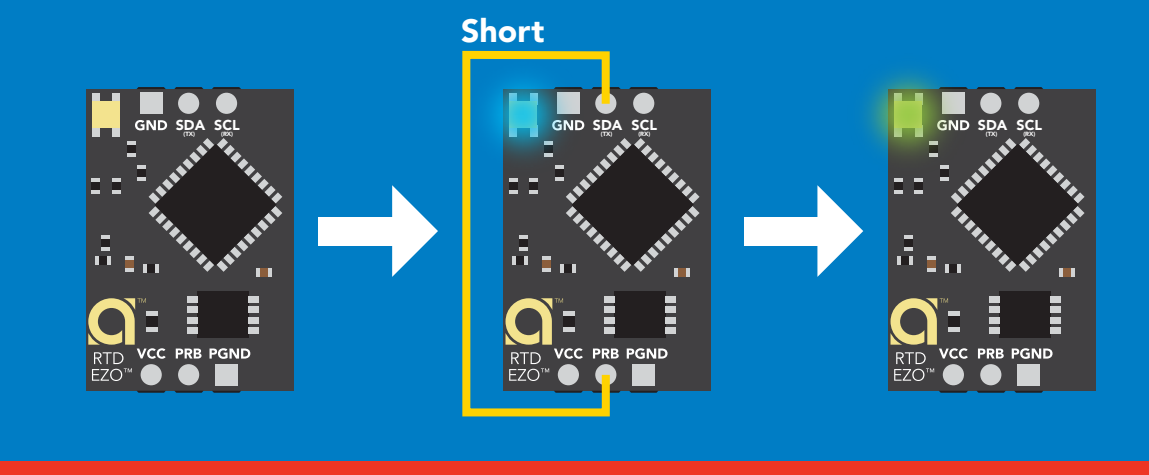

Wrong Example

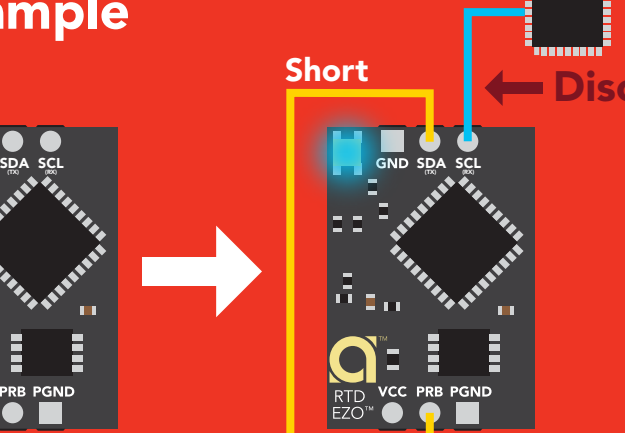

Disconnect RX line

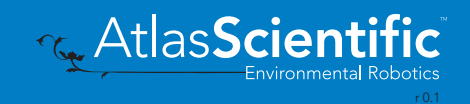

# <span id="page-64-0"></span>EZO<sup>™</sup> circuit footprint

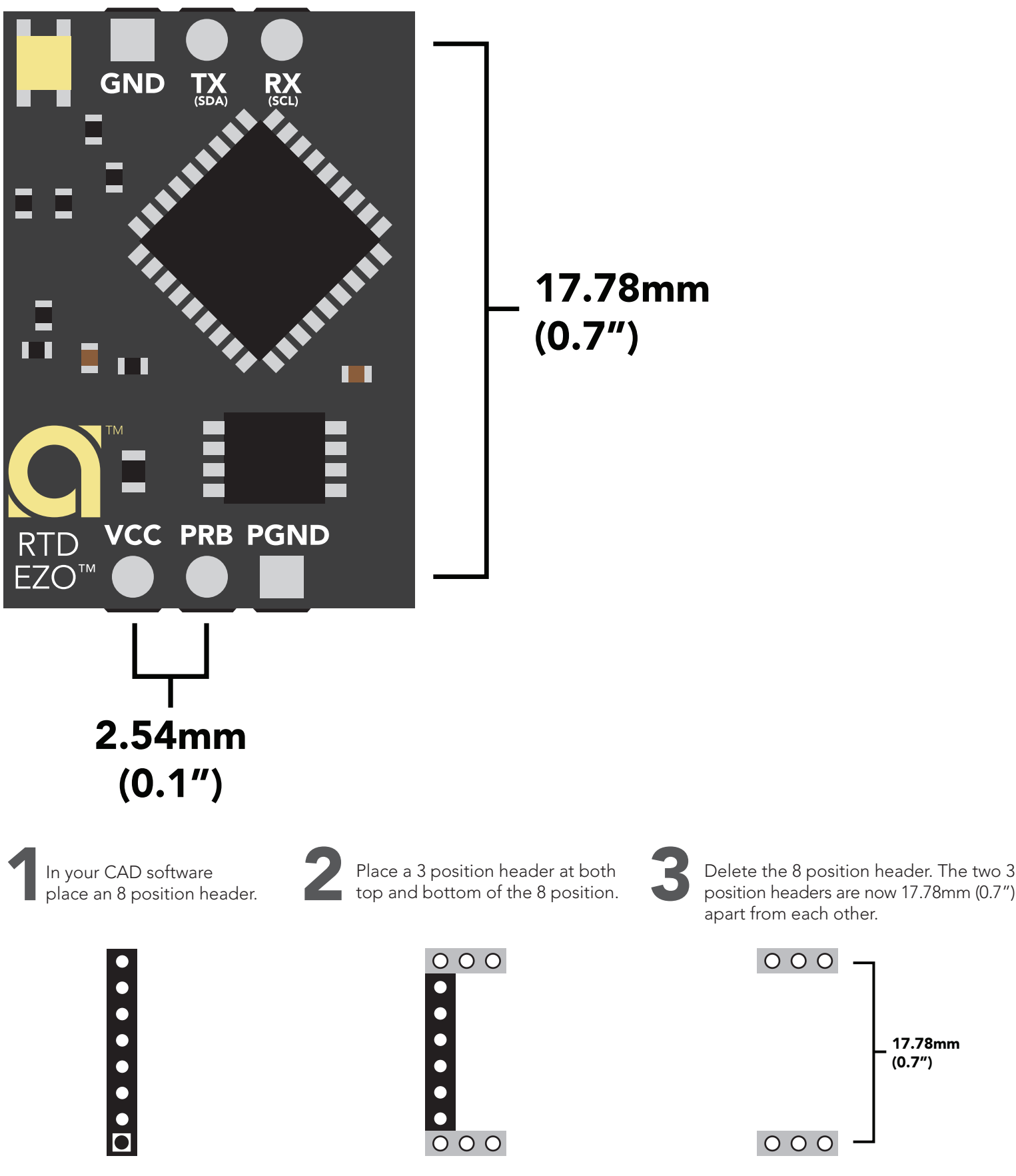

**T<sub>G</sub>** AtlasScie

17.78mm (0.7")

r 0.1

Environmental Robotics

# <span id="page-65-0"></span>Datasheet change log

#### Datasheet V 2.7

Revised definition of response codes on pg 45.

#### Datasheet V 2.6

Updated calibration processing delay time on pg.51.

#### Datasheet V 2.5

Revised Plock pages to show default value.

#### Datasheet V 2.4

#### Added new commands:

"Find" pages 22 & 49. "Export/Import calibration" pages 26 & 52. Added new feature to continous mode "C,n" pg 23.

#### Datasheet V 2.3

Added manual switching to UART information on pg. 59.

#### Datasheet V 2.2

Revised Baud command information on pg. 33.

#### Datasheet V 2.1

Revised entire datasheet.

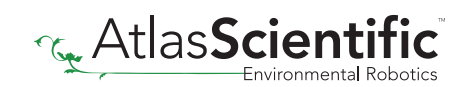

# Firmware updates

V1.02 – Plock (March 31, 2016)

- Added protocol lock feature "Plock"
- V1.03 EEPROM (April 26, 2016)
- Fixed glitch where EEPROM would get erased if the circuit lost power 900ms into startup

V1.11 – Glitch Fix (June 9, 2016)

• Fixed glitch where a blank name would result in garbage ouput

V2.01 – Update (January 1, 2017)

- Replaced command "response" with "\*OK"
- Replaced command "Serial" with "Baud"

V2.02 – Glitch Fix (February 16, 2017)

• Fixed glitch where calibration would not accept floating point numbers.

V2.10 – (May 9, 2017)

- Added "Find" command.
- Added "Export/import" command.
- Modified continuous mode to be able to send readings every "n" seconds.
- Sleep current is lowered.

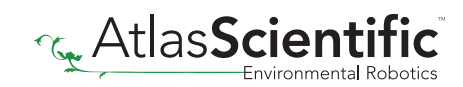

# <span id="page-67-0"></span>**Warranty**

Atlas Scientific™ Warranties the EZO™ class RTD circuit to be free of defect during the debugging phase of device implementation, or 30 days after receiving the EZO™class RTD circuit (which ever comes first).

# The debugging phase

The debugging phase as defined by Atlas Scientific™ is the time period when the EZO™ class RTD circuit is inserted into a bread board, or shield. If the EZO™ class RTD circuit is being debugged in a bread board, the bread board must be devoid of other components. If the EZO™ class RTD circuit is being connected to a microcontroller, the microcontroller must be running code that has been designed to drive the EZO™ class RTD circuit exclusively and output the EZO™ class RTD circuit data as a serial string.

It is important for the embedded systems engineer to keep in mind that the following activities will void the EZO™ class RTD circuit warranty:

- Soldering any part of the EZO™ class RTD circuit.
- Running any code, that does not exclusively drive the EZO™ class RTD circuit and output its data in a serial string.
- Embedding the EZO™ class RTD circuit into a custom made device.
- Removing any potting compound.

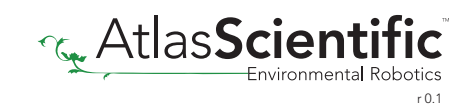

# Reasoning behind this warranty

Because Atlas Scientific™ does not sell consumer electronics; once the device has been embedded into a custom made system, Atlas Scientific<sup>™</sup> cannot possibly warranty the EZO<sup>™</sup> class RTD circuit, against the thousands of possible variables that may cause the EZO™ class RTD circuit to no longer function properly.

#### Please keep this in mind:

- 1. All Atlas Scientific™ devices have been designed to be embedded into a custom made system by you, the embedded systems engineer.
- 2. All Atlas Scientific™ devices have been designed to run indefinitely without failure in the field.
- 3. All Atlas Scientific™ devices can be soldered into place, however you do so at your own risk.

Atlas Scientific™ is simply stating that once the device is being used in your application, Atlas Scientific™ can no longer take responsibility for the EZO™ class RTD circuits continued operation. This is because that would be equivalent to Atlas Scientific™ taking responsibility over the correct operation of your entire device.

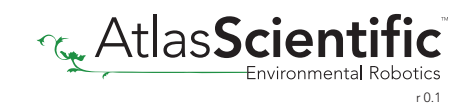